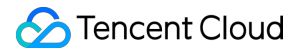

# **Tencent Kubernetes Engine TKE Serverless**クラスターガイド 製品ドキュメント

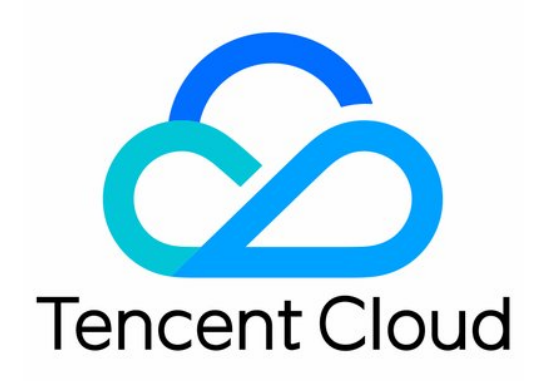

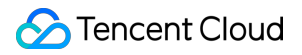

#### Copyright Notice

©2013-2023 Tencent Cloud. All rights reserved.

Copyright in this document is exclusively owned by Tencent Cloud. You must not reproduce, modify, copy or distribute in any way, in whole or in part, the contents of this document without Tencent Cloud's the prior written consent.

Trademark Notice

#### **C** Tencent Cloud

All trademarks associated with Tencent Cloud and its services are owned by Tencent Cloud Computing (Beijing) Company Limited and its affiliated companies. Trademarks of third parties referred to in this document are owned by their respective proprietors.

#### Service Statement

This document is intended to provide users with general information about Tencent Cloud's products and services only and does not form part of Tencent Cloud's terms and conditions. Tencent Cloud's products or services are subject to change. Specific products and services and the standards applicable to them are exclusively provided for in Tencent Cloud's applicable terms and conditions.

## カタログ:

TKE Serverless[クラスターガイド](#page-3-0)

TKE Serverlessクラスターの購入

[リージョンとアベイラビリティーゾーン](#page-3-2)

[リソース仕様](#page-7-0)

TKE Serverless[クラスター管理](#page-10-0)

[クラスターライフサイクル](#page-10-1)

[イメージキャッシュ](#page-12-0)

運用保守センター

[ログ採集](#page-24-1)

CRDを使⽤してCLS[にログをキャプチャします](#page-24-2)

YAML[によってログのキャプチャを設定します](#page-24-3)

[審査の管理](#page-57-0)

[クラスター審査](#page-57-1)

<span id="page-3-1"></span><span id="page-3-0"></span>TKE Serverlessクラスターガイド TKE Serverlessクラスターの購入 リージョンとアベイラビリティーゾーン

<span id="page-3-2"></span>最終更新日:: 2023-04-27 16:40:34

リージョン

#### 概要

リージョン(Region)とは、データセンターの物理的な場所です。Tencent Cloudでは、リージョンとリージョン の間は完全に分離されており、異なるリージョン間で最大限の安定性とフォールトトレランスが確保されます。ア クセスの遅延を低減し、ダウンロード速度を向上させるためには、顧客に最も近いリージョンを選定することを お勧めします。

下表によってTKE Serverlessクラスターが現在サポートしているリージョン、アベイラビリティーゾーンおよびリ ソースタイプを確認できます。その他のリージョンは順次開放されます。

#### 特徴

異なるリージョン間のネットワークは完全に隔離され、異なるリージョン間のクラウドサービスは、**デフォルト** ではプライベートネットワークを介して通信できません。。

異なるリージョン間のクラウドサービスは[、パブリック](https://www.tencentcloud.com/document/product/213/5224)IP を介してInternetにアクセスする方式で通信を行うこと ができます。また異なるプライベートネットワークに属するクラウドサービスは、 [CCN](https://www.tencentcloud.com/document/product/1003)を介して通信を⾏うこと ができ、この通信方式の方がより高速で、安定しています。

**[CLB](https://www.tencentcloud.com/document/product/214)は、現在、デフォルトで同一リージョンのトラフィック転送をサポートし、ローカルドメインのCVMをバイ** ンドします。 [クロスリージョンバインディング](https://www.tencentcloud.com/document/product/214/38441)機能を有効にすることによって、CLBをサポートし、リージョン 間でCVMをバインドすることができます。

## アベイラビリティーゾーン

#### 概要

アベイラビリティーゾーンとは、Tencent Cloudが同一リージョン内で電源とネットワークが互いに独立している 物理的なデータセンターです。ビジネスの持続性を確保し、アベイラビリティーゾーン間の障害を互いに隔離させ

(⼤規模な災害または⼤規模な電源設備の障害を除く)、障害が広がらないようにすることを⽬的としています。 独立したアベイラビリティーゾーンでインスタンスを起動することにより、ユーザーは単一障害点からアプリケ ーションを保護できます。

APIインターフェースアベイラビリティーゾーン一覧照会 を介して、完全なアベイラビリティーゾーン一覧を確認 できます。

#### 特徴

同一リージョンで異なるアベイラビリティーゾーンに位置していても、同一のプライベートネットワーク下のク ラウド製品はプライベートネットワークを介して相互接続されており[、プライベート](https://www.tencentcloud.com/document/product/213/5225)IPを使用して直接アクセス することができます。

#### 説明

プライベートネットワークの相互接続は同じアカウント下のリソースの相互接続を指し、異なるアカウントのリ ソースのプライベートネットワークは完全に隔離されます。

## TKE Serverlessクラスターがサポートするリージョン

中国

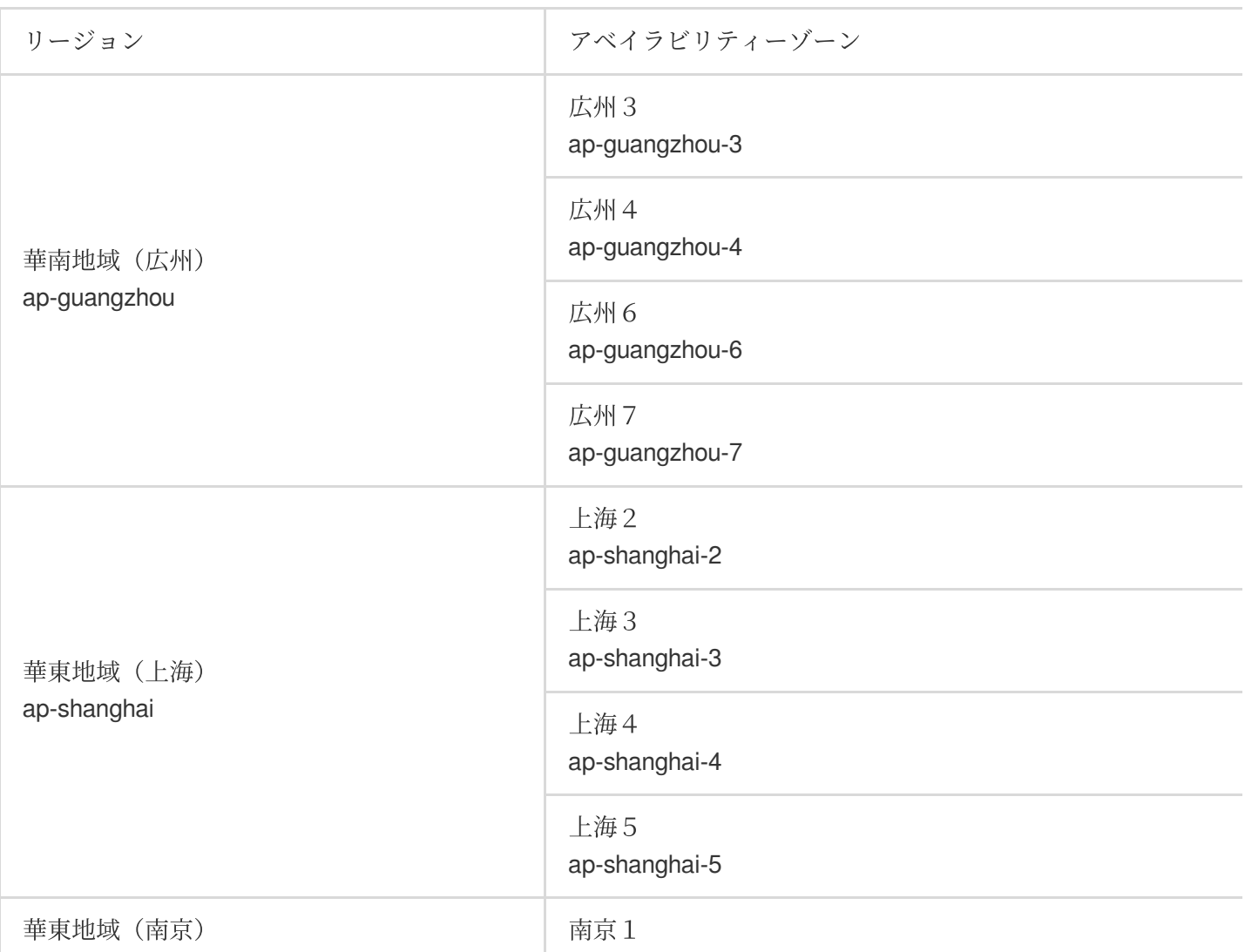

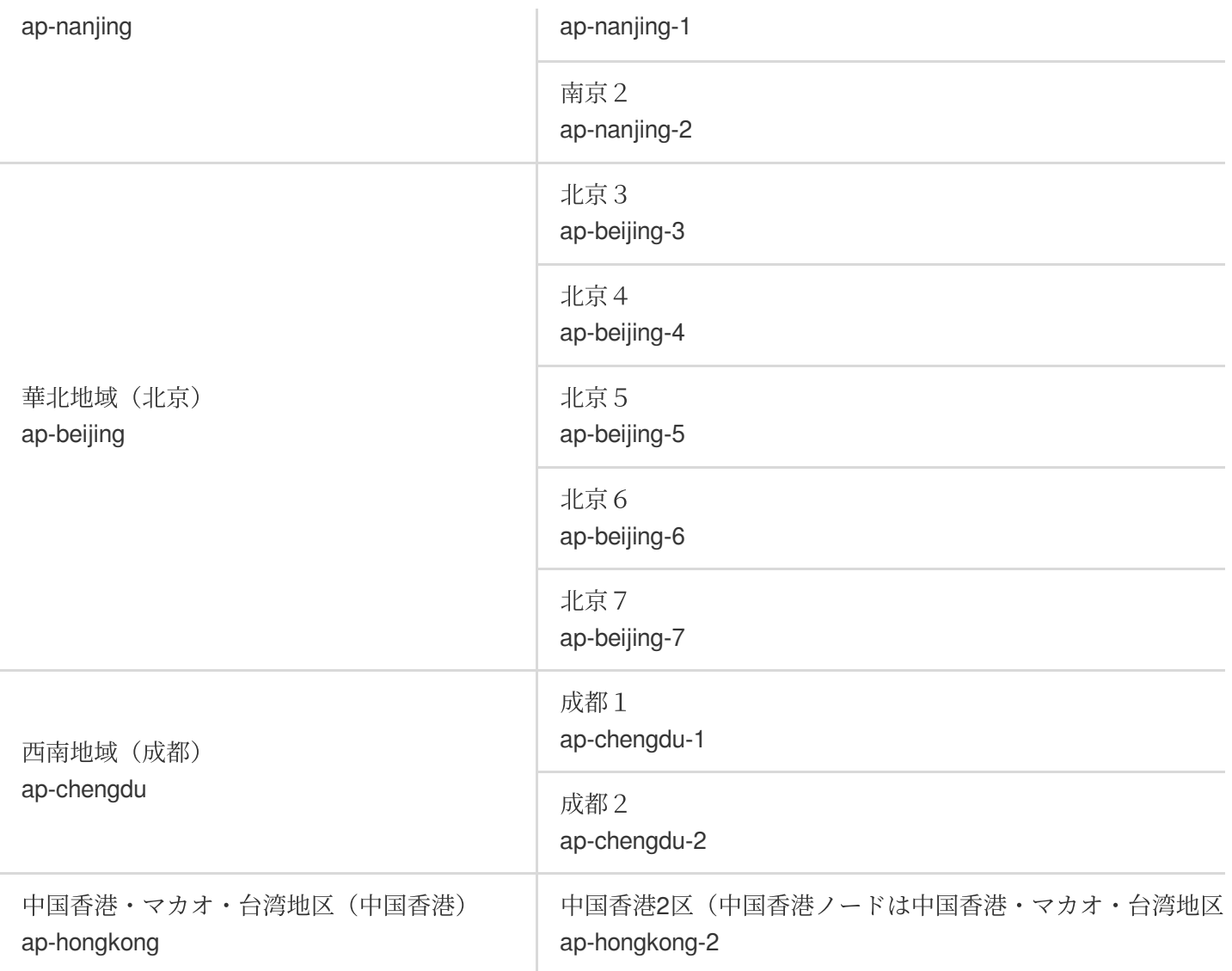

### その他の国と地域

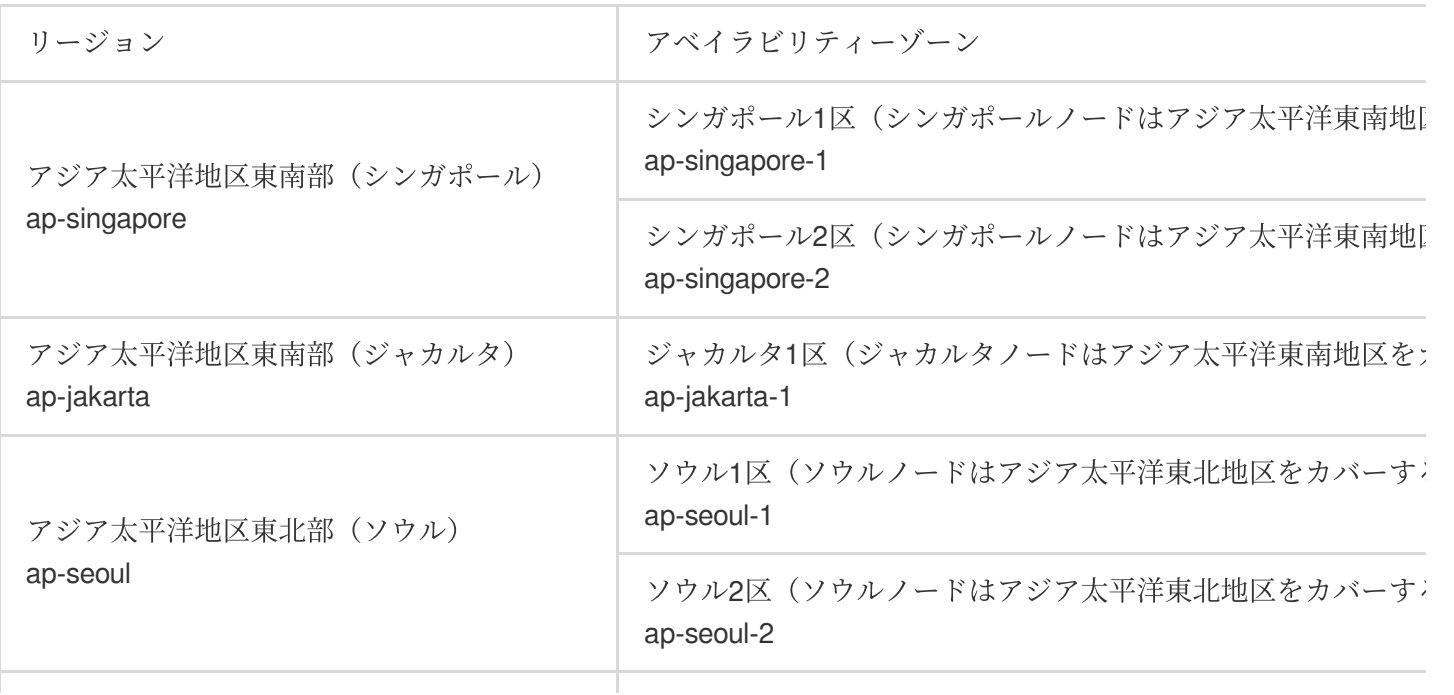

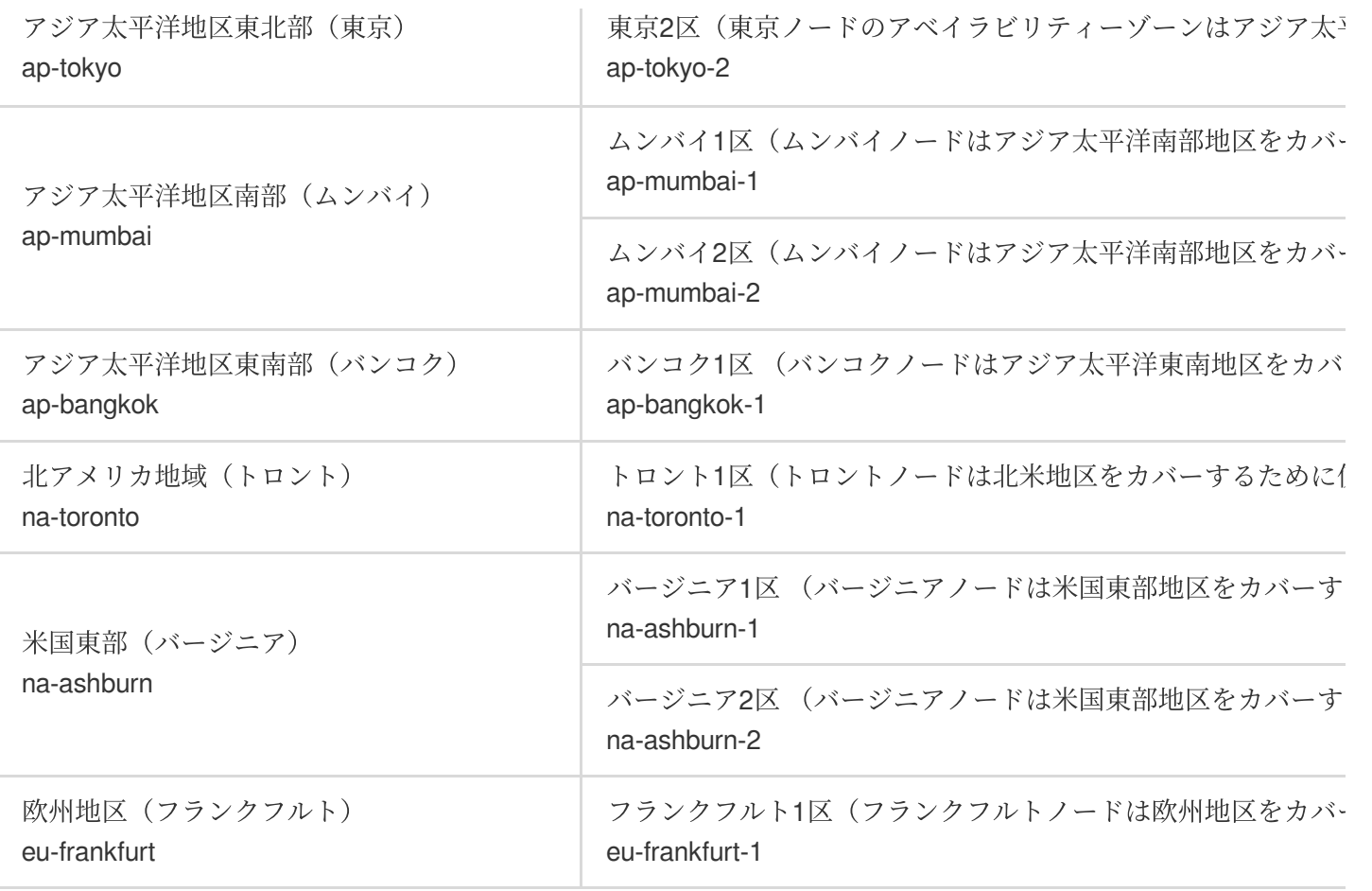

## <span id="page-7-0"></span>リソース仕様

最終更新日::2023-04-28 15:30:11

## 概要

TKE Serverlessクラスターを使⽤すると、クラスターノードを気にする必要はありませんが、合理的にリソースを 割り当てて正確に計算するために、ワークロードをデプロイする時にPod申請のリソース仕様を指定する必要があ ります。Tencent Cloudは指定した仕様に基づいてワークロード計算リソースを割り当て、この仕様に基づいて料 ⾦の計算も⾏います。

Kubernetes APIまたはKubectlを使用してTKE Serverlessクラスターワークロードを作成する場合、Annotationによ ってリソース仕様を指定することができます。指定しない場合、TKE Serverlessクラスターはワークロードが設定 したコンテナRequest、Limitなどのパラメータに基づいて計算を⾏います。詳細については[、リソース仕様の指定](https://www.tencentcloud.com/document/product/457/36161) をご参照ください。

#### 注意

リソース仕様はPod内コンテナが使⽤できる最⼤リソース量です。

現在割り当てをサポートしているCPU、GPU仕様は下表をご参照ください。割り当てるときはサポートする仕様 を超えないでください。

Pod内すべてのContainerに設定されるRequestの和は最⼤Pod仕様を超えることはできません。

Pod内の任意のContainerに設置されるLimitはPod仕様を超えることはできません。

## CPU仕様

TKE ServerlessクラスターはすべてのCPUリソースタイプをサポートするリージョンで以下のCPU Pod仕様を提 供します。TKE Serverlessクラスターは一連のCPUオプションを提供し、異なるCPUサイズは異なるメモリ選択間 隔に対応します。ワークロードを作成する時は実際のニーズに応じて最適な仕様を選択し、リソース割り当てを行 ってください。

#### **Intel**

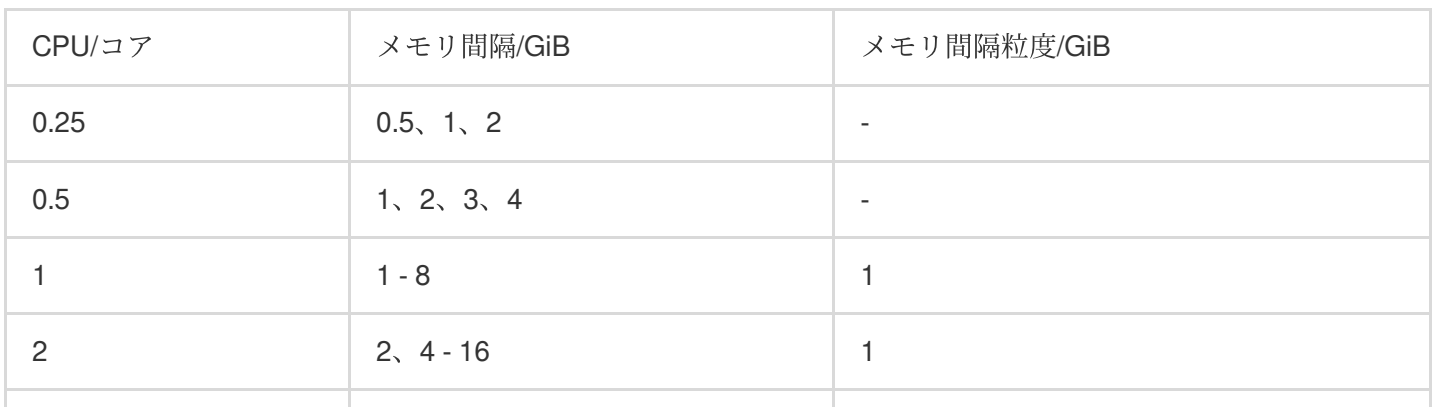

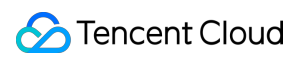

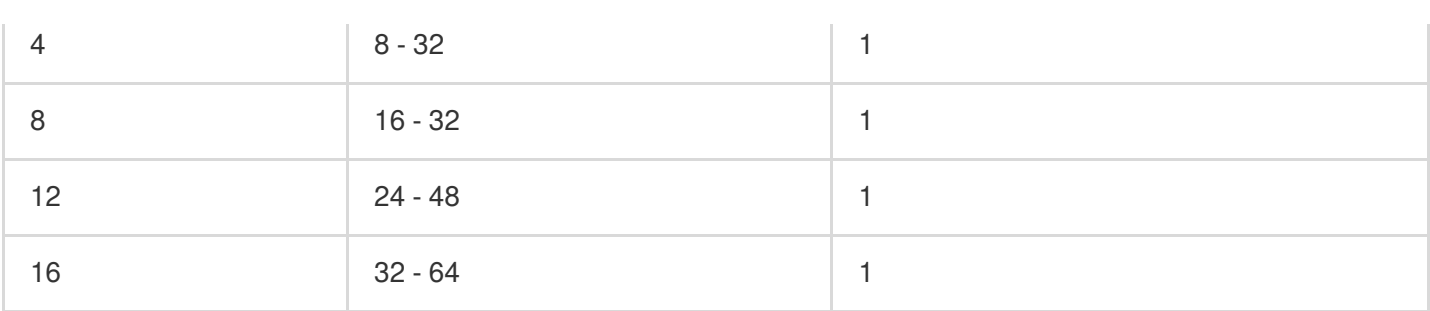

#### 星星海**AMD**

Tencent Cloudが自社開発した星星海サーバーをベースとして、信頼性、安全性、安定性の高いパフォーマンスを 提供します。詳細については、CVM標準型SA2[の紹介](https://www.tencentcloud.com/document/product/213/11518#SA2)をご参照ください。

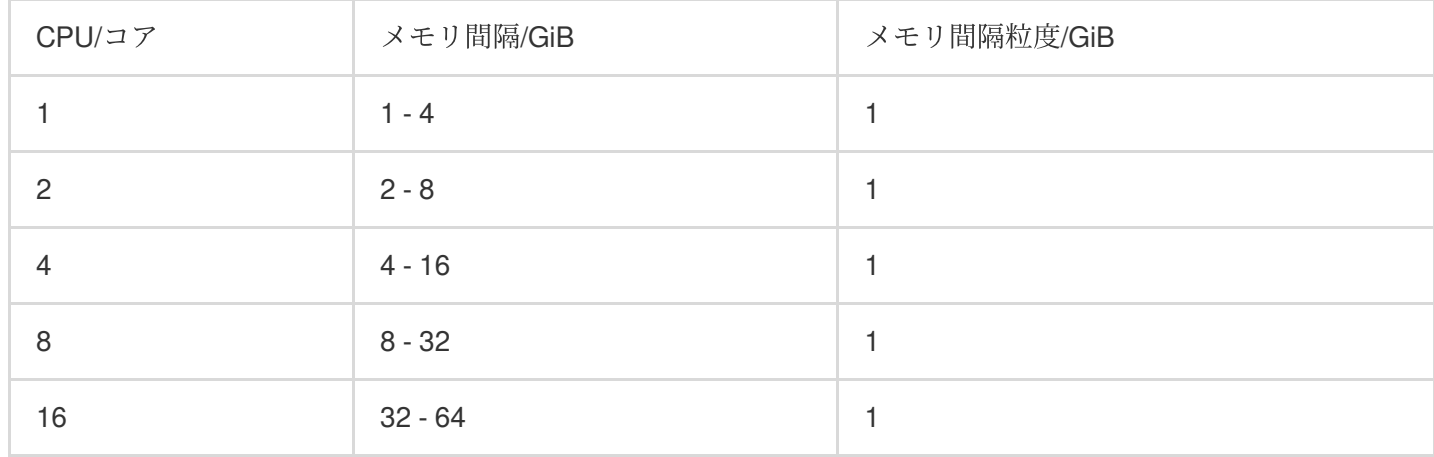

## GPU仕様

TKE Serverlessクラスターは以下の型番のGPU Pod仕様を提供し、異なるGPUカードの型番およびサイズは異な るCPU、メモリオプションに対応します。ワークロードを作成する時は実際のニーズに応じて最適な仕様を選択 し、リソース割り当てを⾏ってください。

注意

yamlによって作成し、GPUのワークロードを管理および使用する必要があります。 [Annotation](https://www.tencentcloud.com/document/product/457/36162)の説明をご参照く ださい。

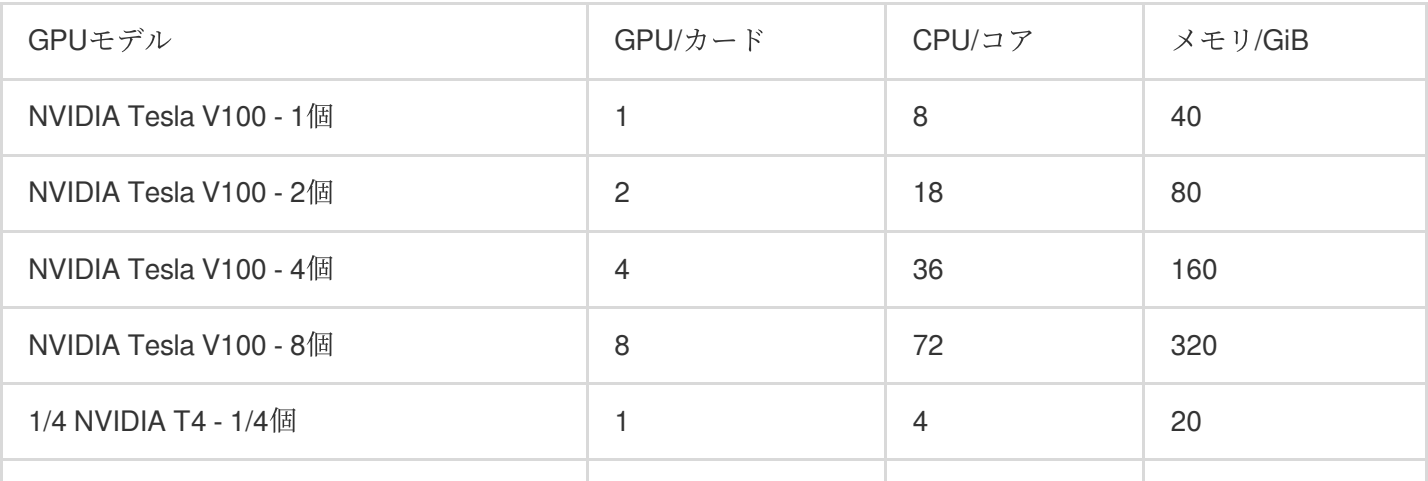

Tencent Cloud

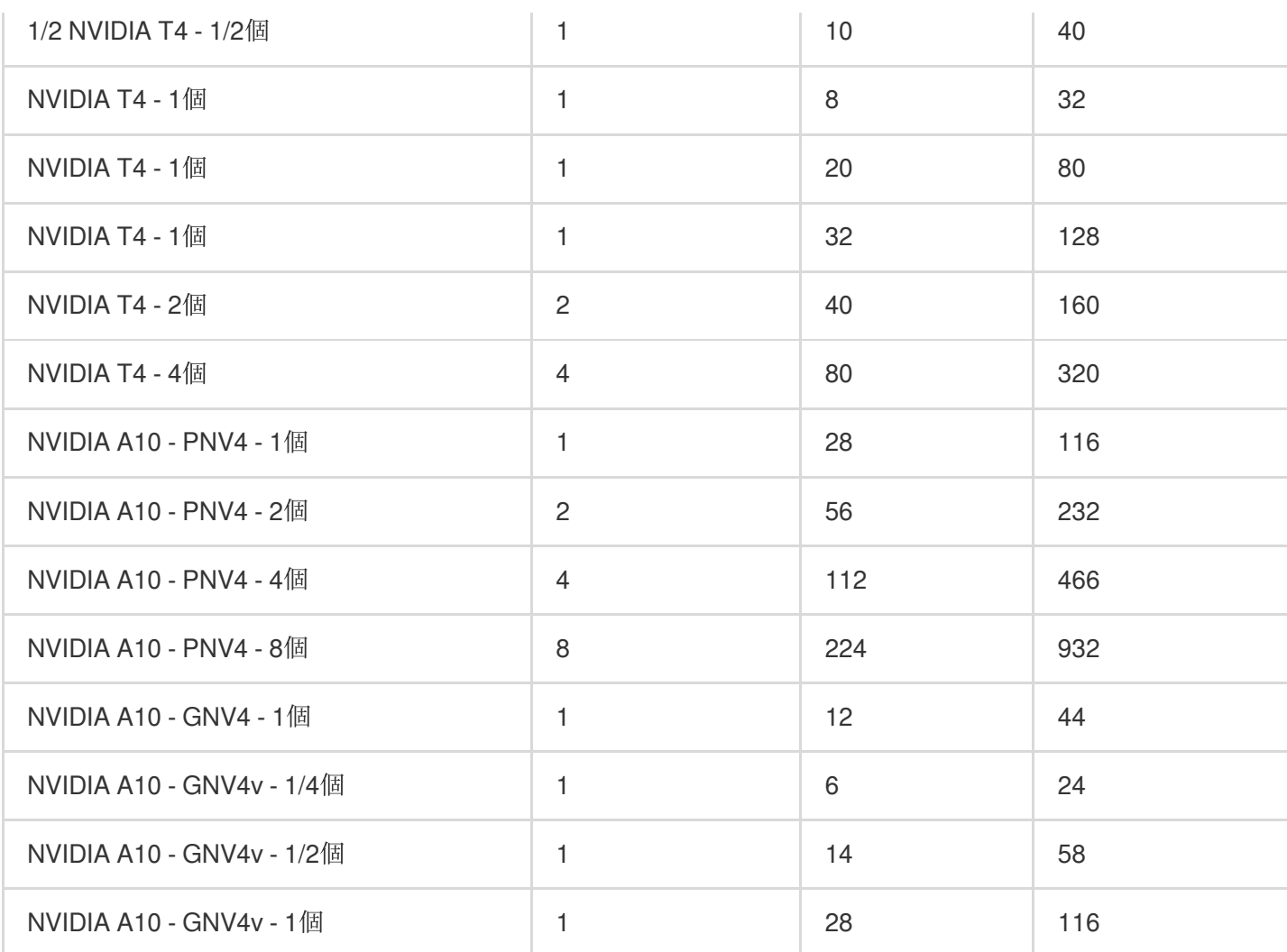

## <span id="page-10-1"></span><span id="page-10-0"></span>TKE Serverlessクラスター管理 クラスターライフサイクル

最終更新日:: 2023-04-26 19:23:11

## クラスターライフサイクルの説明

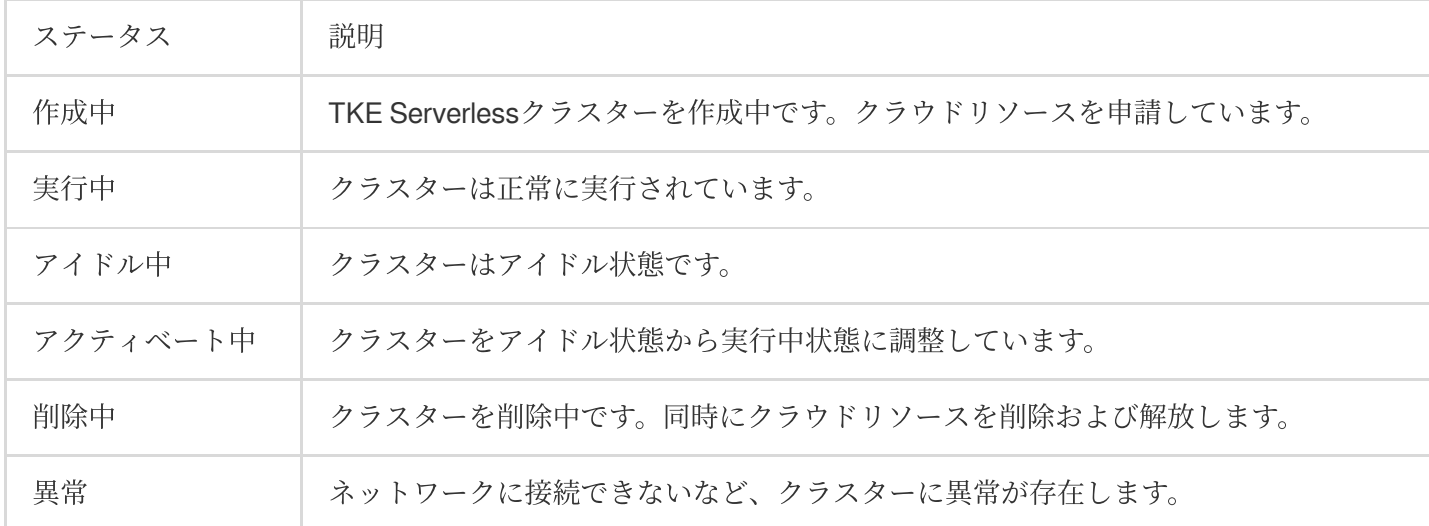

## クラスターのアイドル状態の説明

リソースのアイドルコストを削減し、ユーザーがクラスターリソースをより合理的に計画し管理できるようにす るため、TKE Serverlessはアイドルクラスター回収機能をリリースしました。既存のPodがなく、かつ7日間連続 してPodの作成/削除が⾏われていないクラスターをアイドルクラスターとみなし、アイドルクラスターとマーク されたTKE Serverlessクラスターはステータスが「アイドル中」と表⽰されます。

アイドルクラスターを定義する条件:

ユーザー側で作成された既存のPodがないこと。

7日間連続してPodの作成/削除が行われていないこと。

前回クラスターがアイドル状態から正常な状態になってから、3⽇以上経過していること。

クラスターの新規作成から7⽇を超えていること。

ステータスが「アイドル中」のクラスターは、元のクラスターのすべての情報を維持していますが、クラスター は使用不可の状態であり、クラスターモニタリングの表示、クラスターの詳細の表示はサポートされず、

APIServer関連の操作も制限されます。操作バーのその他 > アクティベートをクリックしてクラスターをウェイク アップすることも、削除をクリックしてクラスターを削除することも可能です。

アイドルクラスターのアクティベート後のクラスターは、元のクラスターと機能も設定もまったく同じものです。 アクティベートされたクラスターを3日間連続してPodがない状態にし、かつPodの作成/削除操作を行わないと、

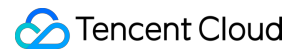

再びアイドルクラスターとしてマークされることに注意が必要です。

## <span id="page-12-0"></span>イメージキャッシュ

最終更新日:: 2023-05-19 16:30:41

## イメージキャッシュ概要

イメージキャッシュを使⽤してインスタンスを作成する時にイメージの取得が⾼速化され、インスタンスを起動 する所要時間を減少させます。この機能はTKE ServerlessクラスターPodおよびスーパーノードに適⽤されます。 ここではイメージキャッシュの動作原理、課金説明、作成および使用方法などについてご説明します。

### 動作原理

イメージキャッシュアクセラレーションがインスタンスを有効にする時は事前にコンテナインスタンスを起動し てイメージの取得を⾏います。このイメージはサイズがカスタマイズ可能なデータディスク内に保存され、同時 にこのデータディスクをクラウドディスクのスナップショットとしてキャッシュします。つまりイメージデータは スナップショット内に保存されます。コンテナインスタンスまたはPodを作成する時にイメージキャッシュの⾃動 マッチングまたは手動マッチングを選択し、イメージのスナップショットに基づいて対応する数量のハードディ スク(データディスク)を作成し、インスタンスにマウントされ、イメージ層のダウンロードを回避し、それに よってコンテナインスタンスおよびPodの作成速度をアップさせます。

イメージの再利用 機能に比べ、イメージキャッシュの利点は次のとおりです。

時間制限がなく、イメージキャッシュ(スナップショット)のライフサイクルに関連しています。

事前にPodをコールドスタートするだけで、スナップショットを作成するとこのPodが破棄されます。

アベイラビリティーゾーンの制限がなく、スナップショットに基づいてクラウドディスクを作成する時に自動的 にアベイラビリティーゾーンをマッチングします。

ワークロードの制限がなく、同じリージョン内でマッチングできます。

## 課金説明

イメージキャッシュを作成する時は、以下のリソースに関連します。対応する課⾦状況は次のとおりです。

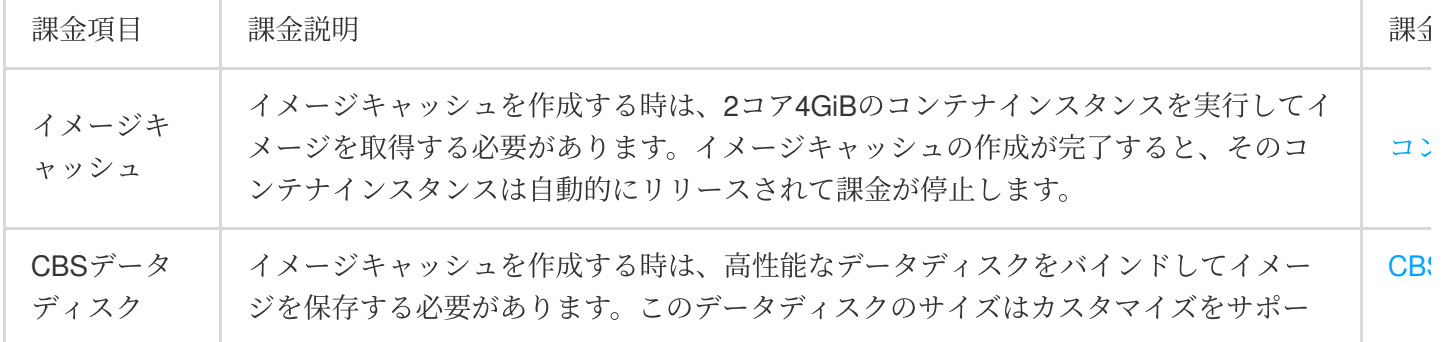

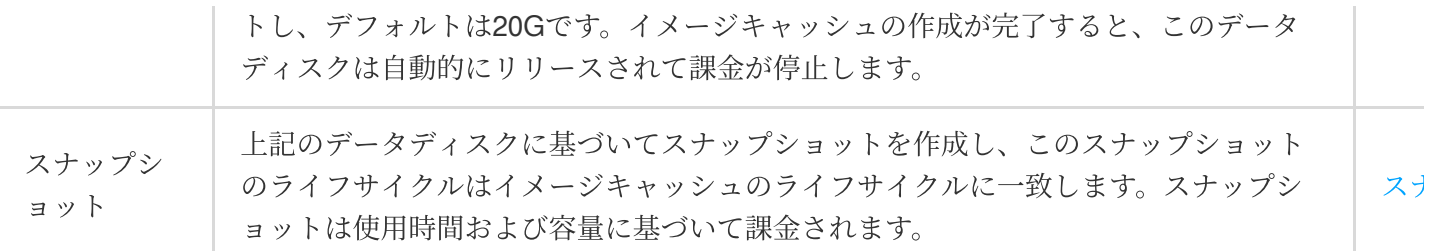

イメージキャッシュを使⽤する場合、マッチングしたイメージキャッシュのスナップショットに基づいて同じ容 量の高性能データディスクを作成し、 Podにバインドするため、Pod自体を作成する料金に加え、追加でデータデ ィスクの料金が課金されます。

データディスク料金=容量 \* 単価 \* インスタンス実行時間

操作手順

#### コンソールを使⽤してイメージキャッシュを作成する

1. TKE[コンソールに](https://console.tencentcloud.com/tke2)ログインします。

2. 左側ナビゲーションバーのアプリケーションセンター **>** イメージキャッシュを選択し、イメージキャッシュペ ージでインスタンスの新規作成をクリックします。

3. イメージキャッシュの作成ページで、関連パラメータを設定します。

インスタンス名称:カスタマイズします。

所在リージョン:必要に応じて選択します。

コンテナネットワーク:コンテナネットワークアドレスの範囲内のIPアドレスをコンテナインスタンスに割り当 てます。

セキュリティグループ:セキュリティグループはファイアウォールの機能があり、コンテナインスタンスのネッ トワーク通信を制限することができます。デフォルトはdefaultです。

OSタイプ:WindowsおよびLinuxの選択をサポートします。

イメージ:必要に応じてキャッシュするイメージおよびそのバージョンを選択します。

イメージ証明書:Dockerhubおよびその他のサードパーティのイメージウェアハウスのプライベートイメージを選 択する場合、必ずイメージ証明書を入力する必要があります。すなわちウェアハウスのアクセスアドレス、ユーザ ー名およびパスワードです。

高度な設定:

キャッシュサイズ:このサイズはスナップショットおよびその後のインスタンスの作成時にバインドされるデー タディスクのサイズを決定します。

#### 注意:

イメージウェアハウスに表⽰されるイメージサイズは圧縮後のデータです。イメージキャッシュの作成にはイメー ジを抽出して展開するプロセスがあり、イメージが大きすぎるまたはイメージ圧縮比が大きすぎるとデフォルト の20GBのデータディスクでは不十分であるため、より大きなデータディスク空間を設定することをお勧めしま す。

期限切れポリシー:イメージキャッシュの保持時間を選択します。デフォルトは永久保持です。 4. インスタンスの作成をクリックします。作成が完了したらイメージキャッシュのリストで、イベント名をクリ ックして作成プロセスを確認できます。下図に⽰すとおりです。

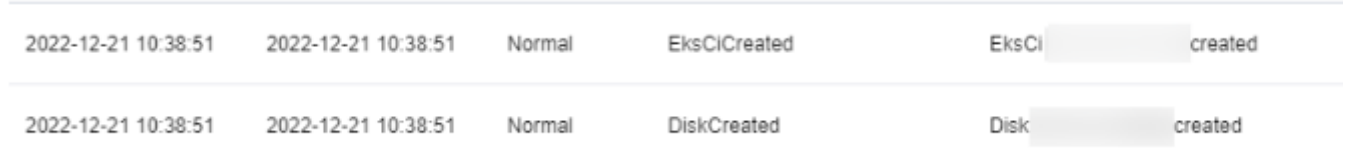

#### **CRDを使用してイメージキャッシュを作成する**

CRDを使用してイメージキャッシュサービスを作成する場合、クラスター内でイメージキャッシュコンポーネン トをインストールし、インストール後にCRD+Controllerのモードでサポートし、Tencent Cloudイメージキャッシ ュサービスを使用します。Tencent Cloud APIインターフェースを呼び出す必要はありません。操作ステップは次 のとおりです。

1. TKE[コンソールに](https://console.tencentcloud.com/tke2)ログインします。

2. クラスターリストでServerlessクラスターIDをクリックし、クラスター詳細ページに進みます。

3. 左側ナビゲーションバーでコンポーネント管理を選択し、新規作成をクリックします。

4. コンポーネント管理の新規作成ページでimc-operator (イメージキャッシュ) コンポーネントを選択します。下 図に示すとおりです。

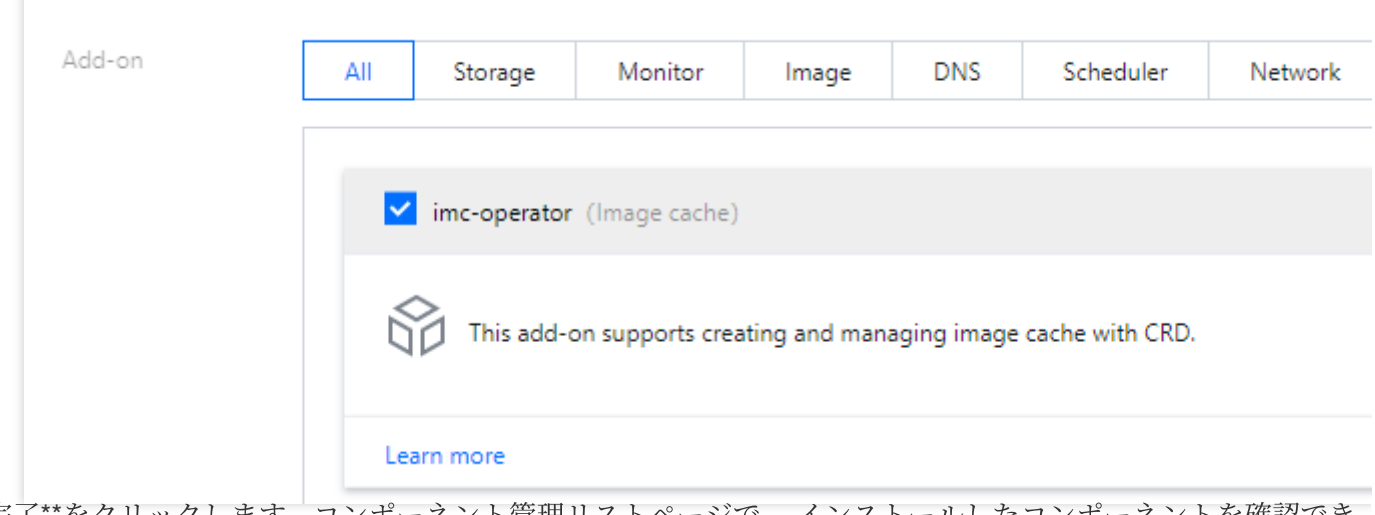

5. \*完了\*\*をクリックします。コンポーネント管理リストページで、 インストールしたコンポーネントを確認でき ます。

6. YAMLを編集します。 ImageCacheの作成: ImageCacheを作成します ImageCacheの確認 事例:

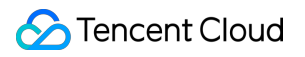

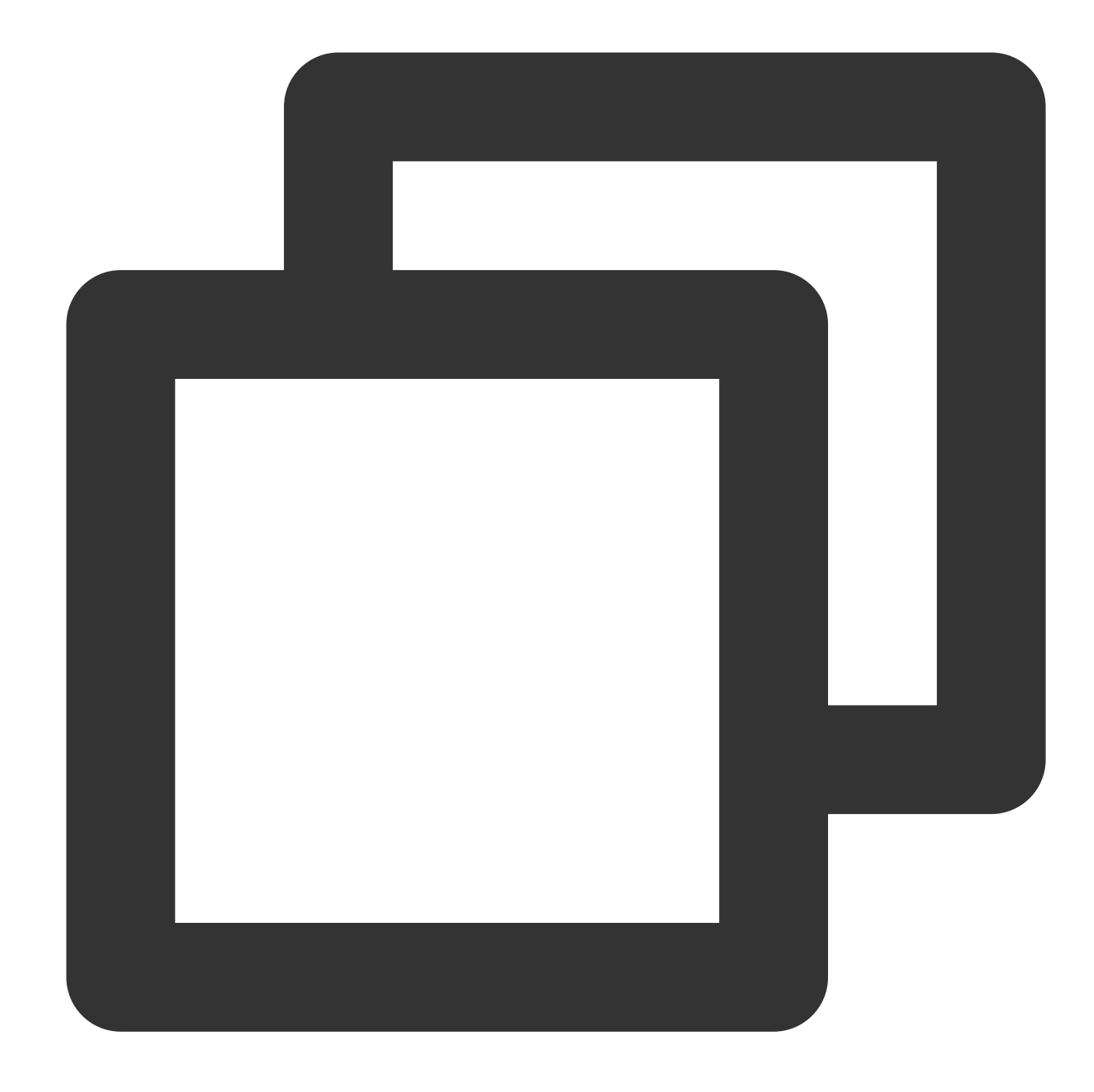

```
apiVersion: eks.cloud.tencent.com/v1
kind: ImageCache
metadata:
  name: imagecache-sample
spec:
  images:
   - nginx
# imageCacheSize: 30
  # TODO(user): Add fields here
```
より多くのパラメータを持つ例:

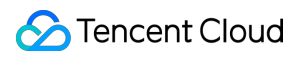

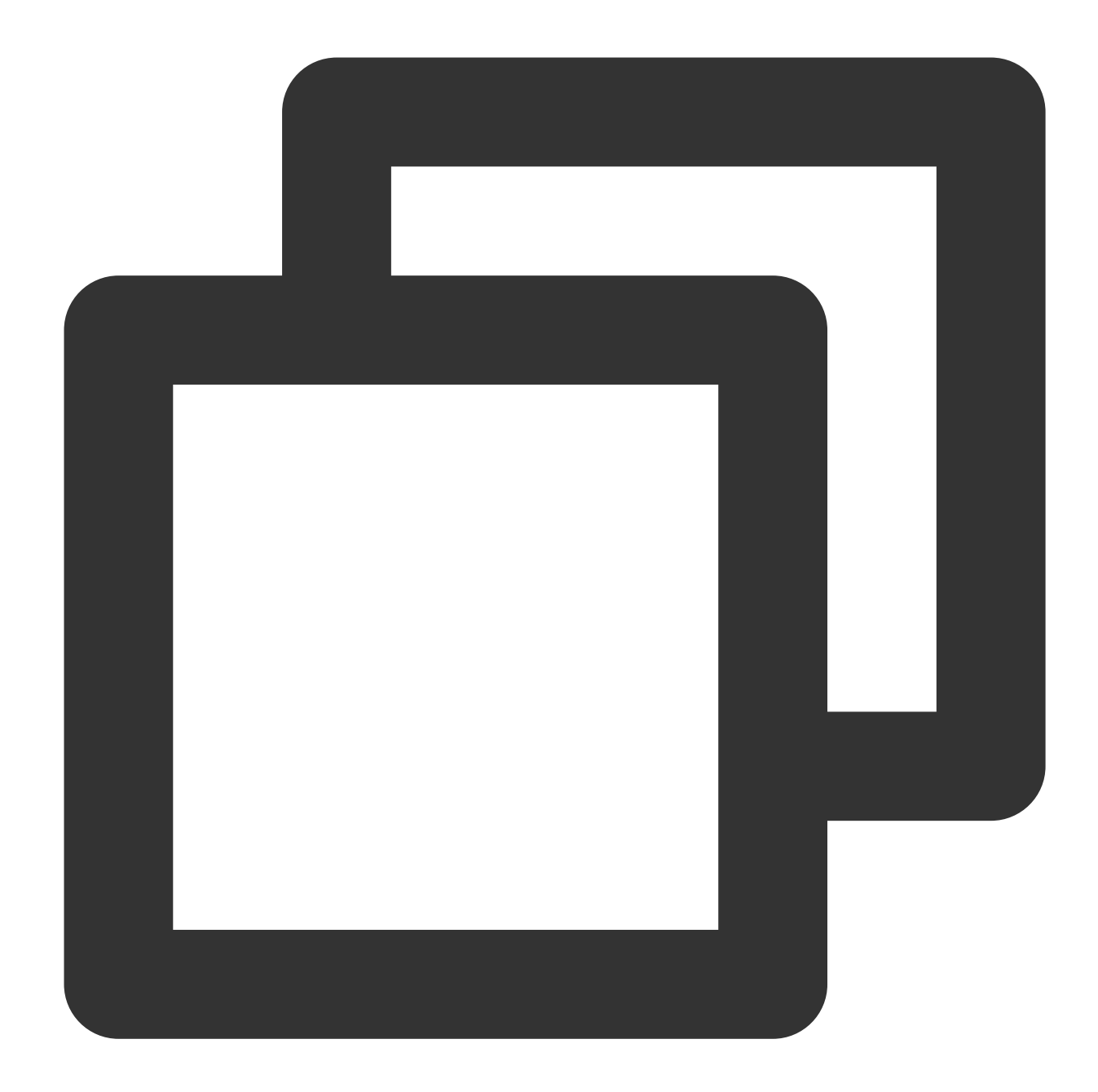

```
apiVersion: eks.cloud.tencent.com/v1
kind: ImageCache
metadata:
  annotations:
    "eks.tke.cloud.tencent.com/eip-attributes": '{"InternetMaxBandwidthOut":2}' # e
  name: imagecache-sample-more-para
spec:
  images:
    - nginx
    - mysql
  imageCacheSize: 30
```
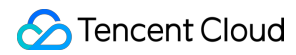

```
retentionDays: 7
imagePullSecrets:
  - imc-operator-system/qcloudregistrykey
```
事例:

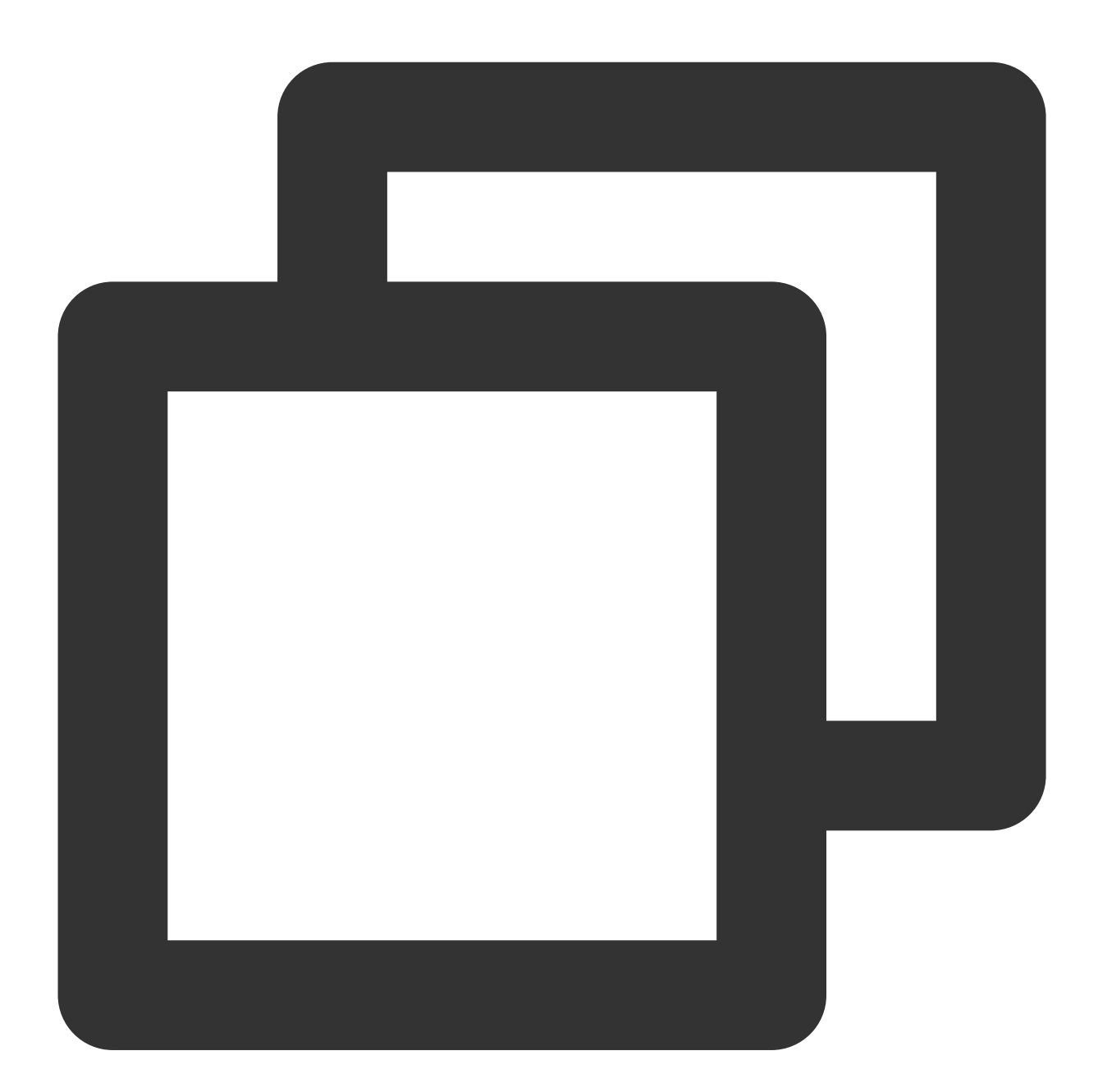

kubectl get imc

異常がある場合はeventsを確認できます。

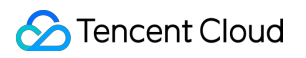

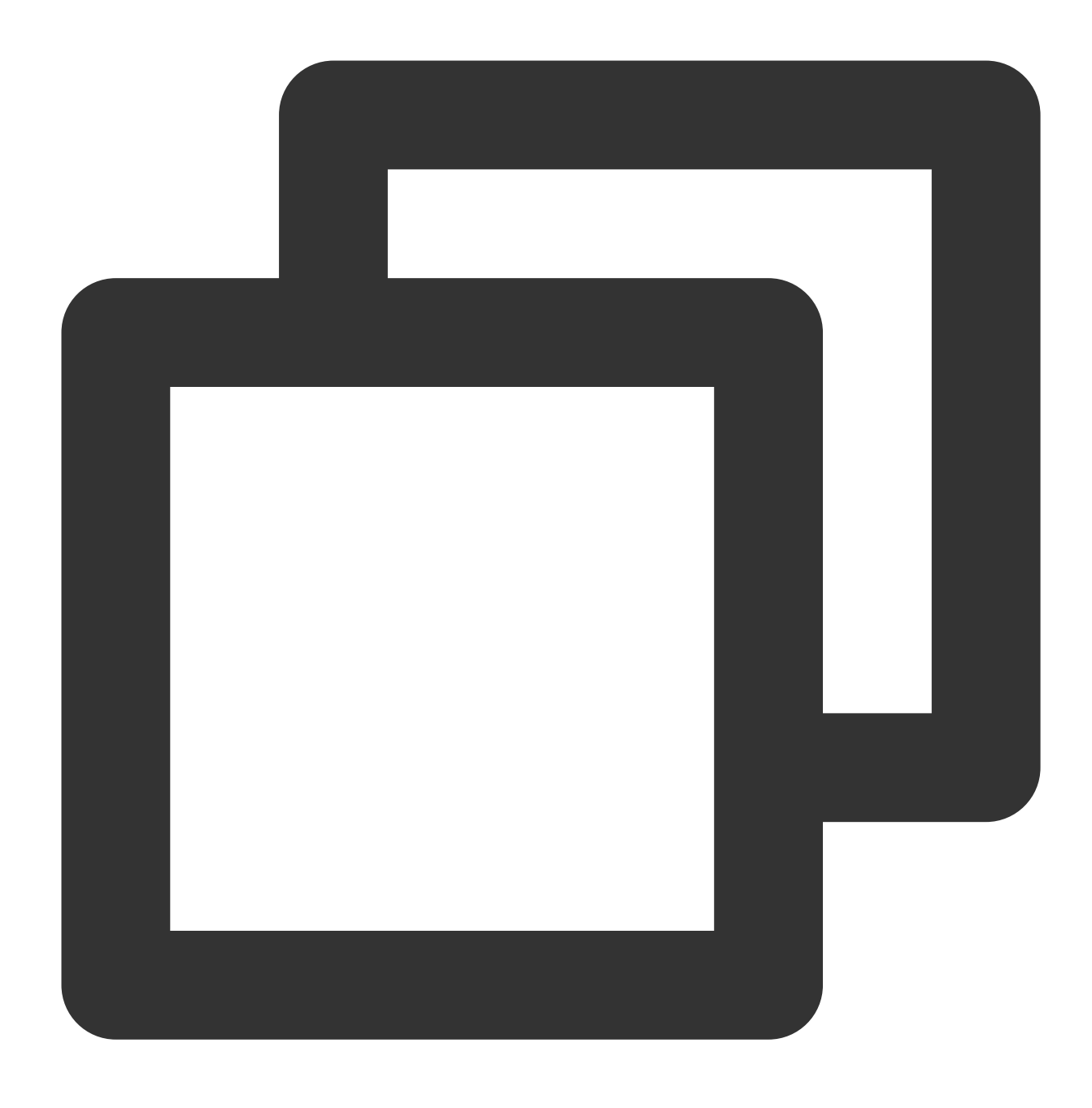

kubectl describe imc xxx

#### 作成したイメージキャッシュを使用する

Serverlessクラスター内でPodを作成する時は、ワークロードの新規作成ページで、高度な設定の表示をクリック し、イメージキャッシュ機能にチェックを入れて有効にします。下図に示すとおりです。

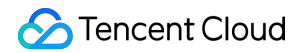

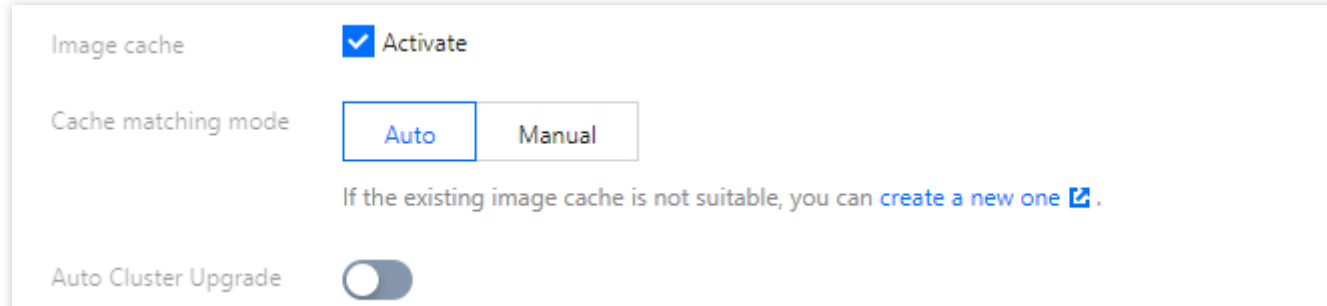

イメージキャッシュは自動マッチングおよび手動マッチングの2種類のマッチング方式をサポートしています。ニ ーズに応じて適切なマッチング方式を選択できます。

⾃動マッチング

⼿動マッチング

キャッシュのマッチングを囲くした場合、以下のマッチングポリシーに基づき、最適なイ メージキャッシュを⾃動的にマッチングします。

イメージ名およびバージョンが完全に同じであれば、マッチングできます。

イメージのキャッシュサイズ。⼩容量のものが優先的にマッチングされます。

作成時間。作成時間が遅いものが優先的にマッチングされます。

#### 注意

双⽅がいずれもnginx: latestの場合でもマッチングできますが、作成時間が異なるため、バージョンが⼀致しない 状況が存在する可能性があります。そのため、イメージキャッシュおよびインスタンスを作成する時に、バージョ ンを明確に記載することをお勧めします。

対応するイメージキャッシュにマッチングしない場合、自動的にイメージを正常に取得します。

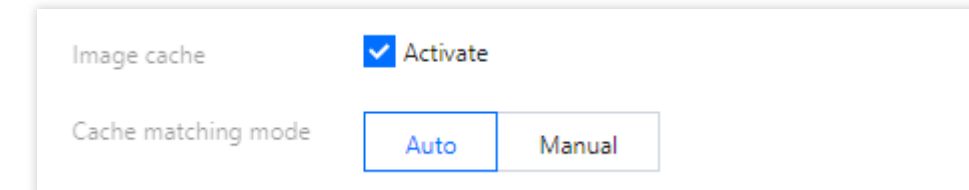

キャッシュのマッチングで事動マッチングを選択した場合、手動で具体的なイメージキャッシュを選択す る必要があります。⼿動でイメージキャッシュを指定した後、直接そのイメージキャッシュのスナップショットに 基づいてデータディスクを作成してインスタンスにバインドしますが、データディスク中に作成時に入力された イメージ(手動で指定した誤ったイメージキャッシュ)がない場合、新しく作成したデータディスク内でイメー ジを取得することにご注意ください。

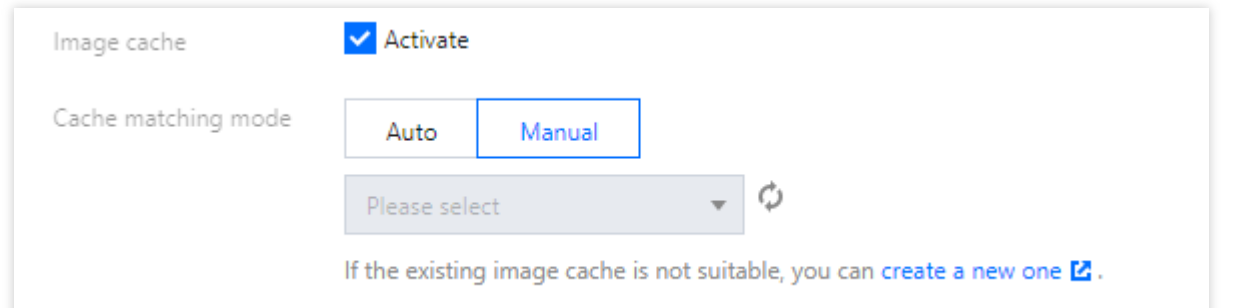

TKEクラスター内のスーパーノード上のPodはPodのAnnotationを指定することによってイメージキャッシュを使 ⽤することができます。具体的にはスーパーノード [Annotation](https://www.tencentcloud.com/document/product/457/36162)の説明をご参照ください。 ⾃動マッチング:

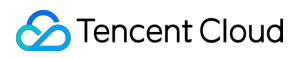

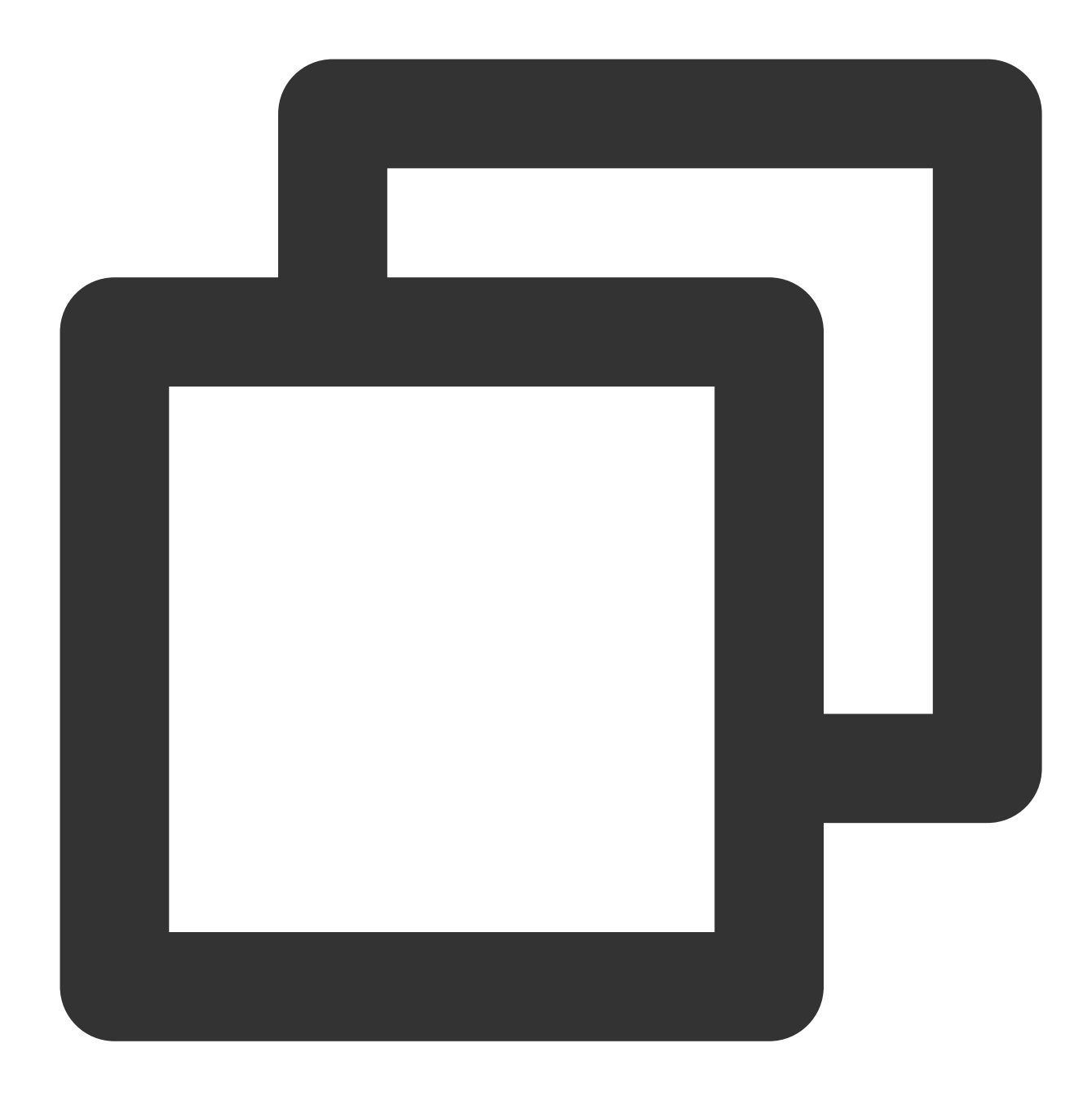

eks.tke.cloud.tencent.com/use-image-cache: auto

手動で指定:

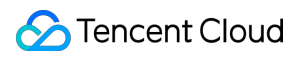

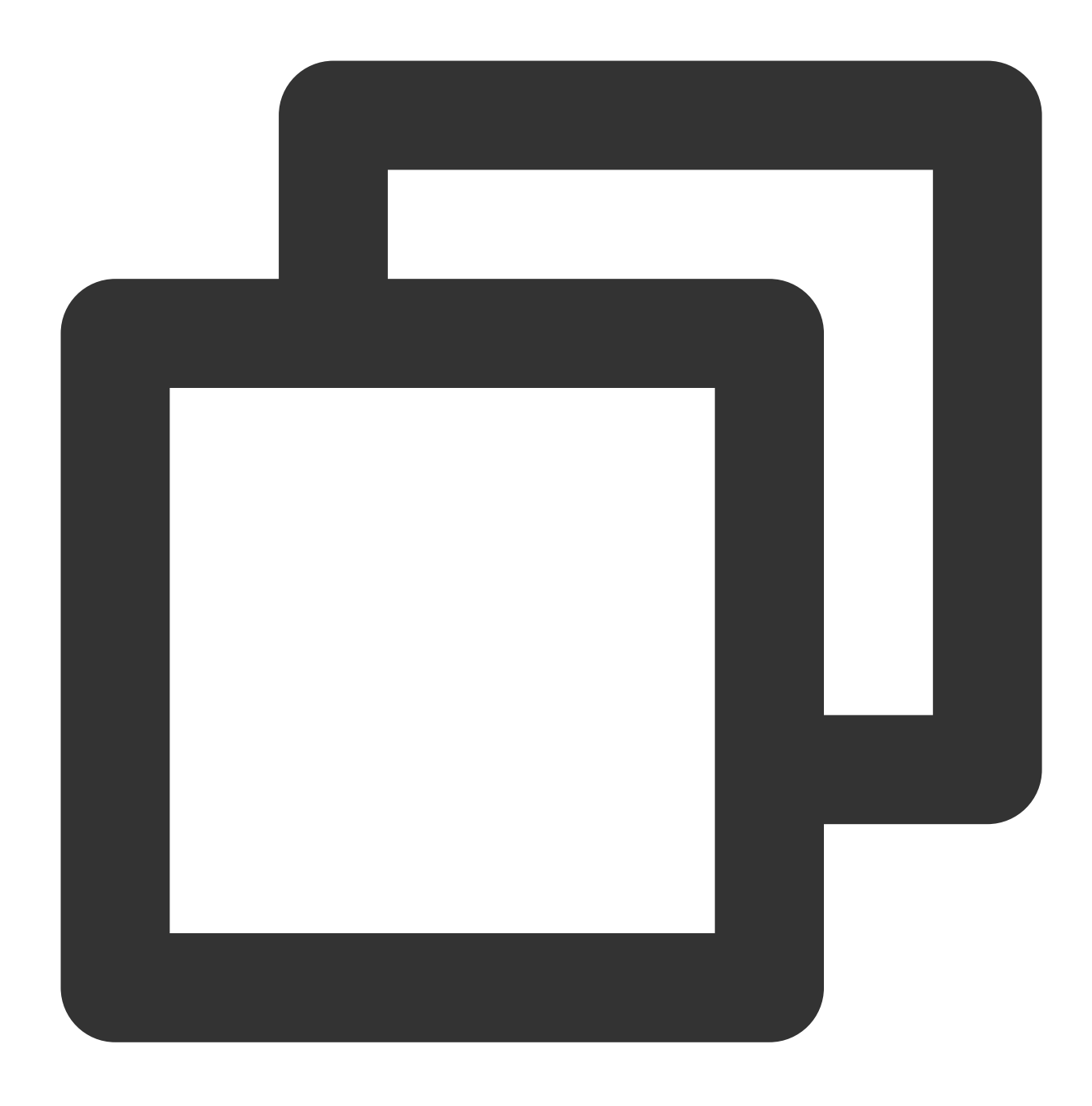

eks.tke.cloud.tencent.com/use-image-cache: imc-xxx

#### マッチング結果

インスタンスを作成するイベント内から、マッチングが成功したかどうかを確認することができます。 マッチングが成功した場合、以下のイベントが表⽰されます。

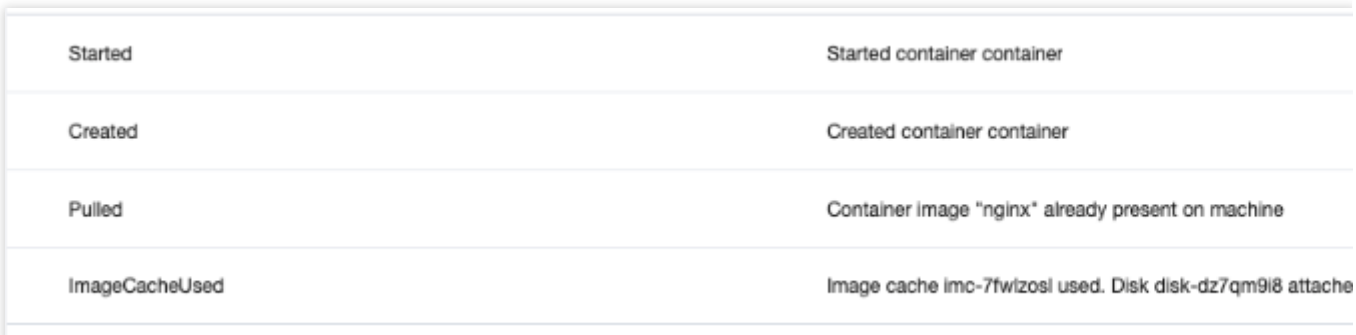

このイベントが表⽰されない場合、適切なイメージキャッシュにマッチングしなかったことを表します。 手動マッチングを選択したのに、マッチングするイメージキャッシュ内にそのイメージがない場合、再度新しく 作成したデータディスク内でイメージを取得し、以下のイベントが表示されることにご注意ください。

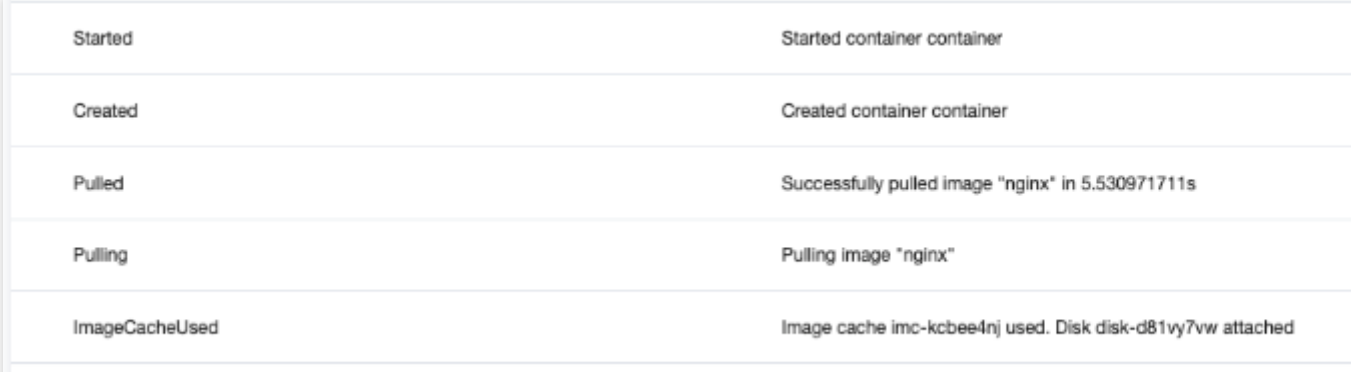

## <span id="page-24-2"></span><span id="page-24-1"></span><span id="page-24-0"></span>運用保守センター ログ採集 CRDを使⽤してCLSにログをキャプチャしま す YAMLによってログのキャプチャを設定しま す

<span id="page-24-3"></span>最終更新日:: 2023-04-26 18:43:22

ここでは、YAML形式によりCRDを使用してTKE Serverlessクラスターのログキャプチャ機能を設定する方法につ いてご説明します。

## 前提条件

TKE[コンソールに](https://console.tencentcloud.com/tke2/cluster?rid=1)ログインし、Serverlessクラスターのログキャプチャ機能を有効にします。操作の詳細について は[、ログキャプチャ機能の有効化を](https://www.tencentcloud.com/document/product/457/40950#.E6.93.8D.E4.BD.9C.E6.AD.A5.E9.AA.A4)ご参照ください。

## CRDの作成

LogConfig CRDを定義するだけで、キャプチャ設定を作成することができます。キャプチャコンポーネントは、 LogConfig CRDの変更に応じて対応するCloud Log Service(CLS)ログトピックを変更し、バインドされたマシング ループを設定します。CRDの形式は次のとおりです。

## **clsDetail**フィールドの説明

#### 注意:

topic指定後の変更はできません。

選択したキャプチャタイプが「コンテナファイルパス」の場合、対応する「コンテナファイルパス」をソフトリ ンクにすることはできず、これを⾏った場合はソフトリンクの実際のパスがキャプチャツール内のコンテナに存在 しなくなり、ログキャプチャに失敗します。

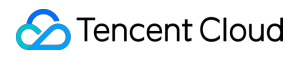

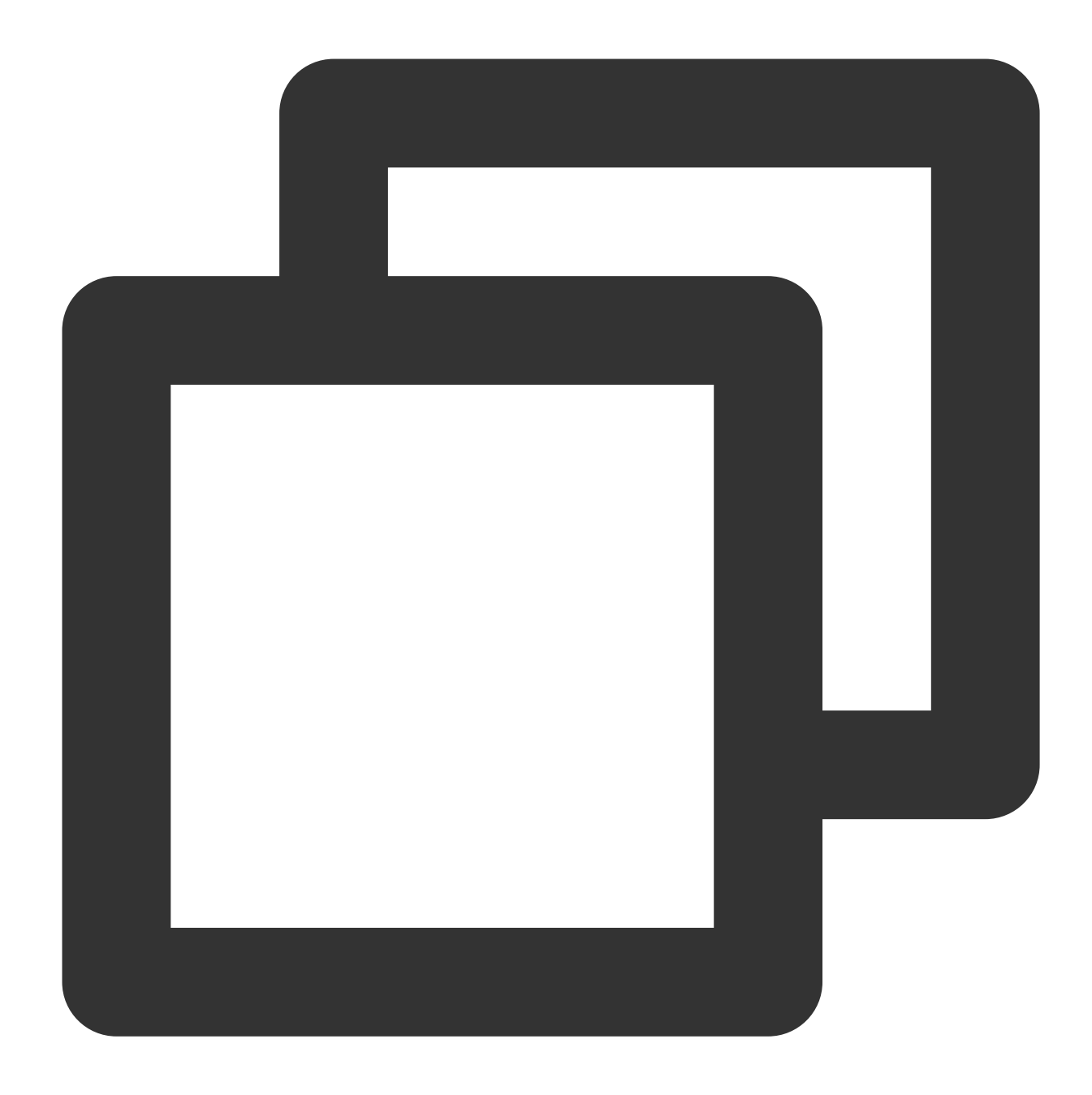

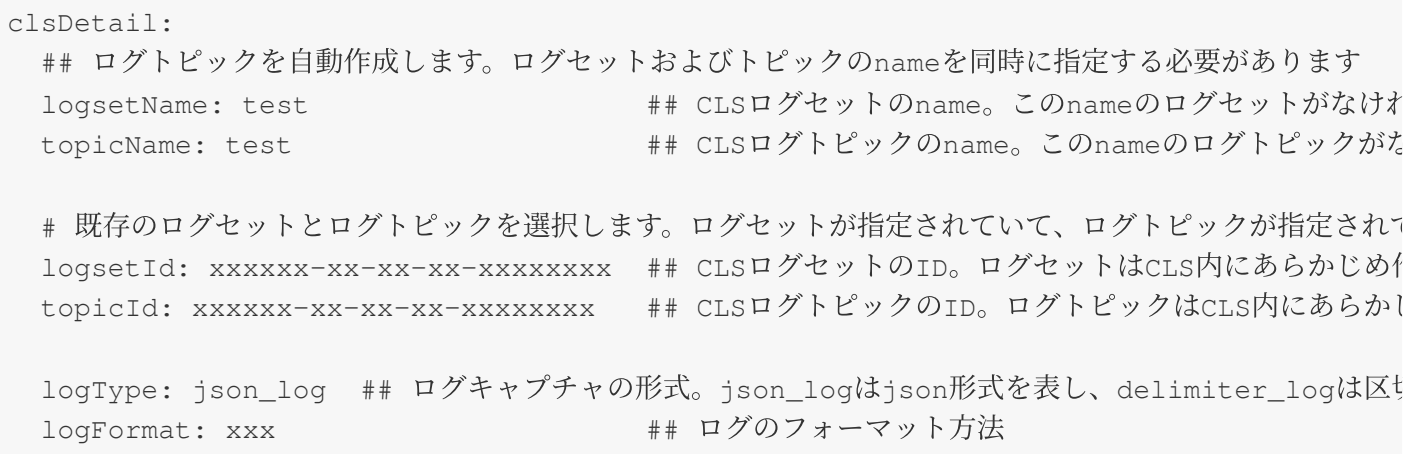

Tencent Cloud

period: 30 <br>
## ライフサイクル。単位は日、可能 partitionCount: \*\*\* ## Integerタイプで、ログトピックのパーティション数で tags: カンティング エコ エコティング記述リスト。このパラメータを指定することで、タグを - key: xxx ## タグkey value: xxx +# タグvalue autoSplit: false ## booleanタイプ、自動分割を有う maxSplitPartitions: storageType: hot ## ログトピックのStorageタイプ。オプション値はhot(標準 excludePaths: ## ブラックリストパスリストのキャプチャ - type: File ## タイプ、オプショ value: /xx/xx/xx/xx.log ## typeの対応する値 indexs: カスタマイズ可能なインデックス方式およ - indexName: ## キー値またはメタフィールドインデックスのフィールドを設定する必要がありま indexType: ## フィールドタイプ。現在はlong、text、doubleタイプをサポートしています tokenizer: ## フィールドの区切り文字。この中のそれぞれの文字が区切り文字を表します。 sqlFlag: ## boolean フィールドで分析機能を有効にしているかどうか containZH: ## boolean 中国語が含まれるかどうか region: ap-xxx ## topicの所在リージョン。クロスリージョン配信に使用 userDefineRule: xxxxxx + + ユーザー定義キャプチャルール。Json形式でシリアライ extractRule: {} ## 抽出、フィルタリングルール。ExtractRuleを設定した

inputDetailフィールドの説明

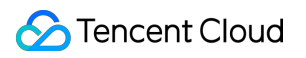

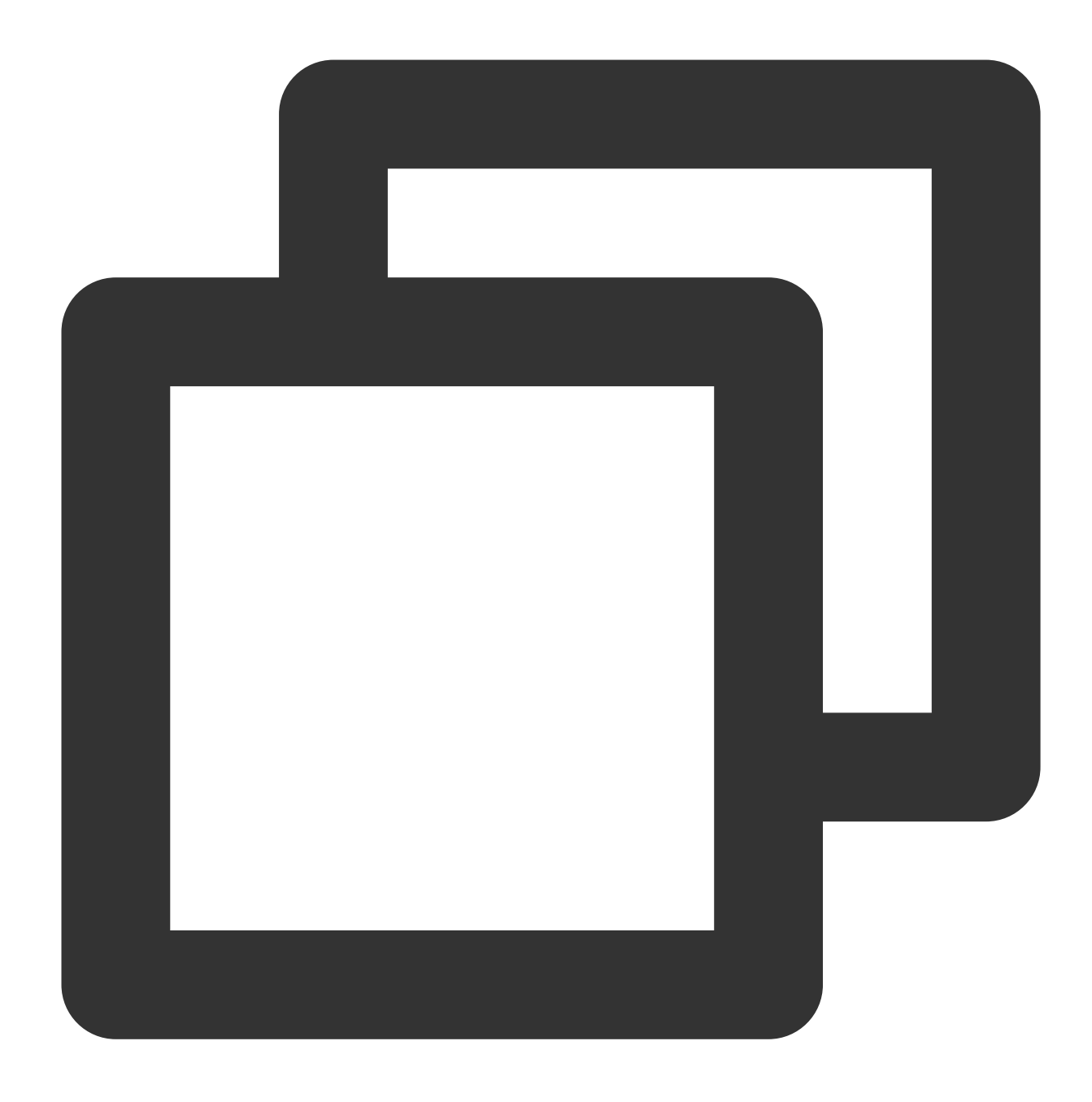

```
inputDetail:
 type: container_stdout ## ログキャプチャのタイプ。container_stdout (コンテナ標準出力)、
```
containerStdout: ## コンテナ標準出力 namespace: default ## キャプチャコンテナのkubernetesネームスペース。複数のネームスペー excludeNamespace: nm1,nm2 ## キャプチャコンテナのkubernetesネームスペースを除外します。 nsLabelSelector: environment in (production),tier in (frontend) ## ネームスペース] allContainers: false ## 指定のネームスペース内のすべてのコンテナの標準出力をキャプラ container: xxx ## ログをキャプチャするコンテナ名。空の場合は、コンテナに合致す excludeLabels: ## キャプチャに指定のlabelを含むPodを含めません。workload、namespace、 key2: value2 ## 同一のkey下にある複数のvalue値のpodのマッチングをサポートします。例えば

```
includeLabels: ## 指定のlabelを含むPodをキャプチャします。workload、namespace、exclu
   key: value1 ## キャプチャルールでキャプチャされたログにはmetadataが含まれ、コンシューマ
 metadataLabels: ## 具体的にどのpod labelがメタデータとしてキャプチャされるかを
 - label1
 customLabels: ## ユーザー定義のmetadata
   label: l1
 workloads:
 - container: xxx ## キャプチャするコンテナ名。指定しない場合は、workload Pod内のすべての
   kind: deployment ## workloadタイプ。deployment、daemonset、statefulset、job、cr
  name: sample-app ## workloadの名前
   namespace: prod ## workloadのネームスペース
containerFile: ## コンテナ内のファイル
 namespace: default ## キャプチャコンテナのkubernetesネームスペース。1つのネームスペ
 excludeNamespace: nm1,nm2 ## キャプチャコンテナのkubernetesネームスペースを除外します
 nsLabelSelector: environment in (production),tier in (frontend) ## ネームスペース]
 container: xxx *** ## ログをキャプチャするコンテナ名。*の場合は、コンテナに合致するロ
 logPath: /var/logs ## ログフォルダ。ワイルドカードはサポートしていません
 filePattern: app_*.log ## ログファイル名。ワイルドカード*と?をサポートしています。*は複数
 customLabels: ## ユーザー定義のmetadata
  key: value
 excludeLabels: ## キャプチャに指定のlabelを含むPodを含めません。workloadとは同時に指定
  key2: value2 ## 同一のkey下にある複数のvalue値のpodのマッチングをサポートします。例えば
 includeLabels: ## 指定のlabelを含むPodをキャプチャします。workloadとは同時に指定できま+
  key: value1 ## キャプチャルールでキャプチャされたログにはmetadataが含まれ、コンシューマ
 metadataLabels: ## 具体的にどのpod labelがメタデータとしてキャプチャされるかを指定し
 - label1 ## pod label
 workload:
   container: xxx ## キャプチャするコンテナ名。指定しない場合はworkload Pod内のすべて
  name: sample-app ## workloadの名前
```
ログ解析形式

シングルライン全文形式 マルチライン全文形式 シングルライン-完全な正規表現形式 マルチライン-完全な正規表現形式 JSON形式 区切り文字形式

#### **S** Tencent Cloud

シングルライン全文ログとは、1行のログ内容が完全なログのことです。CLSがキャプチャする際に、改行文 字 \\n を1行のログの末尾として使用します。構造化管理の一元化を図るため、各ログにはデフォルトのキー 値 \_\_CONTENT\_ がありますが、ログデータ自体はログ構造化処理が行われなくなり、ログフィールドも抽出さ [れません。ログ属性の時間項⽬は、ログキャプチャの時間によって決まります。詳細については、シングルライ](https://www.tencentcloud.com/document/product/614/32287) ン全⽂形式をご参照ください。

次のような1行のログのオリジナルデータがあると仮定します。

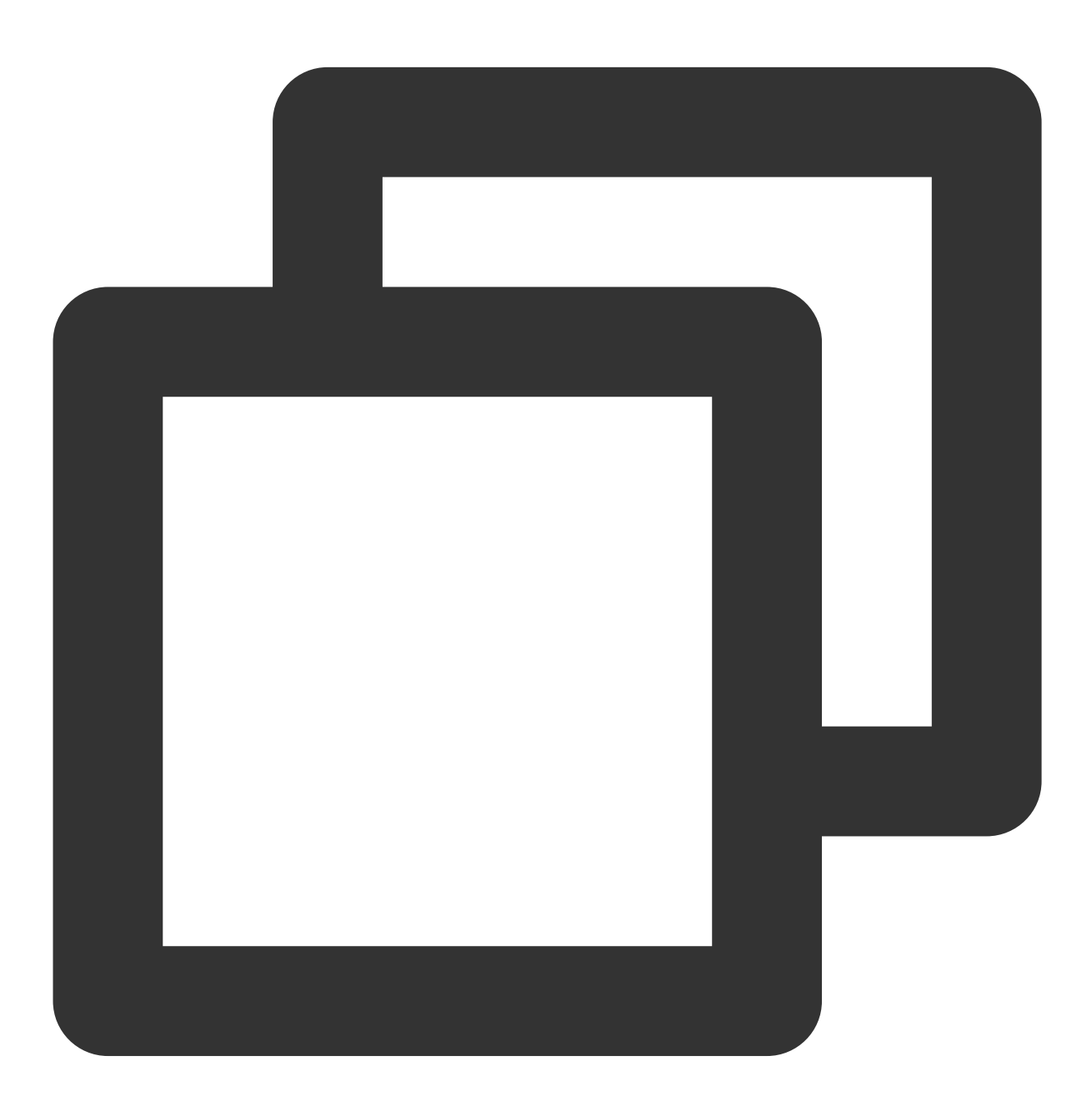

Tue Jan 22 12:08:15 CST 2019 Installed: libjpeg-turbo-static-1.2.90-6.el7.x86\_64

LogConfigの設定の参照例は次のとおりです。

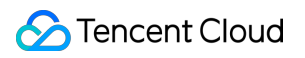

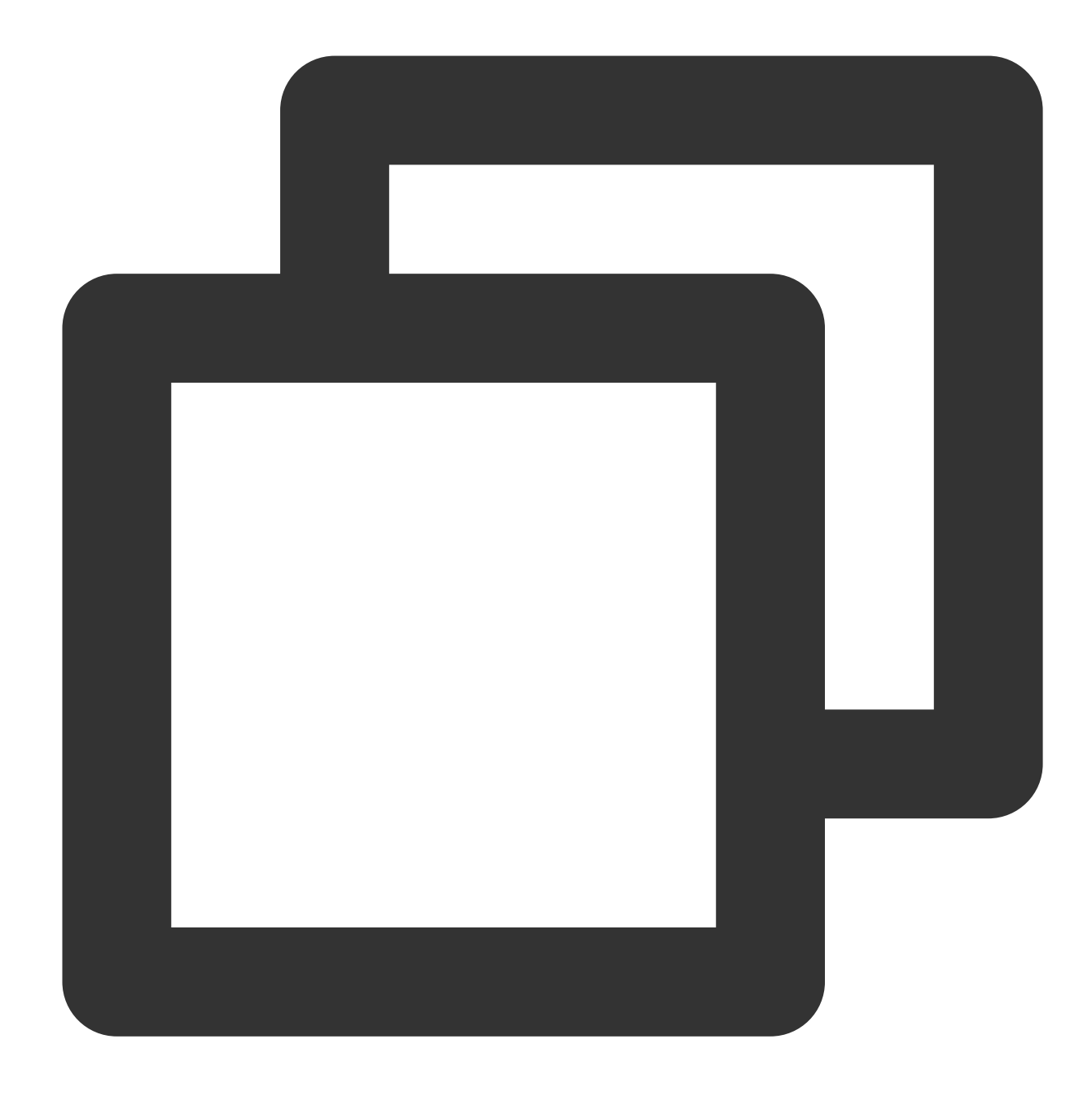

```
apiVersion: cls.cloud.tencent.com/v1
kind: LogConfig
spec:
  clsDetail:
    topicId: xxxxxx-xx-xx-xx-xxxxxxxx
     # シングルラインログ
    logType: minimalist_log
```
CLSにキャプチャされるデータは次のとおりです。

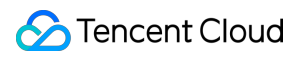

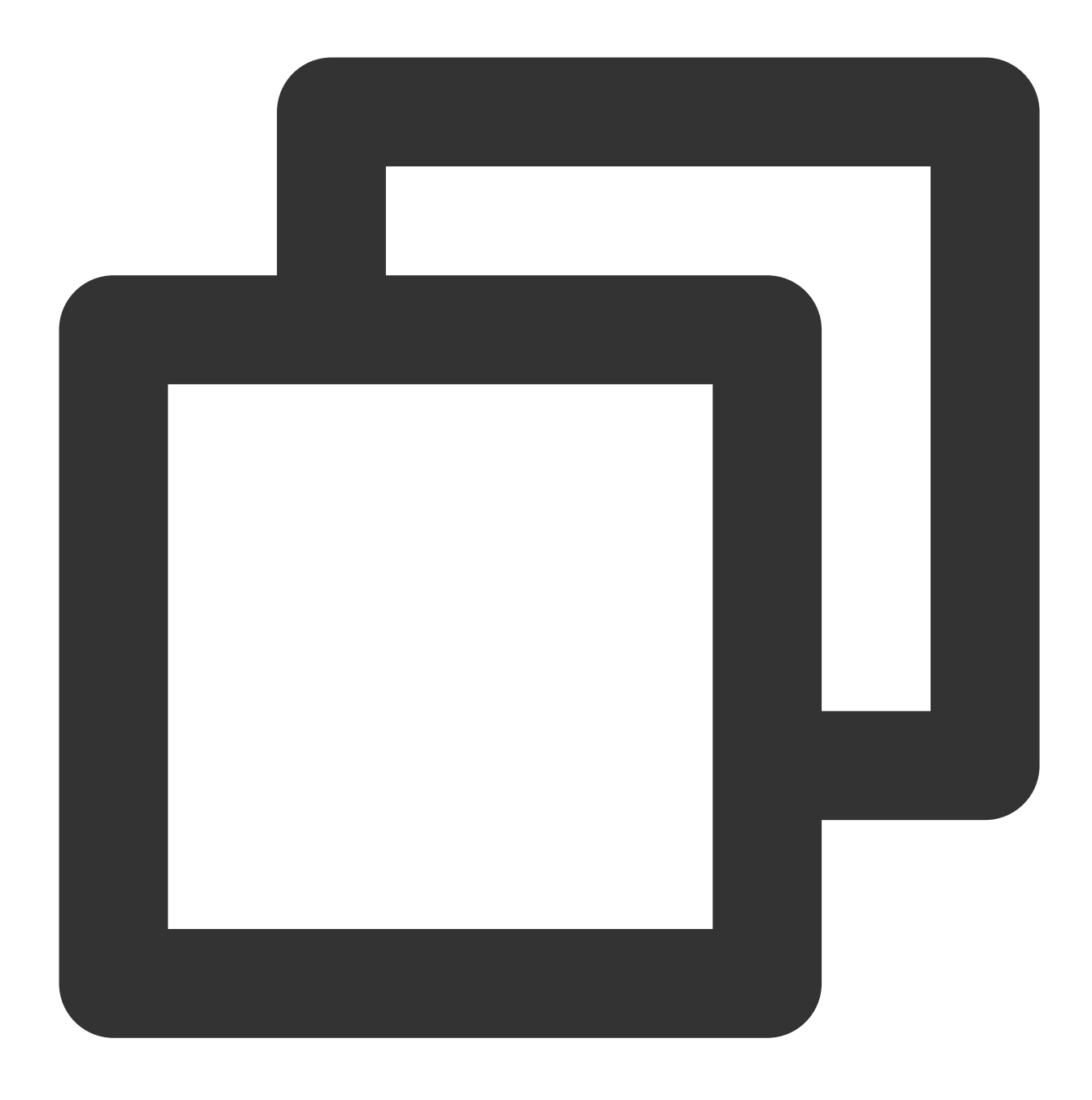

\_\_CONTENT\_\_:Tue Jan 22 12:08:15 CST 2019 Installed: libjpeg-turbo-static-1.2.90-6.e

マルチライン全文ログとは、1行の完全なログデータで、複数行にまたがる可能性があるもののことです(例: Java stacktrace)。この場合、ログの終了識別子として改行文字 n を使用することはできません。ログシステム が各ログを明確に区別するために、最初の⾏の正規表現が使⽤されてマッチングが⾏われます。特定の⾏のログが あらかじめ設定された正規表現にマッチする場合、それがログの先頭になり、次の⾏に最初に出現したものがそ のログの終了識別子となります。マルチライン全文でも、デフォルトのキー値 \_\_CONTENT\_ が設定されます が、ログデータ⾃体はログ構造化処理が⾏われなくなり、ログフィールドも抽出されません。ログ属性の時間項 目は、ログキャプチャの時間によって決まります。詳細については、マルチライン全文形式をご参照ください。

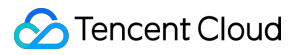

次のような1⾏のマルチラインログのオリジナルデータがあると仮定します。

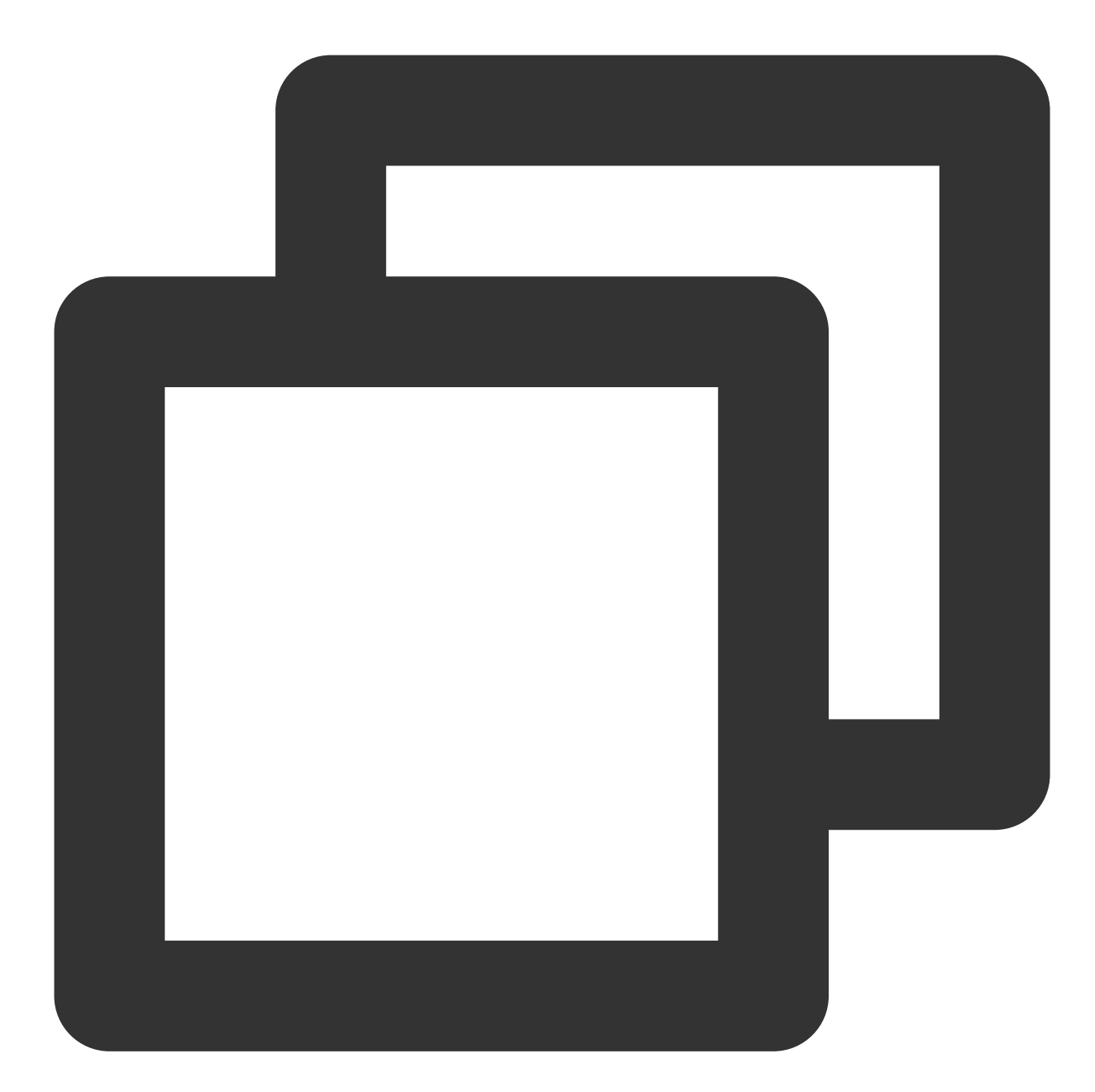

```
2019-12-15 17:13:06,043 [main] ERROR com.test.logging.FooFactory:
java.lang.NullPointerException
    at com.test.logging.FooFactory.createFoo(FooFactory.java:15)
     at com.test.logging.FooFactoryTest.test(FooFactoryTest.java:11)
```
LogConfigの設定の参照は次のとおりです。

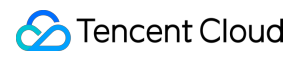

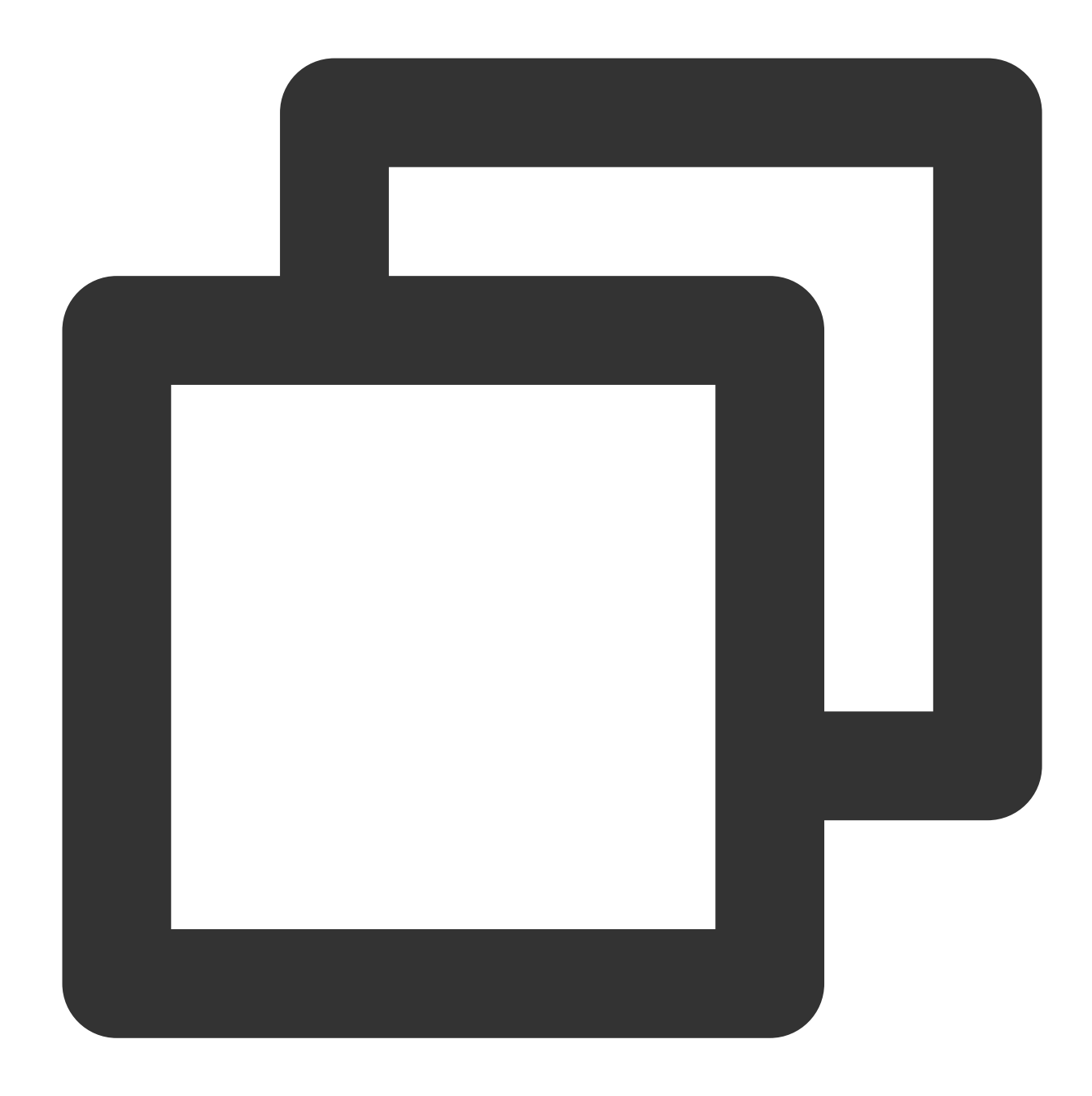

```
apiVersion: cls.cloud.tencent.com/v1
kind: LogConfig
spec:
  clsDetail:
    topicId: xxxxxx-xx-xx-xx-xxxxxxxx
    #マルチラインログ
    logType: multiline_log
    extractRule:
      #日時で始まる行のみを新しい1行のログの先頭とみなし、それ以外は改行文字\\nを加え、現在のロク
      beginningRegex: \\d{4}-\\d{2}-\\d{2}\\s\\d{2}:\\d{2}:\\d{2},\\d{3}\\s.+
```
CLSにキャプチャされるデータは次のとおりです。

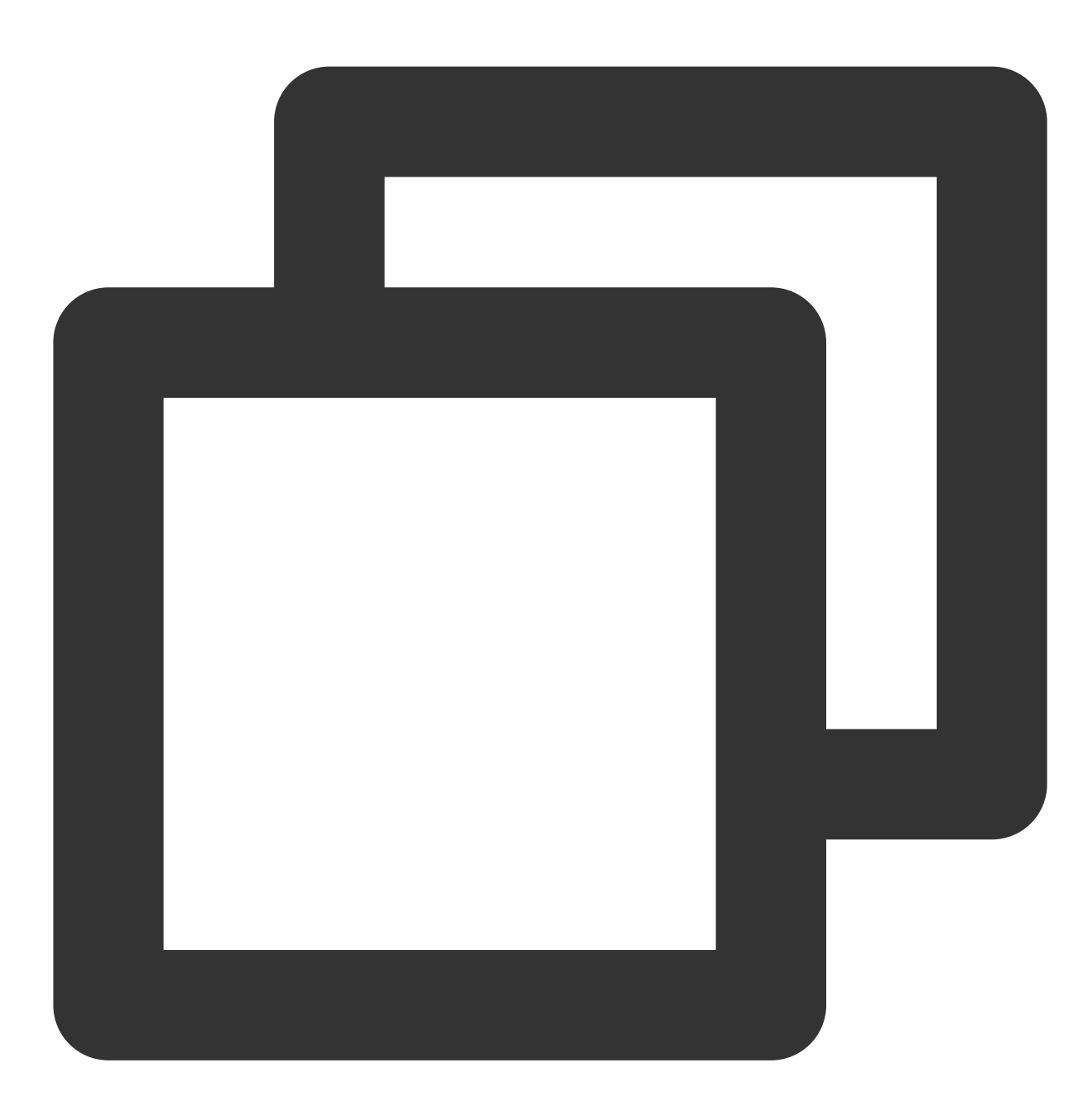

\\\_\\\_CONTENT\_\_:2019-12-15 17:13:06,043 [main] ERROR com.test.logging.FooFactory:\\

完全な正規形式とは、通常、構造化処理されたログに使われ、完全な1行のログから複数のkey-valueを正規の方法 で抽出するログ解析モードのことです。詳細については、[完全な正規形式](https://www.tencentcloud.com/document/product/614/39589)をご参照ください。 次のような1行のログのオリジナルデータがあると仮定します。

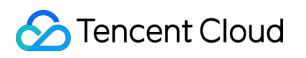

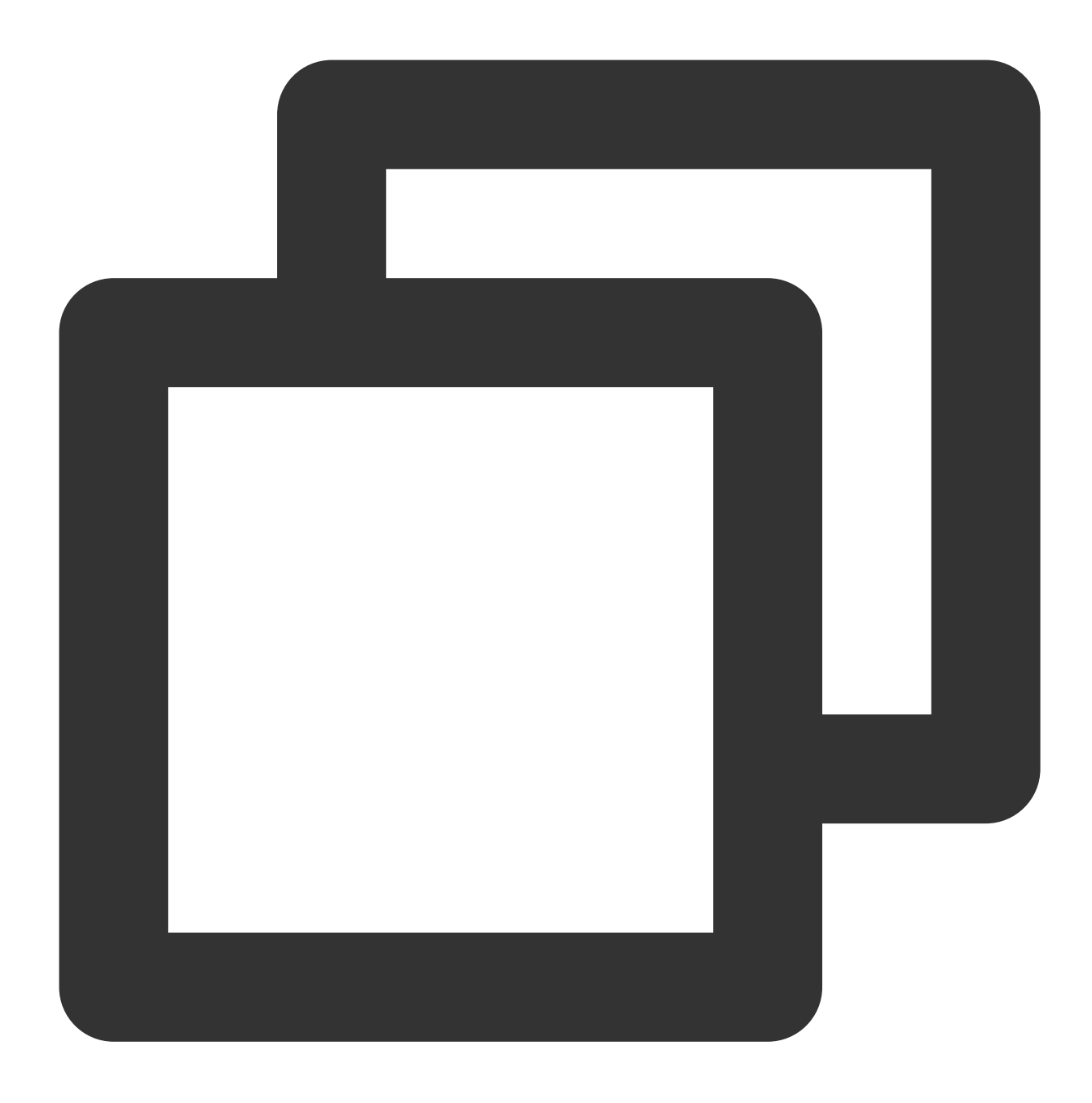

10.135.46.111 - - [22/Jan/2019:19:19:30 +0800] "GET /my/course/1 HTTP/1.1" 127.0.0.

LogConfigの設定の参照は次のとおりです。

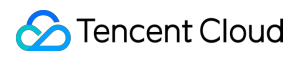

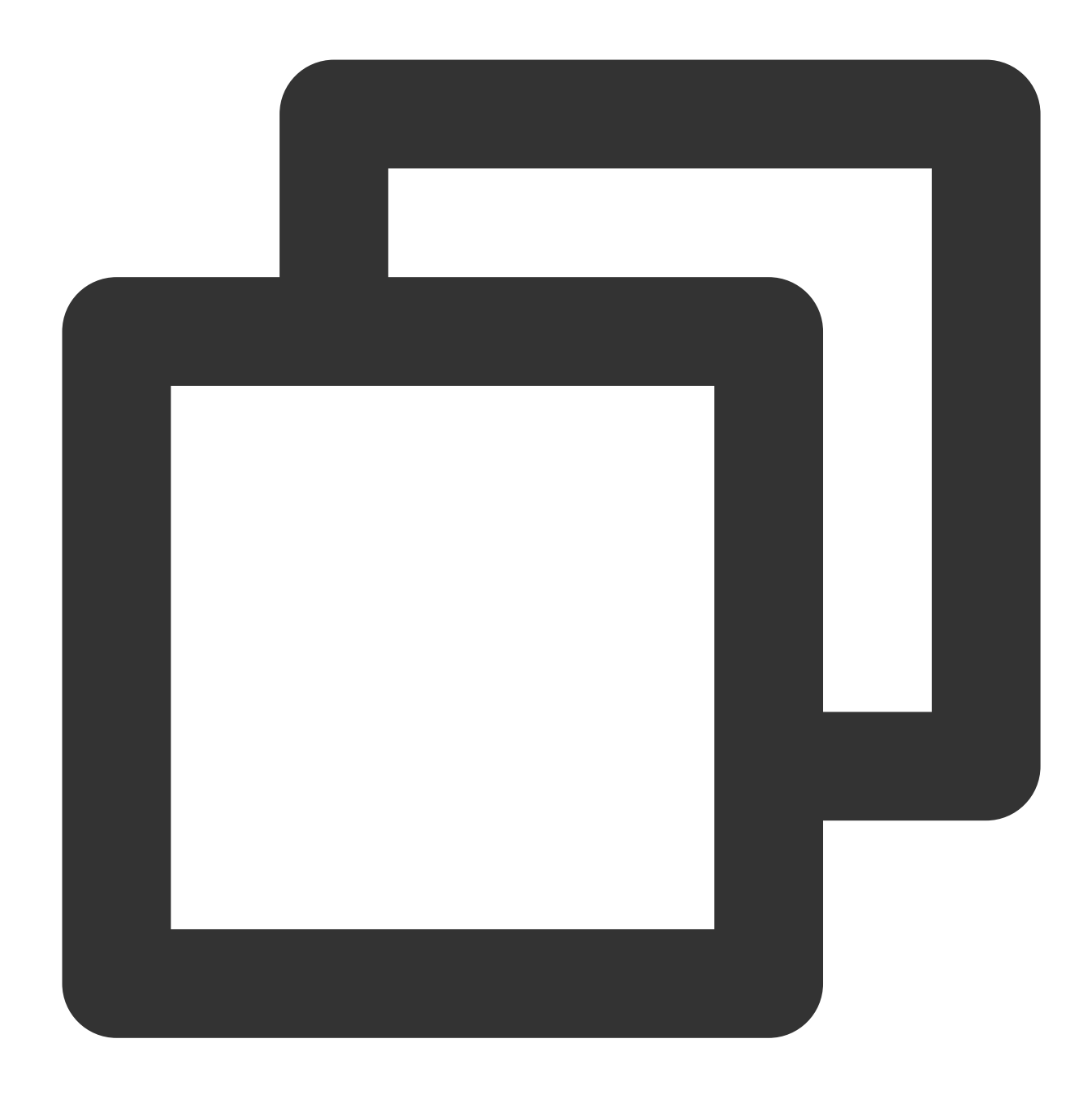

```
apiVersion: cls.cloud.tencent.com/v1
kind: LogConfig
spec:
  clsDetail:
    topicId: xxxxxx-xx-xx-xx-xxxxxxxx
    # 完全な正規表現形式
    logType: fullregex_log
    extractRule:
      # 正規表現、()のキャプチャグループに基づき、対応するvalueを抽出します
      logRegex: (\\S+)[^\\[]+(\\[[^:]+:\\d+:\\d+:\\d+\\s\\S+)\\s"(\\w+)\\s(\\S+)\\
      beginningRegex: (\\S+)[^\\[]+(\\[[^:]+:\\d+:\\d+:\\d+\\s\\S+)\\s"(\\w+)\\s(\
```

```
# 抽出されたkeyリスト、抽出されたvalueと逐⼀対応します
keys: ['remote_addr','time_local','request_method','request_url','http_pro
```
CLSにキャプチャされるデータは次のとおりです。

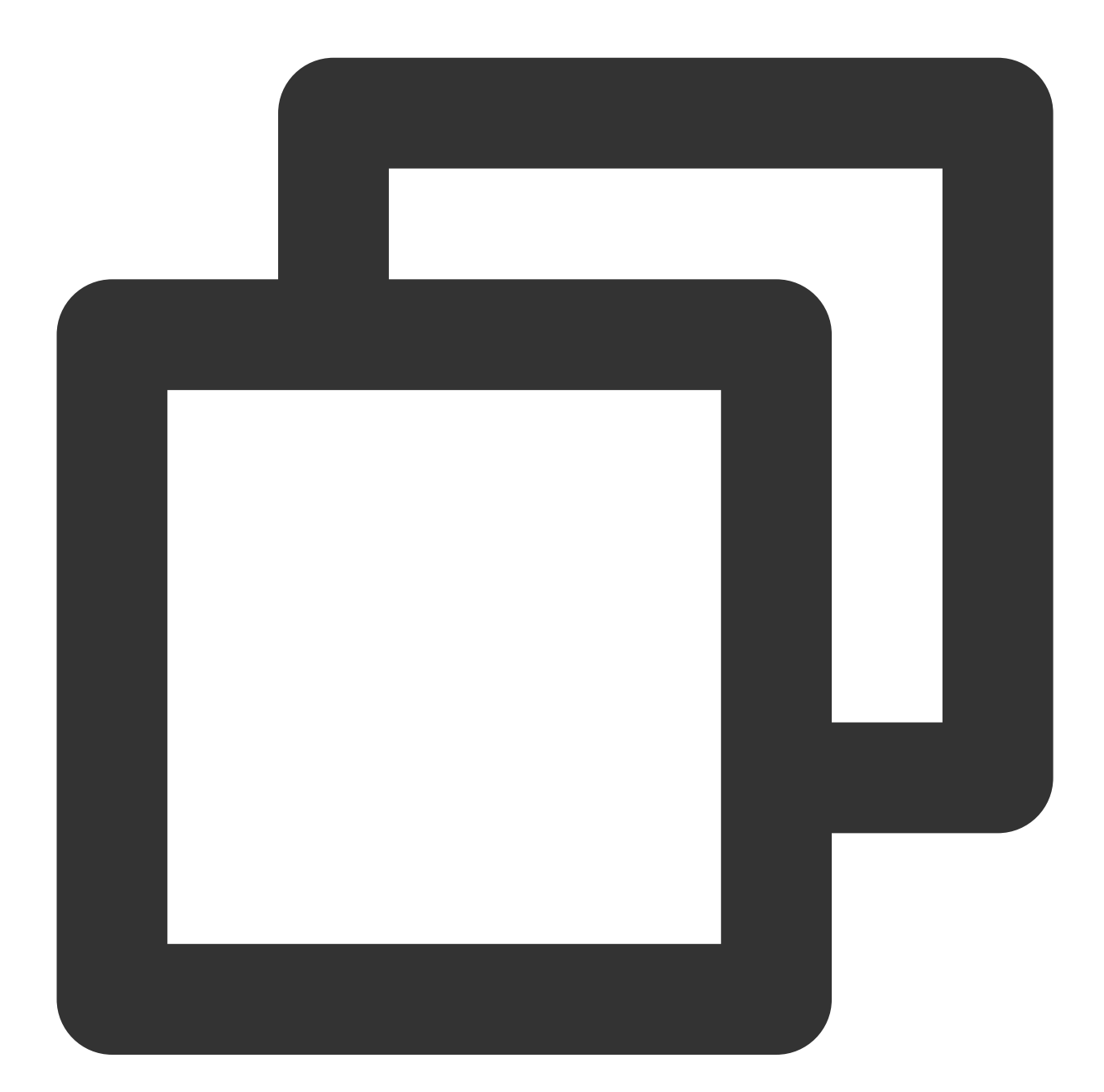

body\_bytes\_sent: 9703 http\_host: 127.0.0.1 http\_protocol: HTTP/1.1 http\_referer: http://127.0.0.1/course/explore?filter%5Btype%5D=all&filter%5Bprice%5 http\_user\_agent: Mozilla/5.0 (Windows NT 10.0; WOW64; rv:64.0) Gecko/20100101 Firef remote\_addr: 10.135.46.111

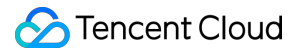

request\_length: 782 request\_method: GET request\_time: 0.354 request\_url: /my/course/1 status: 200 time\_local: [22/Jan/2019:19:19:30 +0800] upstream\_response\_time: 0.354

マルチライン-完全な正規表現モードは、ログテキスト内で複数⾏にまたがる1⾏の完全なログデータ(例:Java プログラムログ)に適した、正規表現によって複数のkey-valueキー値として抽出できるログ解析モードです。 key-valueの抽出が不要な場合は、マルチライン全文形式を参照して設定を行ってください。詳細については、マ ルチライン-完全な正規表現形式をご参照ください。

次のような1行のログのオリジナルデータがあると仮定します。

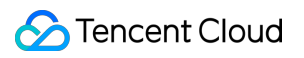

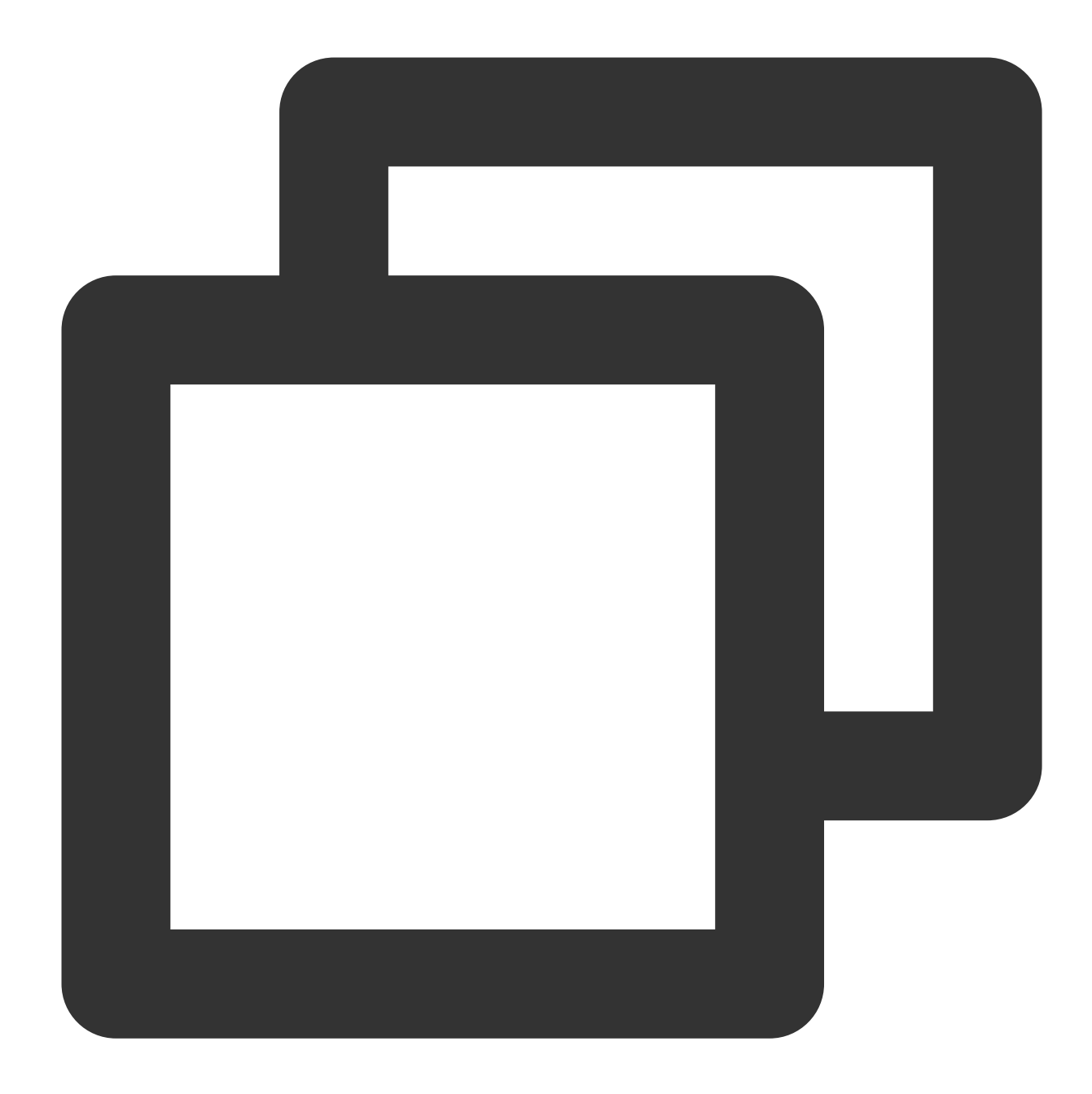

```
[2018-10-01T10:30:01,000] [INFO] java.lang.Exception: exception happened
  at TestPrintStackTrace.f(TestPrintStackTrace.java:3)
  at TestPrintStackTrace.g(TestPrintStackTrace.java:7)
  at TestPrintStackTrace.main(TestPrintStackTrace.java:16)
```
LogConfigの設定の参照は次のとおりです。

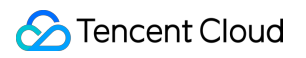

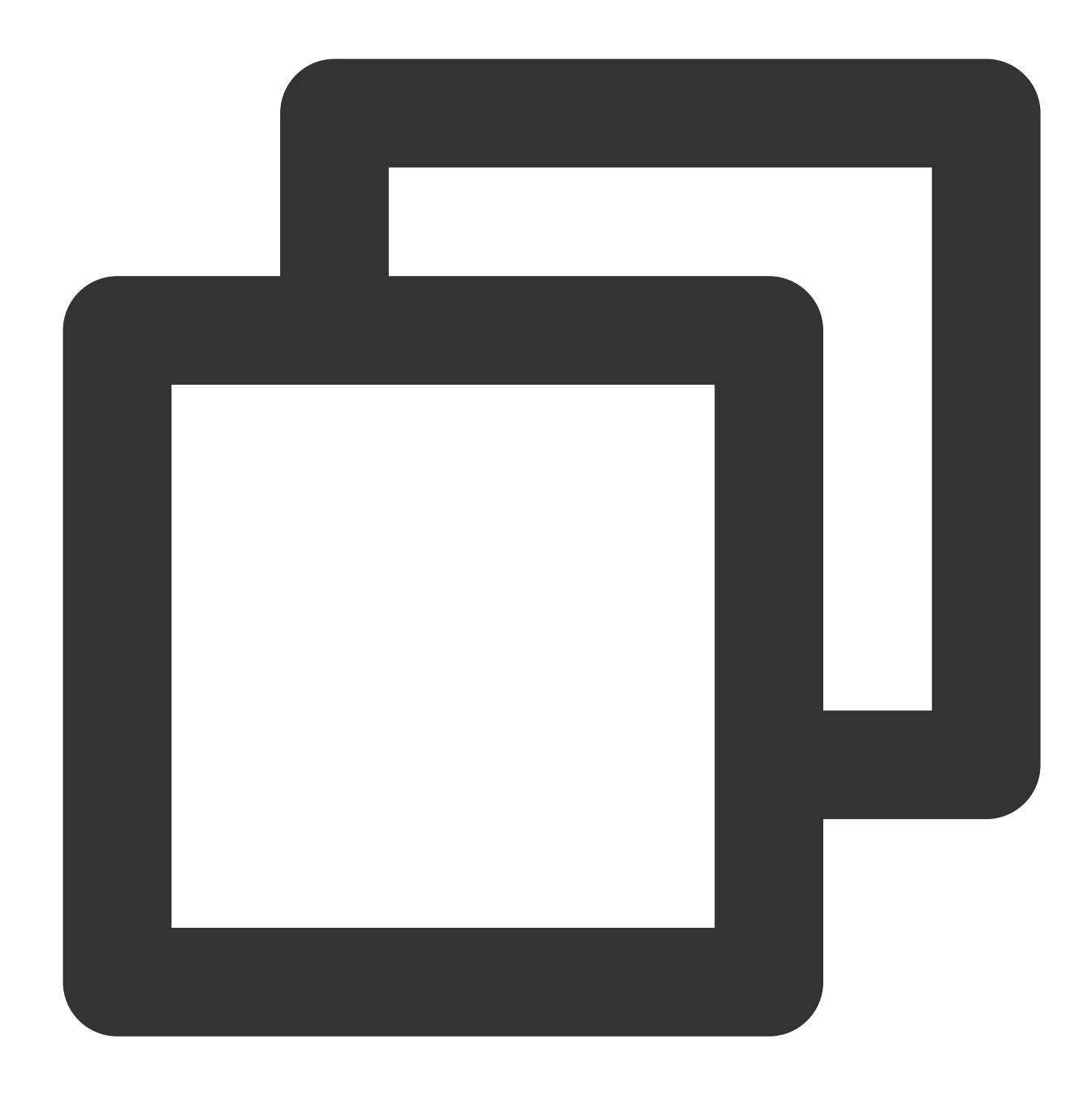

```
apiVersion: cls.cloud.tencent.com/v1
kind: LogConfig
spec:
 clsDetail:
   topicId: xxxxxx-xx-xx-xx-xxxxxxxx
       #マルチライン-完全な正規表現形式
      logType: multiline_fullregex_log
      extractRule:
     #行頭の完全な正規表現です。日時で始まる行のみを新しい1行のログの先頭とみなし、それ以外は改行
          beginningRegex: \\[\\d+-\\d+-\\w+:\\d+:\\d+,\\d+\\]\\s\\[\\w+\\]\\s.*
     #正規表現、()のキャプチャグループに基づき、対応するvalueを抽出します
```
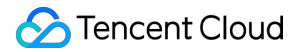

```
logRegex: \\[(\\d+-\\d+-\\w+:\\d+:\\d+,\\d+)\\]\\s\\[(\\w+)\\]\\s(.*)
     # 抽出されたkeyリスト、抽出されたvalueと逐⼀対応します
     keys:
- time
- level
- msg
```
抽出されたkeyに基づき、CLSにキャプチャされたデータは次のとおりです

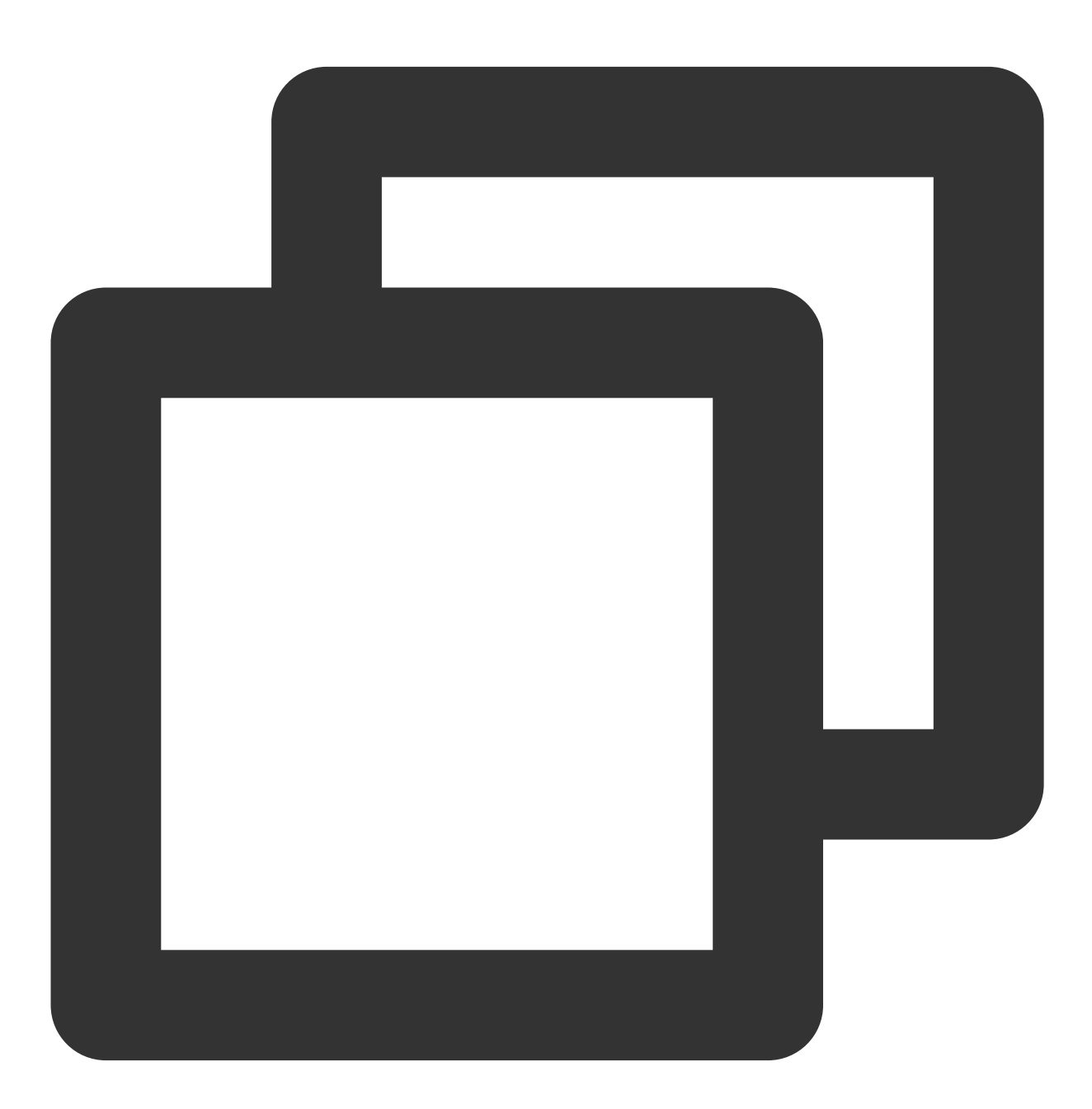

```
time: 2018-10-01T10:30:01,000`
level: INFO`
```
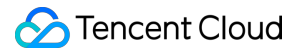

msg:java.lang.Exception: exception happened at TestPrintStackTrace.f(TestPrintStackTrace.java:3) at TestPrintStackTrace.g(TestPrintStackTrace.java:7) at TestPrintStackTrace.main(TestPrintStackTrace.java:16)

JSON形式のログは、第1階層のkeyを対応するフィールド名として自動的に抽出します。第1階層のvalueは対応す るフィールドの値とします。このような方法によりログ全体の構造化処理を行い、それぞれの完全なログは改行文 字 \\n を終了識別子とします。詳細については、[JSON](https://www.tencentcloud.com/document/product/614/32286)形式をご参照ください。 次のような1行のJSONログのオリジナルデータがあると仮定します。

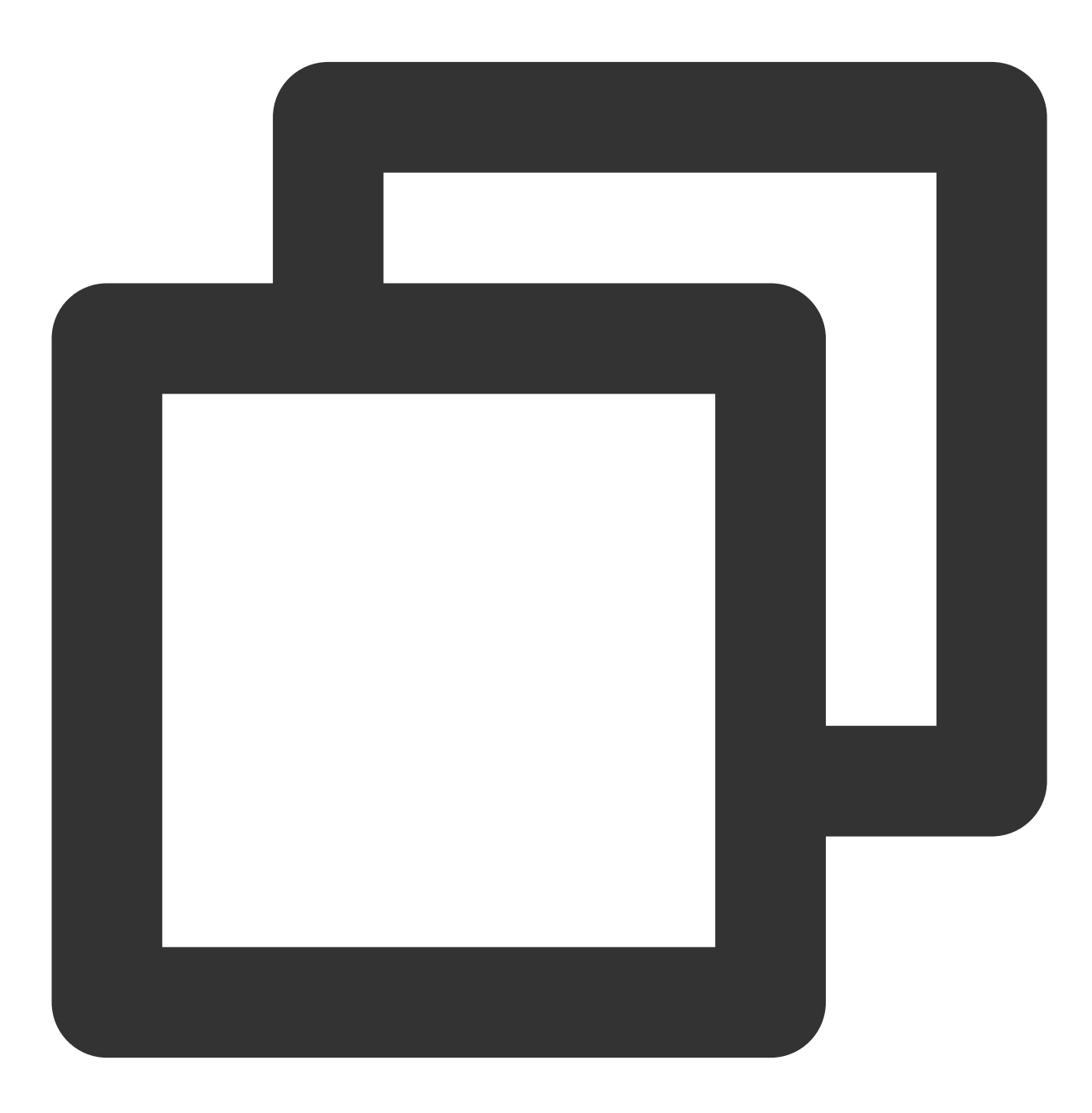

```
{"remote_ip":"10.135.46.111","time_local":"22/Jan/2019:19:19:34 +0800","body_sent":
```
LogConfigの設定の参照は次のとおりです。

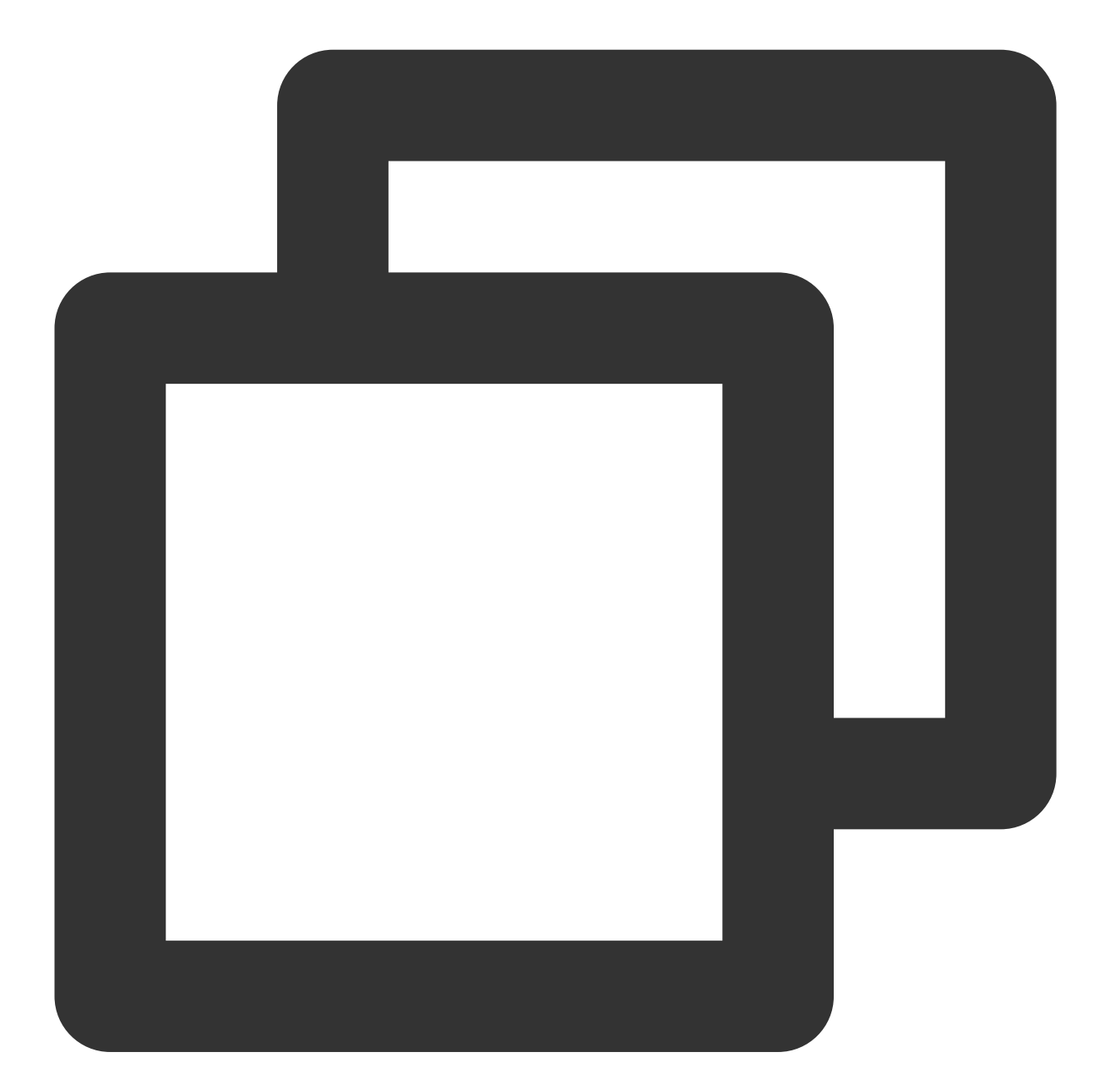

```
apiVersion: cls.cloud.tencent.com/v1
kind: LogConfig
spec:
  clsDetail:
    topicId: xxxxxx-xx-xx-xx-xxxxxxxx
    # JSON形式ログ
```
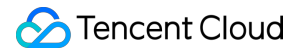

logType: json\_log

CLSにキャプチャされるデータは次のとおりです。

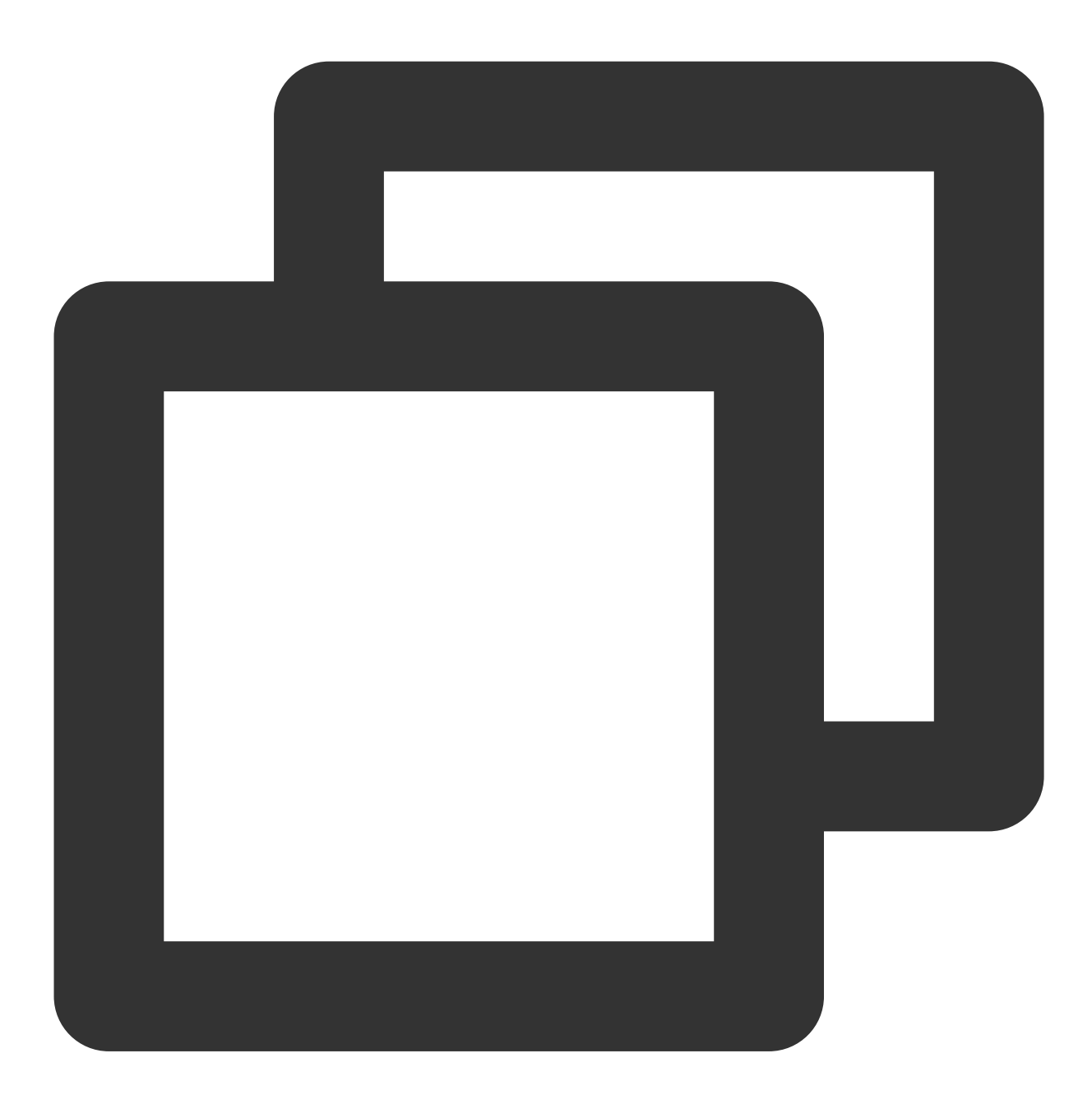

agent: Mozilla/5.0 (Windows NT 10.0; WOW64; rv:64.0) Gecko/20100101 Firefox/64.0 body\_sent: 23 http\_host: 127.0.0.1 method: POST referer: http://127.0.0.1/my/course/4 remote\_ip: 10.135.46.111 request: POST /event/dispatch HTTP/1.1

```
response_code: 200
responsetime: 0.232
time_local: 22/Jan/2019:19:19:34 +0800
upstreamhost: unix:/tmp/php-cgi.sock
upstreamtime: 0.232
url: /event/dispatch
xff: -
```
区切り文字ログとは、1行のログデータを指定された区切り文字に従ってログ全体の構造化処理を行い、それぞれ の行の完全なログは、改行文字 \\n を終了識別子とするログのことです。CLSが区切り文字ログ処理を行う場 合、各区切りのフィールドに固有のkeyを定義する必要があります。詳細については、区切り文字形式をご参照く ださい。

次のようなオリジナルログがあると仮定します。

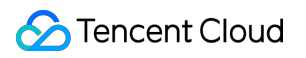

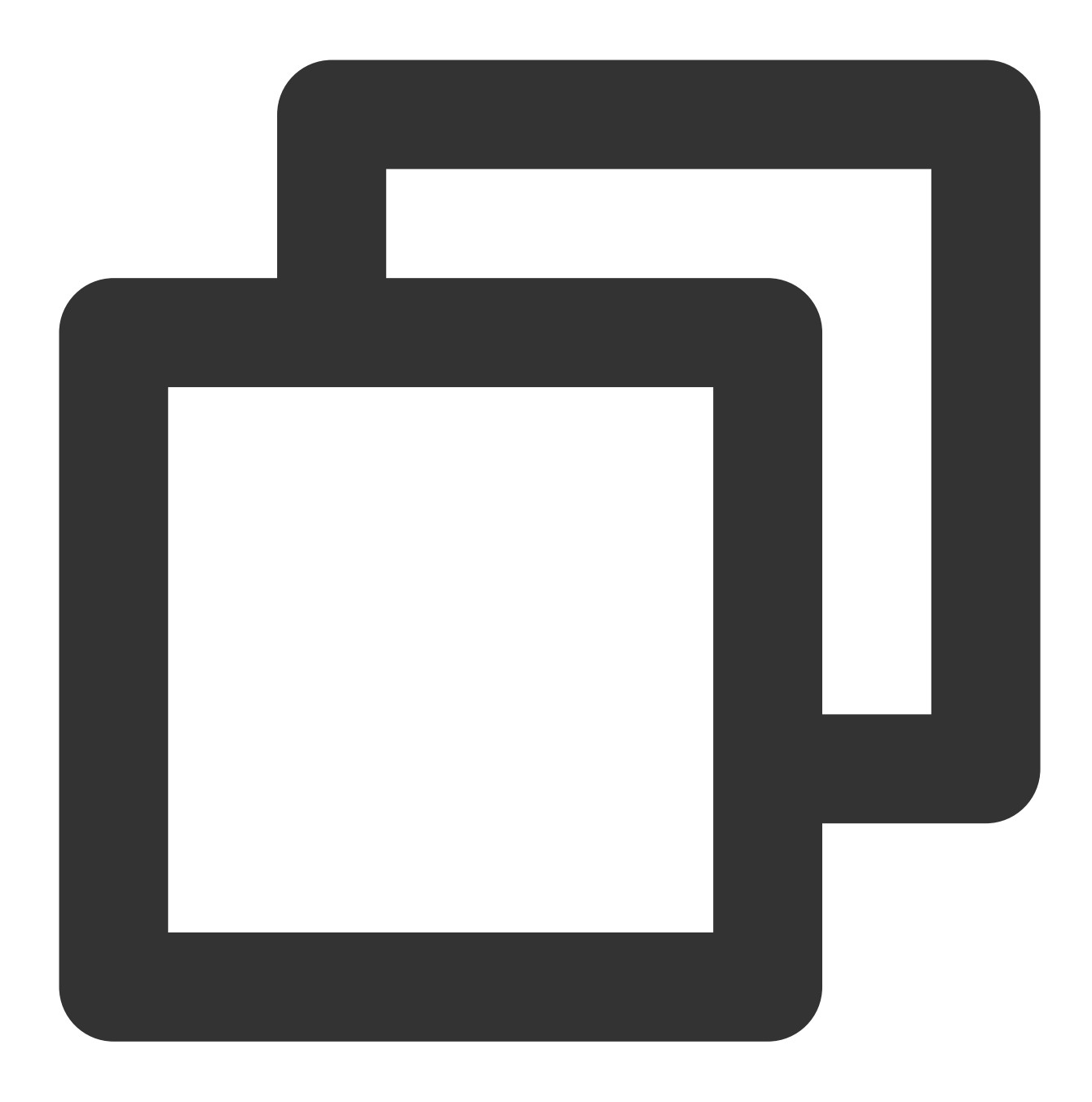

10.20.20.10 ::: [Tue Jan 22 14:49:45 CST 2019 +0800] ::: GET /online/sample HTTP/1.

LogConfigの設定の参照は次のとおりです。

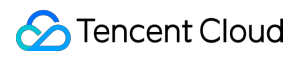

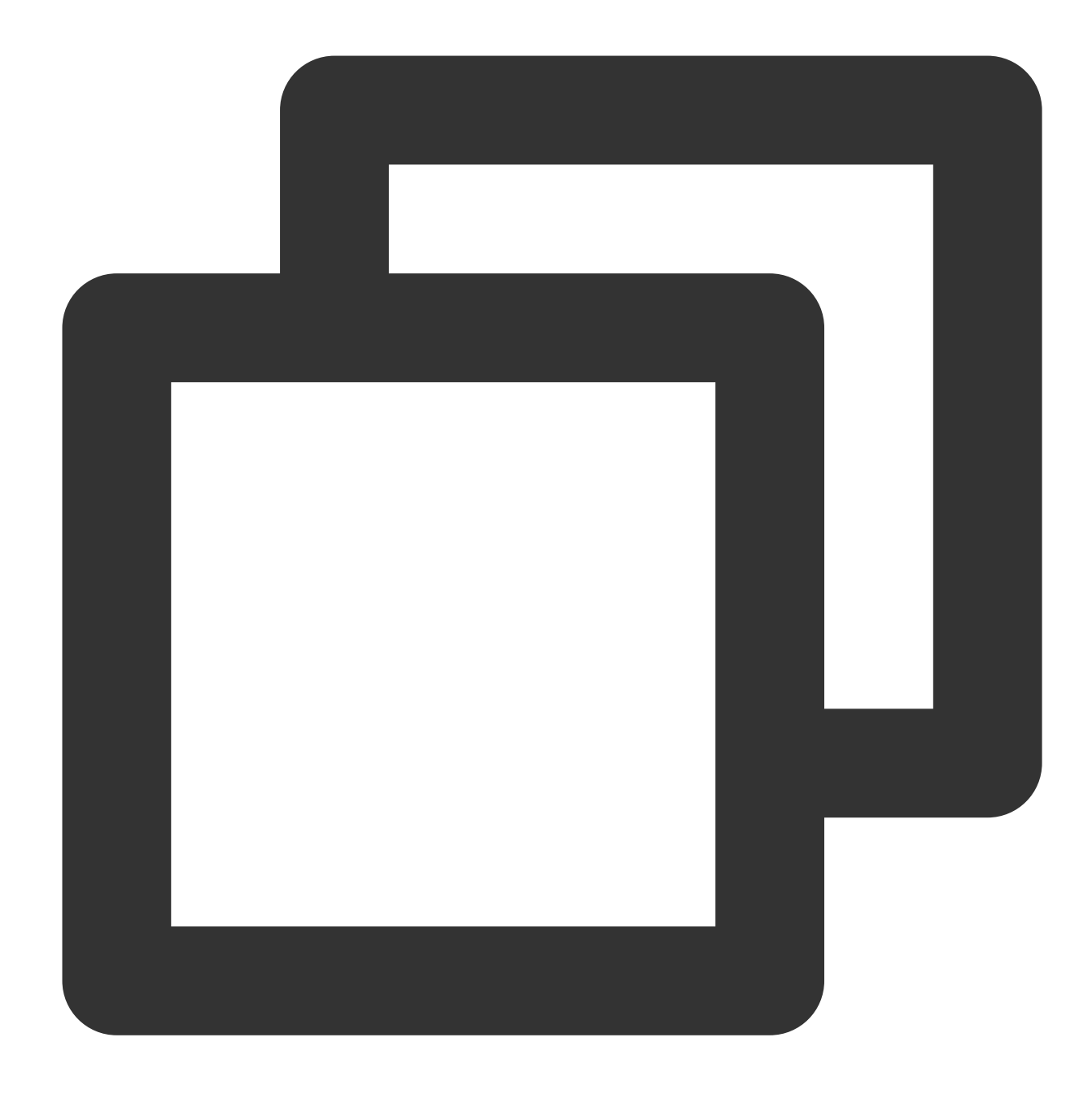

```
apiVersion: cls.cloud.tencent.com/v1
kind: LogConfig
spec:
  clsDetail:
    topicId: xxxxxx-xx-xx-xx-xxxxxxxx
    #区切り⽂字ログ
    logType: delimiter_log
    extractRule:
      #区切り⽂字
      delimiter: ':::'
      #抽出されたkeyリスト、分割されたフィールドと逐一対応します
```

```
keys: ['IP','time','request','host','status','length','bytes','referer']
```
CLSにキャプチャされるデータは次のとおりです。

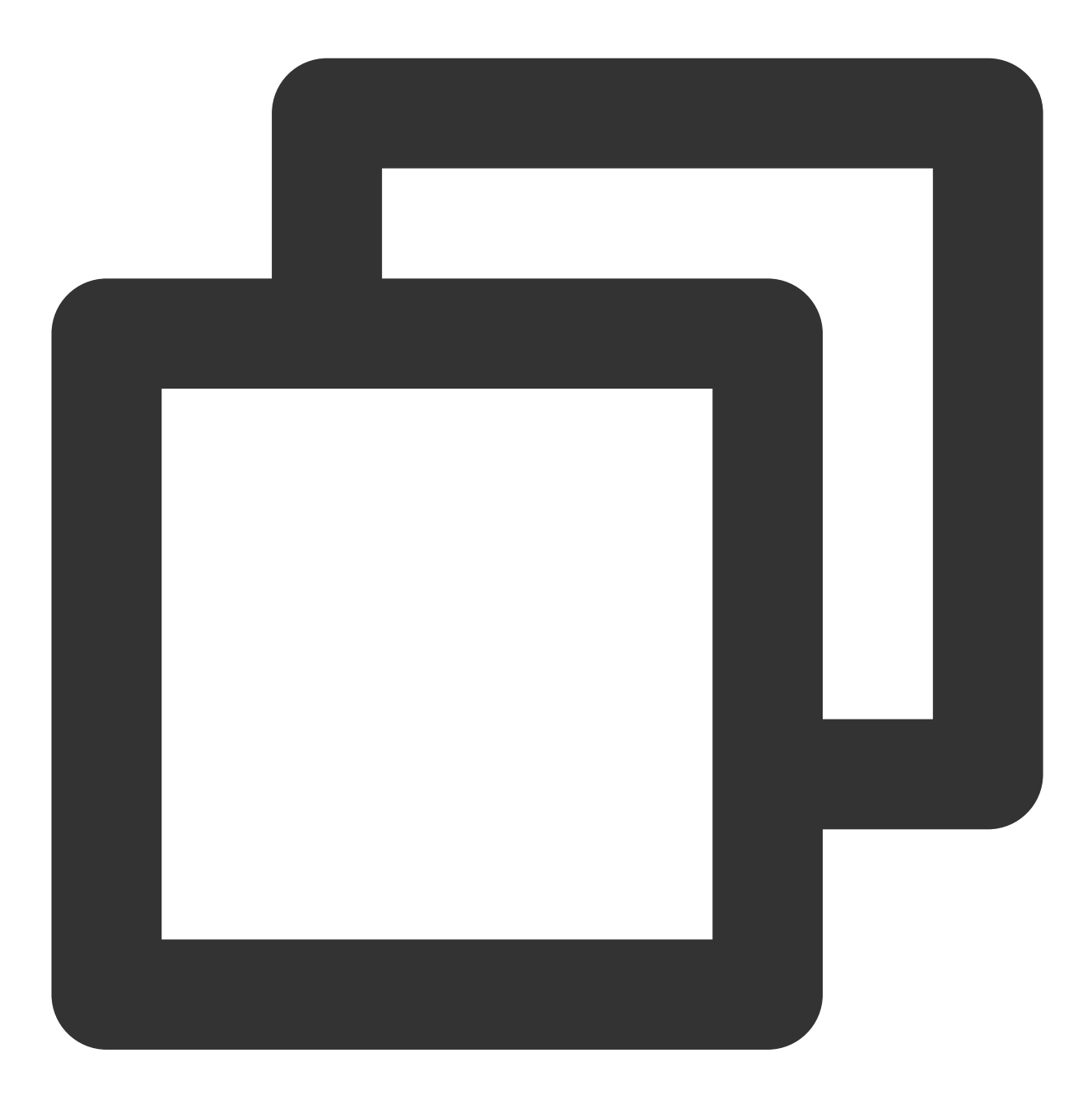

IP: 10.20.20.10 bytes: 35 host: 127.0.0.1 length: 647 referer: http://127.0.0.1/ request: GET /online/sample HTTP/1.1 status: 200

time: [Tue Jan 22 14:49:45 CST 2019 +0800]

キャプチャログのタイプ

コンテナの標準出力

例**1**:**default**のネームスペースにあるすべてのコンテナの標準出⼒をキャプチャします

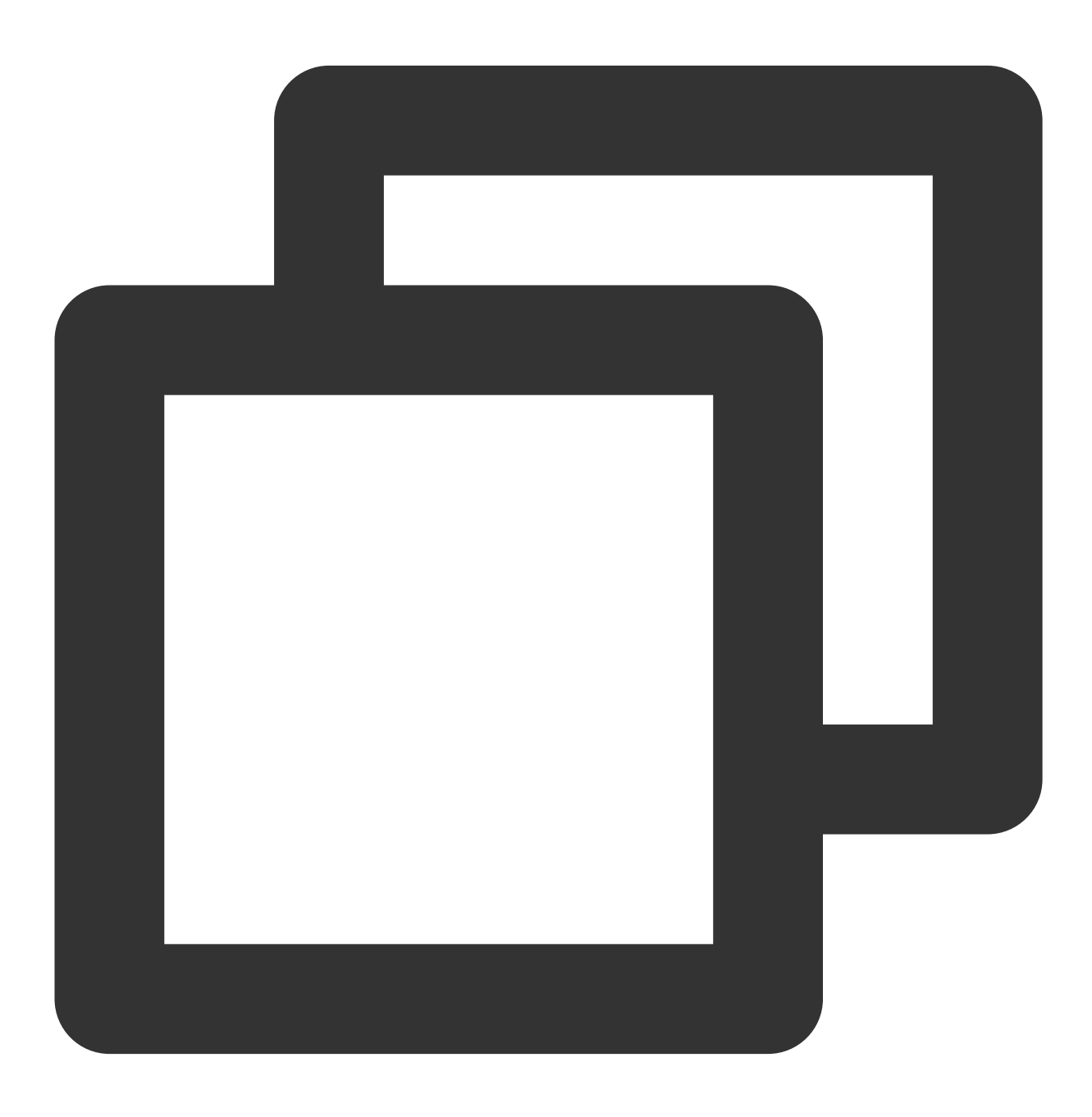

apiVersion: cls.cloud.tencent.com/v1

```
kind: LogConfig
spec:
  inputDetail:
    type: container_stdout
     containerStdout:
      namespace: default
      allContainers: true
 ...
```
例**2**:**production**のネームスペースの**ingress-gateway deployment**に属する**pod**のコンテナの標準出⼒をキャプ チャします

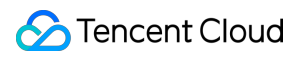

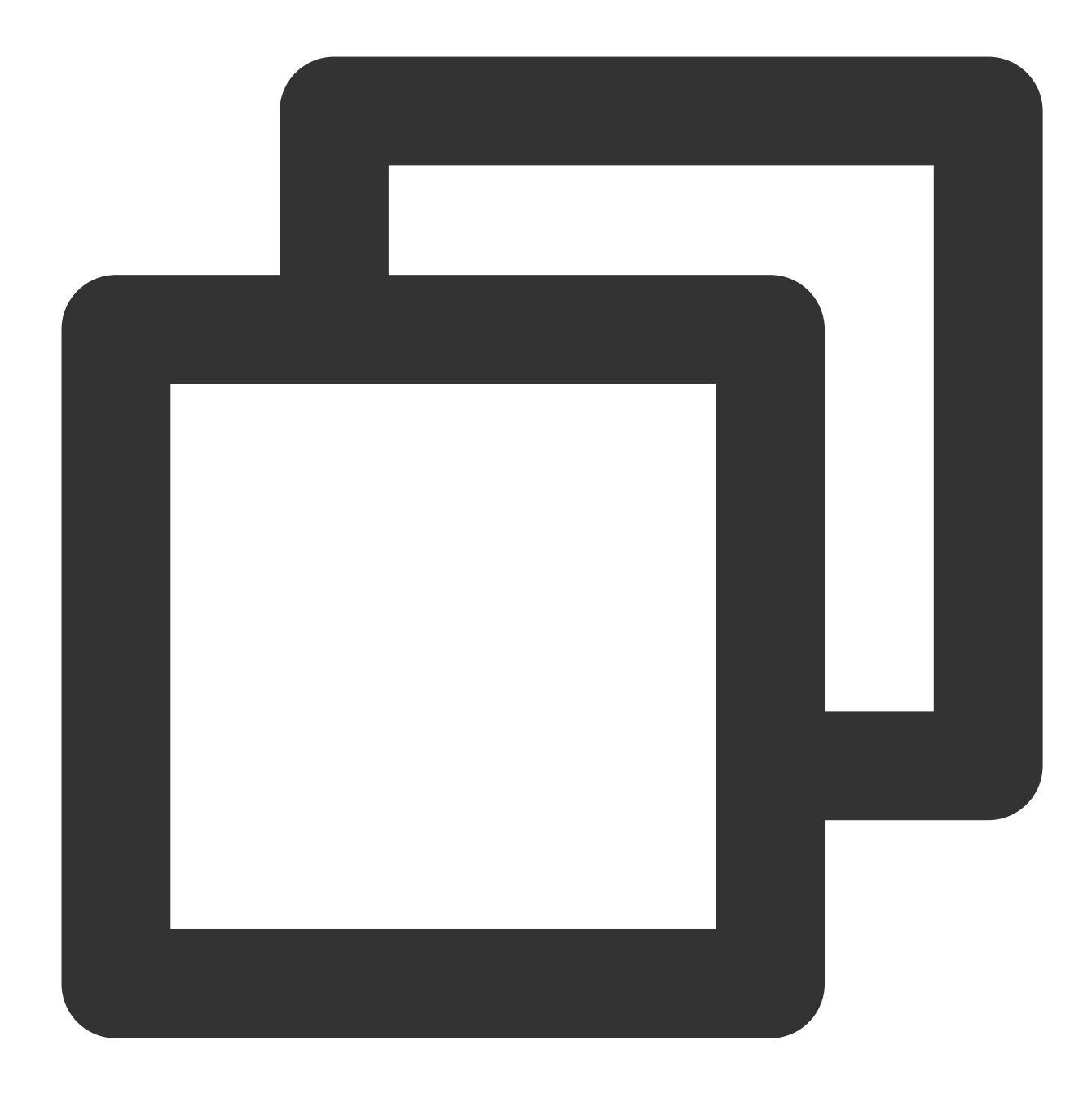

```
apiVersion: cls.cloud.tencent.com/v1
kind: LogConfig
spec:
   inputDetail:
    type: container_stdout
    containerStdout:
       allContainers: false
      workloads:
       - namespace: production
         name: ingress-gateway
         kind: deployment
```
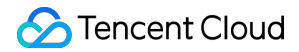

...

例**3**:**production**のネームスペースにおける**pod**タグに「**k8s-app=nginx**」を含む**pod**のコンテナの標準出⼒をキ ャプチャします

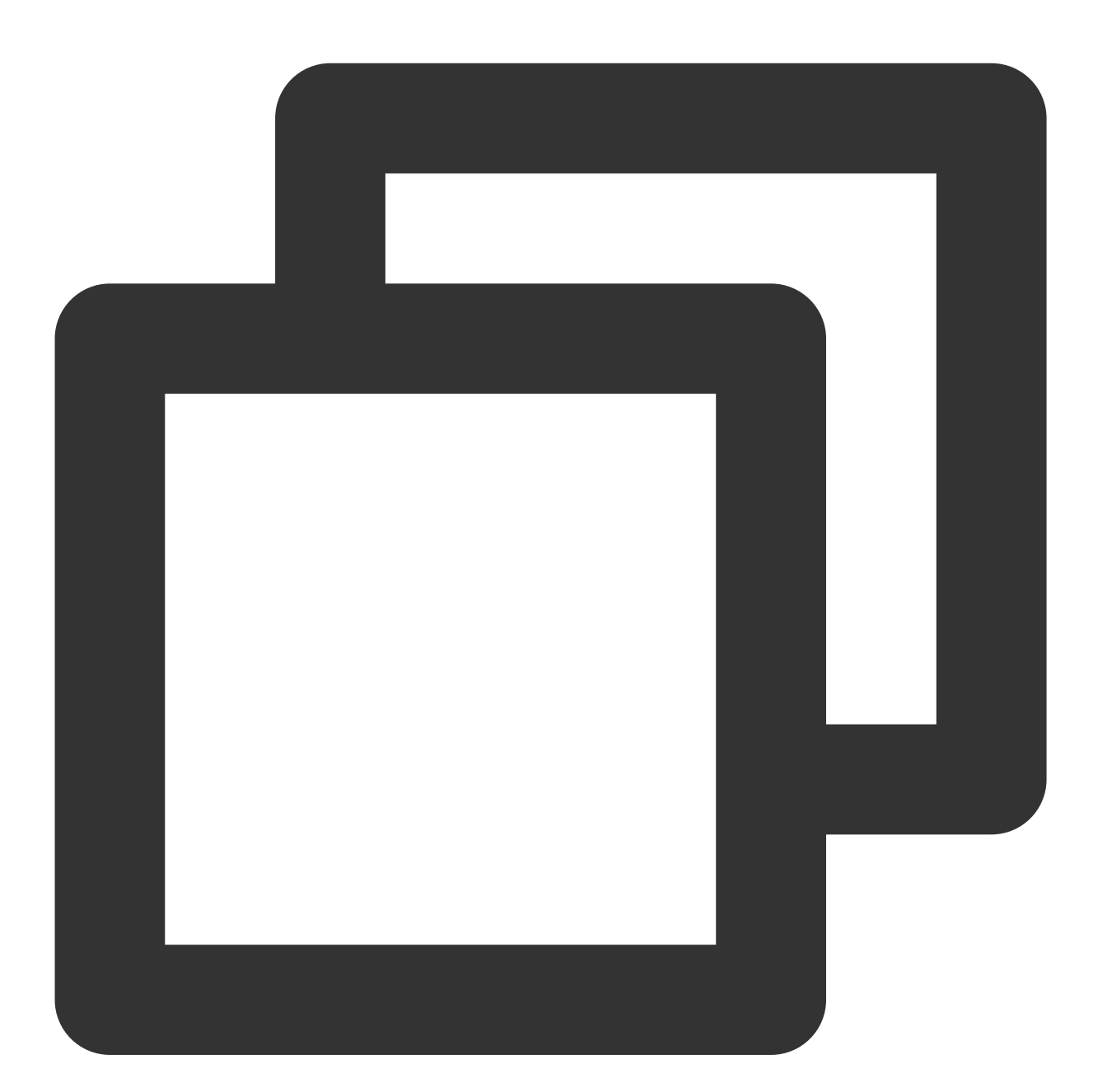

apiVersion: cls.cloud.tencent.com/v1 kind: LogConfig spec: inputDetail: type: container\_stdout

```
containerStdout:
    namespace: production
    allContainers: false
    includeLabels:
      k8s-app: nginx
...
```
コンテナファイル

例**1**:**production**ネームスペースにおける**ingress-gateway deployment**に属する**pod**の**nginx**コンテナ の **/data/nginx/log/** パスの下にある **access.log** というファイルをキャプチャします

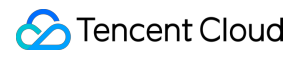

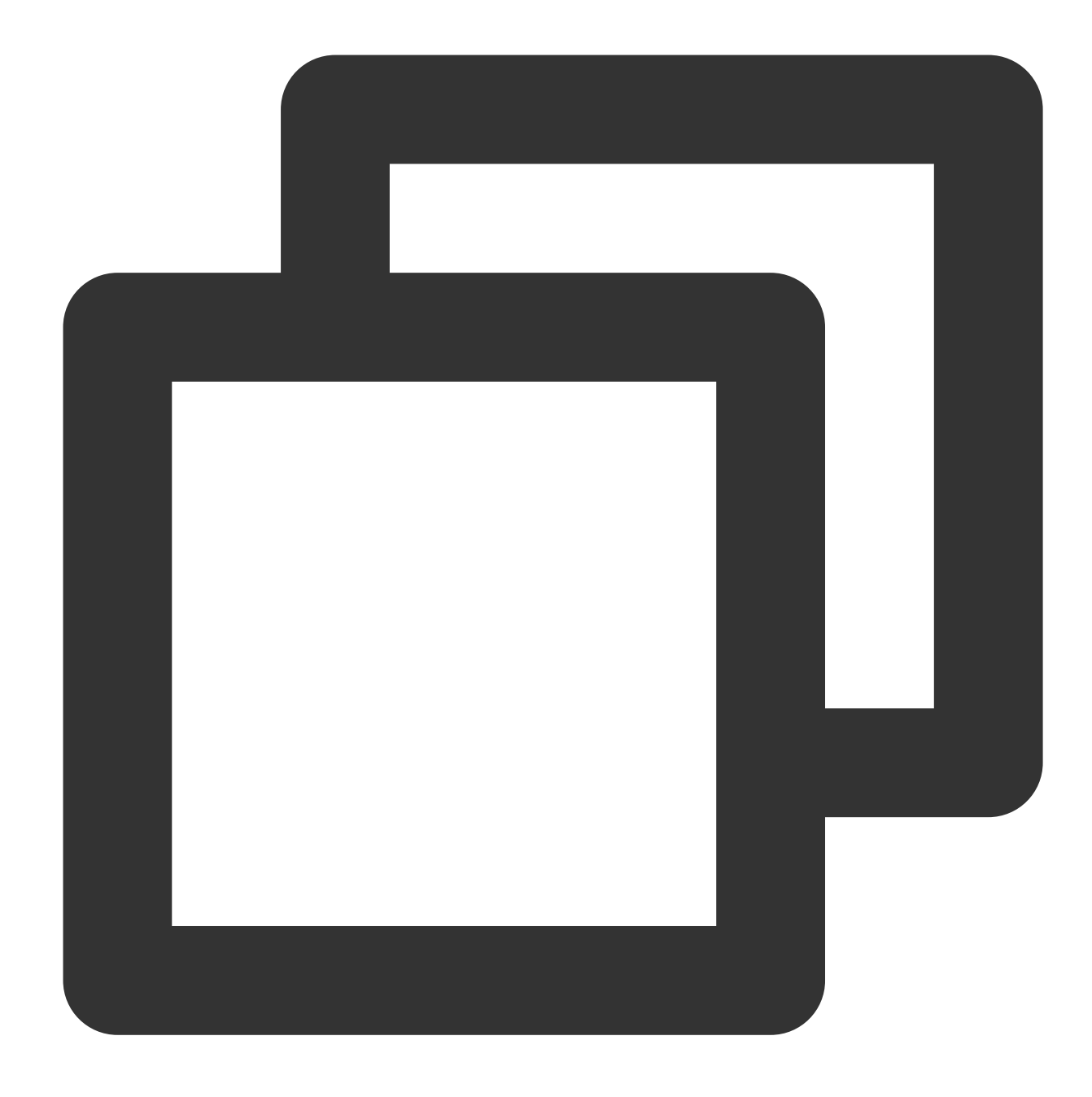

```
apiVersion: cls.cloud.tencent.com/v1
kind: LogConfig
spec:
   topicId: xxxxxx-xx-xx-xx-xxxxxxxx
   inputDetail:
    type: container_file
     containerFile:
      namespace: production
       workload:
         name: ingress-gateway
         type: deployment
```
## Tencent Cloud

```
container: nginx
    logPath: /data/nginx/log
    filePattern: access.log
...
```
例**2**:**production**ネームスペースの**pod**タグに「**k8s-app=ingress-gateway**」が含まれる**pod**の**nginx**コンテナ の **/data/nginx/log/** パスの下にある **access.log** というファイルをキャプチャします

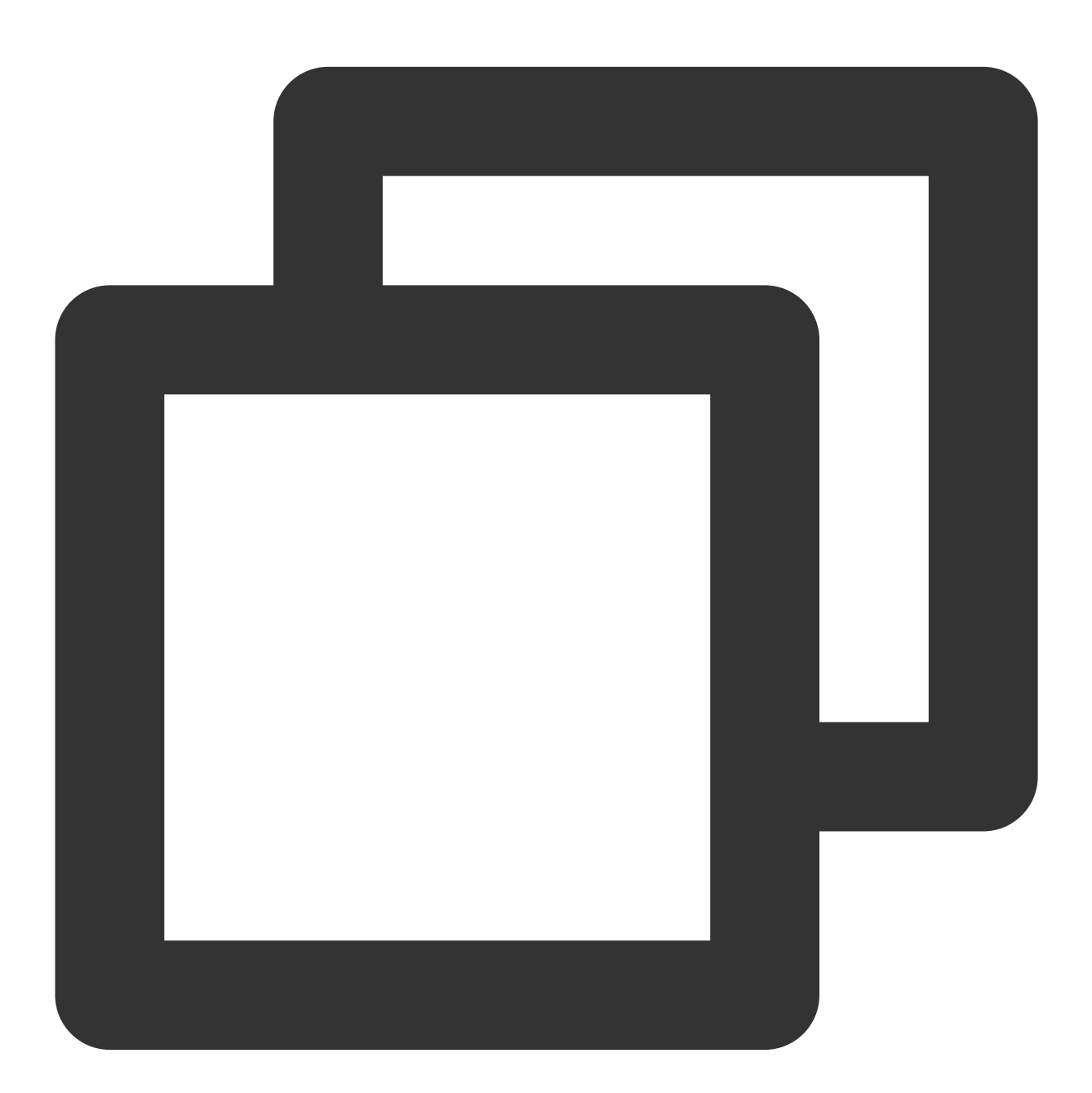

apiVersion: cls.cloud.tencent.com/v1 kind: LogConfig

```
spec:
  inputDetail:
    type: container_file
    containerFile:
      namespace: production
      includeLabels:
        k8s-app: ingress-gateway
       container: nginx
      logPath: /data/nginx/log
      filePattern: access.log
  ...
```
#### メタデータ(**Metadata**)

コンテナ標準出⼒(container\_stdout)およびコンテナファイル(container\_file)は、オリジナルのログ内容のほか、コ ンテナシナリオに関するメタデータ(ログを⽣成したコンテナIDなど)とともにCLSへレポートする必要がありま す。これにより、ユーザーがログを確認する際、ソースを追跡したり、コンテナのマーカーや特性(コンテナ名や labelsなど)に基づいて検索しやすくなります。

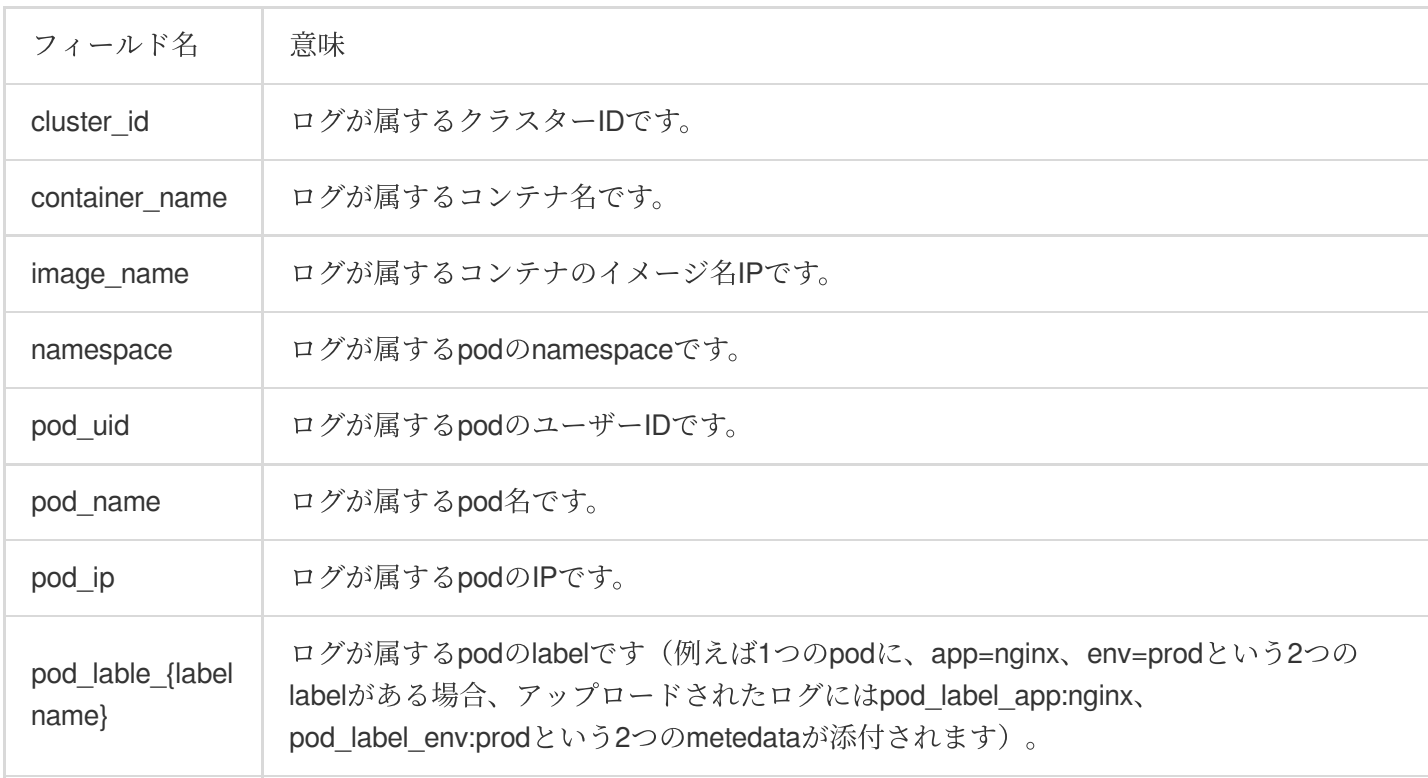

メタデータは下表のとおりです

## <span id="page-57-0"></span>審査の管理

<span id="page-57-1"></span>クラスター審査

最終更新⽇::2023-04-28 15:30:11

#### 説明:

ログサービスCLSはTKE Serverlessクラスターによって牛成されたすべての審査、イベントデータに無料サービス を2021年12月31日まで提供します。ログセットの自動作成を選択するか、または既存のログセット内でログトピ ックの⾃動作成を選択してください。

#### 概要

クラスター審査は[Kubernetes](https://kubernetes.io/docs/tasks/debug-application-cluster/audit) Auditがkube-apiserverに対して生成したポリシーの設定が可能なJSON構造ログの記 録保存および検索機能に基づきます。本機能はkube-apiserverに対するアクセスイベントを記録し、順番にユーザ ー、管理者またはシステムコンポーネントがクラスターに影響を与えるイベントを記録します。

## 機能のメリット

クラスター審査機能はmetricsとは異なる別のクラスター監視ディメンションを提供します。クラスター審査を有 効化すると、Kubernetesは毎回クラスター操作に対する審査ログを記録することができます。各審査ログはJSON 形式の構造化レコードで、メタデータ (metadata)、リクエスト内容 (requestObject) および応答内容

(responseObject)の3つの部分が含まれます。このうち、メタデータ(誰が開始したリクエストであるか、どこ から開始されたか、アクセスのURIなどのリクエストのコンテキスト情報が含まれます)は必ず存在し、リクエス トおよび応答内容が存在するかどうかは審査レベルで決まります。ログによって以下の内容を理解することができ ます。

クラスター内で発⽣したイベント。 イベントの発⽣時間および発⽣オブジェクト。 イベントのトリガー時間、トリガー位置および観察点。 イベントの結果および後続の処理行動。

#### 審査ログ事例の閲覧

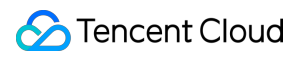

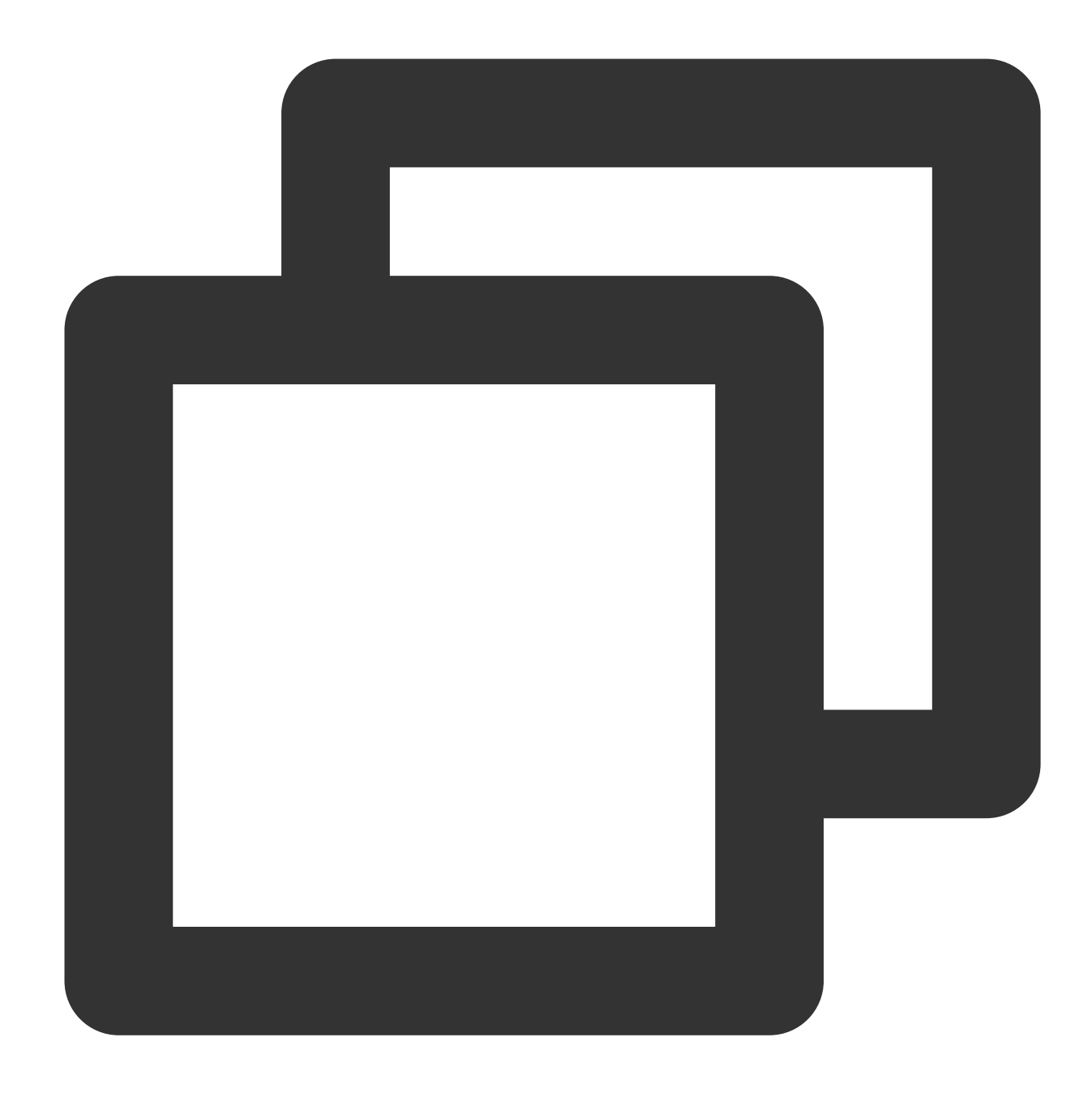

```
{
 "kind":"Event",
 "apiVersion":"audit.k8s.io/v1",
 "level":"RequestResponse",
 "auditID":0a4376d5-307a-4e16-a049-24e017******,
 "stage":"ResponseComplete",
 // 何が起きたか
 "requestURI":"/apis/apps/v1/namespaces/default/deployments",
 "verb":"create",
 // 誰が開始したか
 "user":{
```

```
"username":"admin",
     "uid":"admin",
     "groups":[
       "system:masters",
       "system:authenticated"
     ]
 },
 // どこで開始されたか
 "sourceIPs":[
   "10.0.6.68"
 \frac{1}{2},
  "userAgent":"kubectl/v1.16.3 (linux/amd64) kubernetes/ald64d8",
 // 何が起きたか
 "objectRef":{
   "resource":"deployments",
   "namespace":"default",
   "name":"nginx-deployment",
   "apiGroup":"apps",
   "apiVersion":"v1"
 },
 // どのような結果か
 "responseStatus":{
   "metadata":{
   },
   "code":201
 },
 // 具体的な情報をリクエストして返す
 "requestObject":Object{...},
 "responseObject":Object{...},
 // いつ開始/終了したか
 "requestReceivedTimestamp":"2020-04-10T10:47:34.315746Z",
 "stageTimestamp":"2020-04-10T10:47:34.328942Z",
 // リクエストが受信/拒絶された原因は何か
 "annotations":{
   "authorization.k8s.io/decision":"allow",
   "authorization.k8s.io/reason":""
 }
}
```
## TKE Serverlessクラスターの審査ポリシー

審査レベル(**level**)

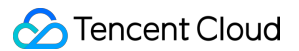

一般的なログと異なり、Kubernetes審査ログのレベルはよりverbose設定に近く、記録情報の詳細度を示すために 使⽤されます。計4つのレベルがあります。以下の表の内容をご参照ください。

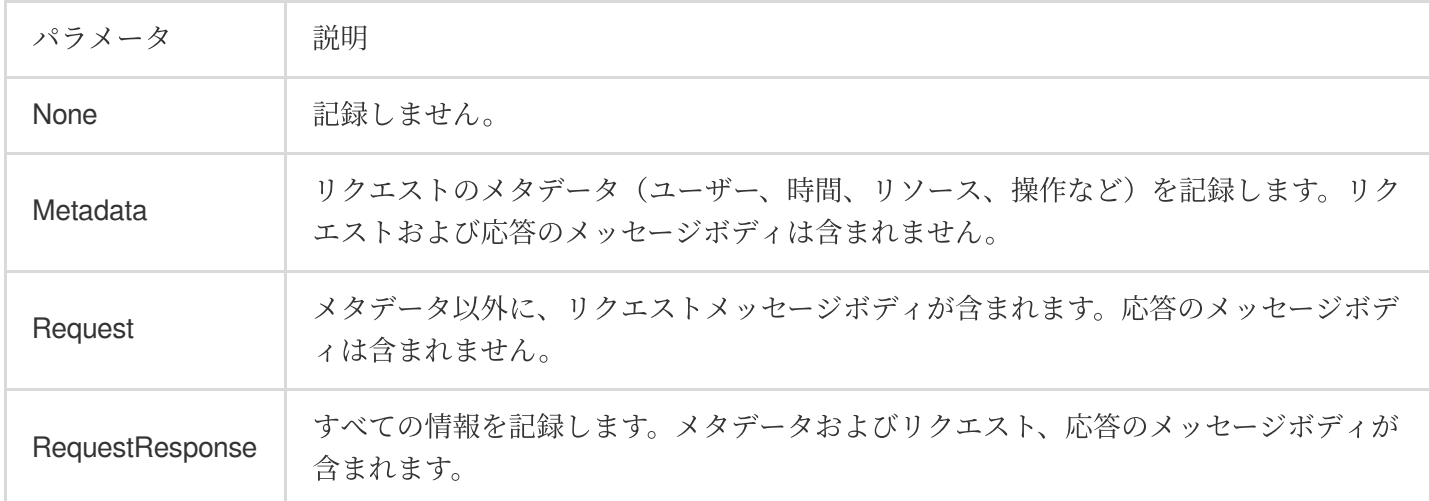

#### 審査段階(**stage**)

ログの記録は異なる段階で発⽣します。以下の表の内容をご参照ください:

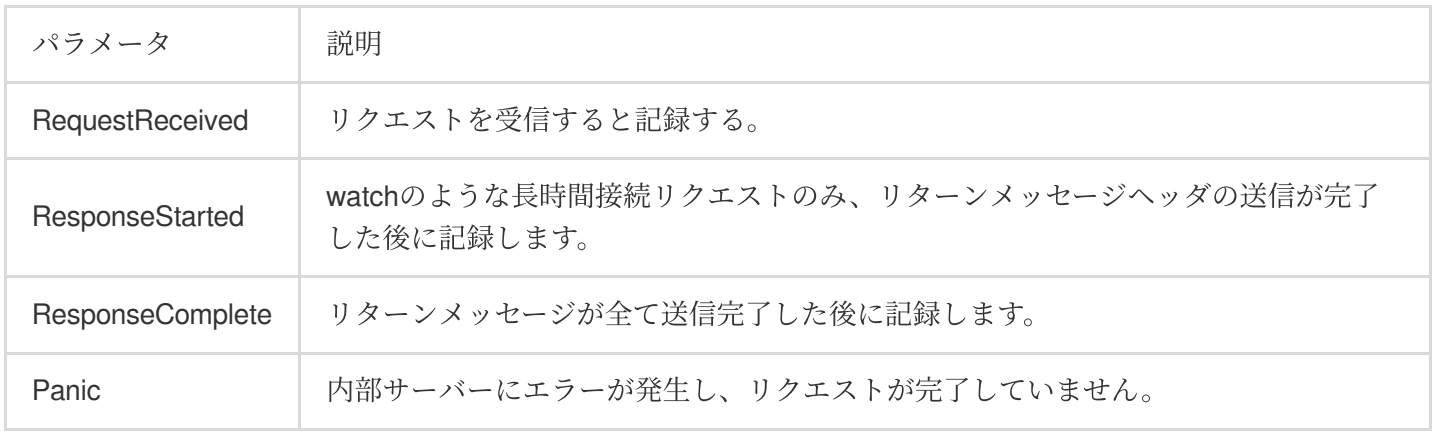

#### 監査ポリシー

TKE Serverlessはデフォルトでリクエストを受信して審査ログを記録し、且つ大部分の操作はRequestResponse レベルの審査ログに記録されます。ただし以下のような状況が存在する場合があります。

get、listおよびwatchはRequestレベルのログを記録します。

secretsリソース、configmapsリソースまたはtokenreviewsリソースに対するリクエストはMetadataレベルで記録 されます。

以下のリクエストはログの記録を⾏いません。

system:kube-proxy が送信したendpointsリソース、servicesリソースまたはservices/statusリソースを監視す るリクエスト。

system: unsecured が送信した kube-systemネームスペース内の configmapsリソースに対するgetリクエス ト。

kubeletが送信したnodesリソースまたはnodes/statusリソースに対するgetリクエスト。

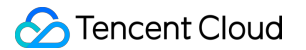

system:kube-controller-manager 、 system:kube-scheduler また

は system:serviceaccount:endpoint-controller が送信したkube-system ネームスペース内のendpoints

リソースに対するgetおよびupdate リクエスト。

system:apiserver が送信した namespaces リソース、namespaces/statusリソースまたは namespaces/finalizeリソースに対するgetリクエスト。

/healthz\* 、 /version または /swagger\* にマッチングするURLに対して送信されるリクエスト。

## 操作手順

#### クラスター審査を有効化する

注意

クラスター審査の機能を有効化するにはkube-apiserverを再起動する必要があります。頻繁にオンオフしないこと をお勧めします。

1. TKE[コンソールに](https://console.tencentcloud.com/tke2)ログインします。

2. 左側ナビゲーションバーの運用保守機能管理を選択し、「機能管理」ページに進みます。

3. 「機能管理」ページ上方でリージョンを選択し、「Serverlessクラスター」タイプを選択します。

4. 下方のクラスターリストでクラスター審査を有効化したいクラスターを見つけ、右側操作バーで設定をクリッ クします。

5. ポップアップした「機能設定」ウィンドウで、「クラスター審査」機能右側の**編集**をクリックします。下図に 示すとおりです。

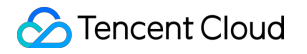

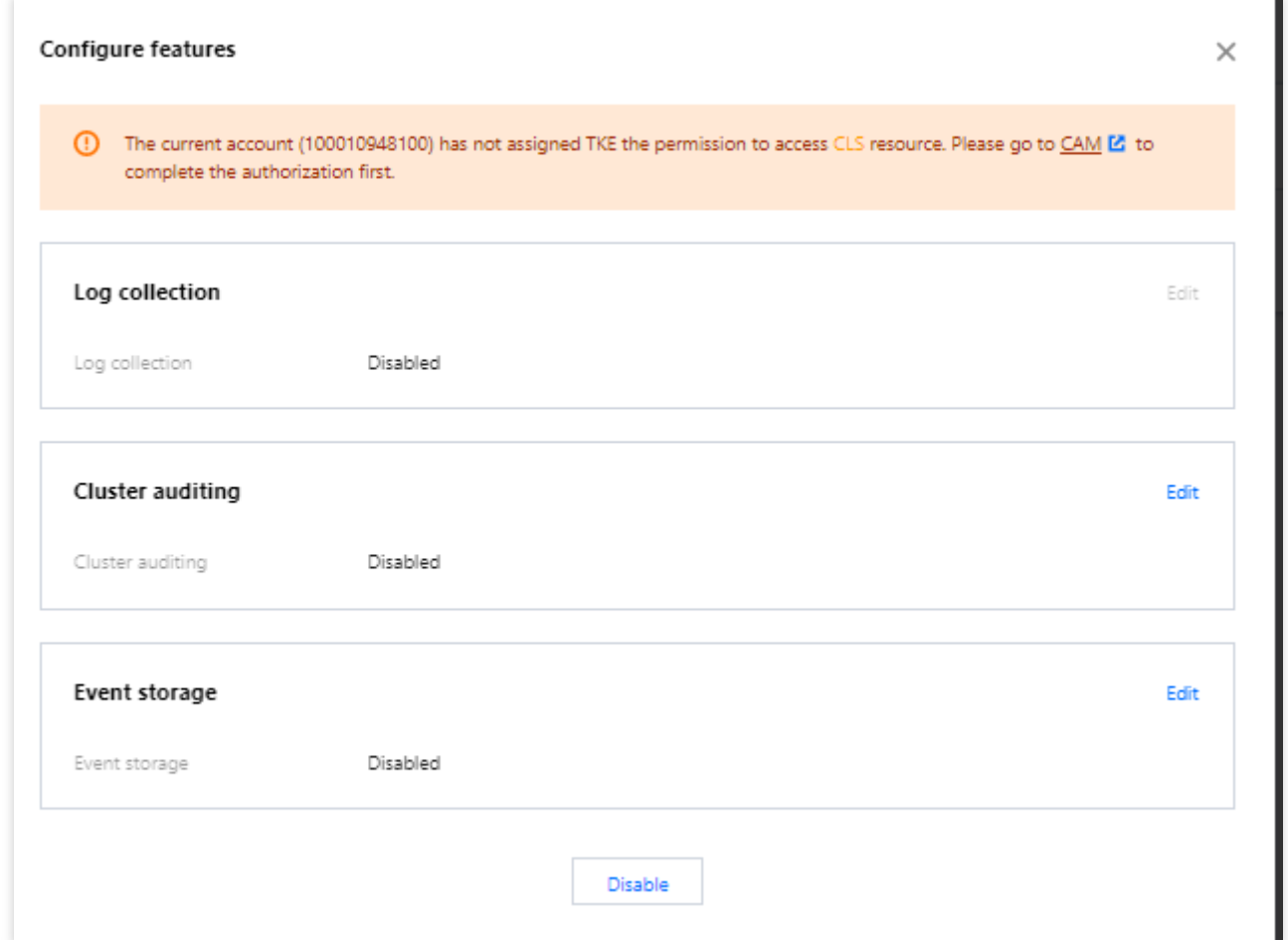

6. クラスター審査の有効化にチェックを入れ、審査ログを保存するログセットおよびログトピックを選択しま す。ログセットの自動作成を選択することを推奨します。下図に示すとおりです。

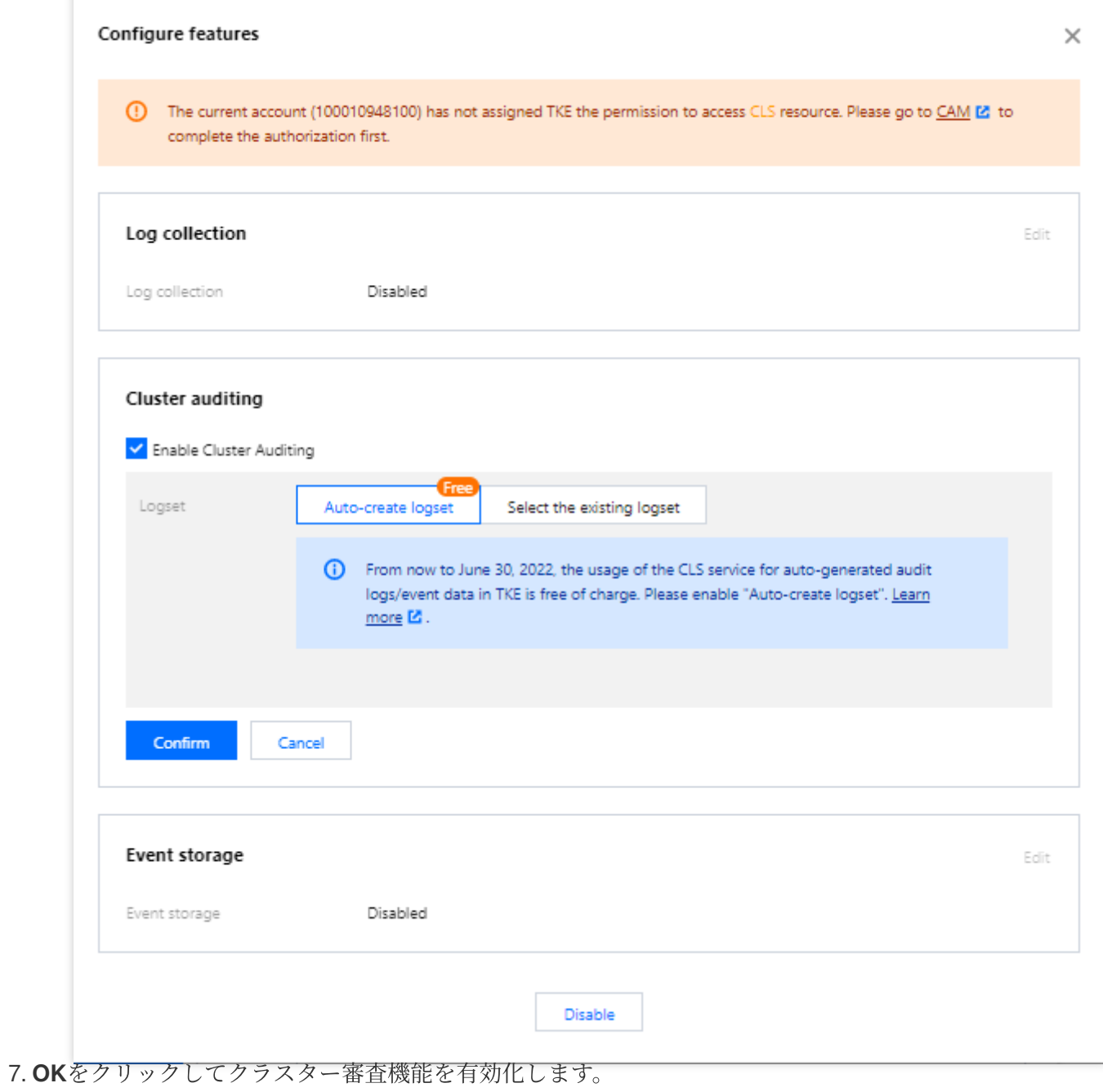